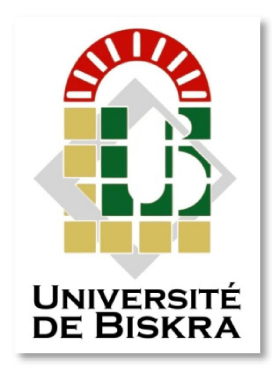

Faculté des Sciences et de la Technologie Université Mohamed Khider de Biskra Département de génie électrique

# **MÉMOIRE DE MASTER**

Sciences et Technologies Electrotechnique Réseau électrique

Réf. :

Présenté et soutenu par : **Hadji Afaf**

Le : lundi 8 juillet 2019

# **Analyse du réseau électrique par le logiciel POWERWORLD**

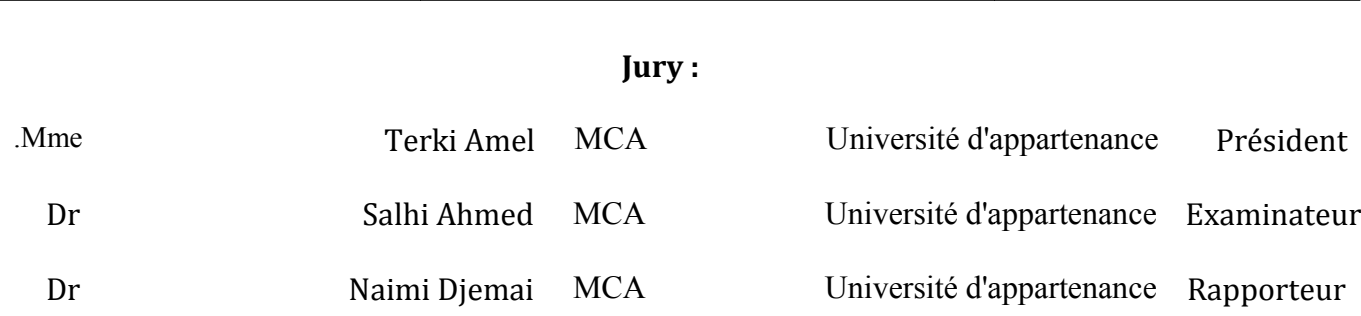

Année universitaire : 2018 - 2019

**الجمھوریة الجزائریة الدیمقراطیة الشعبیة République Algérienne Démocratique et Populaire وزارة التعلیم العالي و البحث العلمي Ministère de l'enseignement Supérieur et de la recherche scientifique**

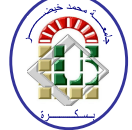

**Université Mohamed Khider Biskra Faculté des Sciences et de la Technologie Département de Génie Electrique Filière: Electrotechnique Option: Réseaux électrique**

**Mémoire de Fin d'Etudes En vue de l'obtention du diplôme:**

# **MASTER**

# Thème

## **Analyse du réseau électrique par le logiciel POWERWORLD**

Présenté par : <br>
Avis favorable de l'encadreur :

**Hadji Afaf MCA. Naimi Djemai**

## **Avis favorable du Président du Jury**

 **Mme. Terki Amel** 

**Cachet et signature**

**الجمھوریة الجزائریة الدیمقراطیة الشعبیة République Algérienne Démocratique et Populaire وزارة التعلیم العالي و البحث العلمي Ministère de l'enseignement Supérieur et de la Recherche scientifique**

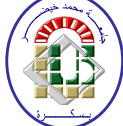

**Université Mohamed Khider Biskra Faculté des Sciences et de la Technologie Département de Génie Electrique Filière: Electrotechnique Option: Réseaux électrique**

# Thème :

## **Analyse de réseau électrique par logiciel POWERWORLD**

**Proposé et Dirigé par : Dr.** Naimi Djemai

## **RESUMES (Français et Arabe)**

#### **Résumé:**

 L'énergie électrique joue un rôle très important dans notre vie quotidienne parce qu'elle est la plus facile à transformer parmi les autres forme de l'énergie (thermique, photovoltaïque, énergie éolienne, etc …), cette énergie est générée au niveau des centrales de production est transmise par des lignes de transmission à haute tension après l'augmenter à l'aide des transformateurs élévateurs de tension pour éviter les grosses pertes due aux impédances de ces lignes, cette transmission doit être ininterrompue pour assurer une continuité de service à la clientèle, aussi cette service doit être stable par l'avoir des modules de tension acceptables au niveau des jeux de barres.

 Dans ce mini-projet, nous avons créé un réseau électrique contenant 9 jeux de barre à l'aide du programme du '' power world ''. Nous avons étudié l'écoulement de puissance dans le réseau afin d'assurer la continuité de l'offre d'énergie aux clients en cas de perte de l'une de ces lignes à cause d'un défaut d'isolement, en respectant les limites de transmission de puissance de ses lignes et en arrivant des tensions acceptables par ces clients.

#### **ملخـــــــص :**

تلعب الطاقة الكھربائیة دورا في الحیاة الیومیة نظرا لكونھا الأكثر سھولة في تحویل شكلھا من بین كل أشكال الطاقة (حراریة ، ضوئیة ،طاقة الریاح ...الخ) . یتم تولید الطاقة الكھربائیة على مستوى محطات التولید ثم یتم نقلھا عبر خطوط النقل العالیة التوتر بعد رفع الجھد باستخدام محولات رافعة الجھد لتفادي الضیاعات الكبیرة في الاستطاعة الناتج عن ممانعات ھذه الخطوط ھذا النقل یجب أن یكون دون إنقطاع لضمان خدمة مستمرة للزبون كمایجب أن تكون ھذه الخدمة مستقرة بضمان توترات مقبولة على مستوى قضبان التجمیع.

في هذا العمل قمنا بإنشاء شبكة كهربائية تحتوي على 7 قضبان تجميع باستخدام برنامج `' power world ``، درسنا سريان القدرة في هذه الشبكة بھدف ضمان استمراریة تزود ھذه الحمولات بالطاقة في حالة فقدان أي خط من ھذه الخطوط إثر عطب ما مع إحترام قدرة الخطوط على استیعاب الطاقة المنقولة إضافة إلى وصول ھذه الطاقة بتوترات مقبولة لدى الزبائن.

*Dédicace* 

*Je dédie ce travail:*

*A ma très chère mère pour sa patience, sa tendresse et son Affection. A mon père pour ses conseils et sa présence. A mes très chères frères : Salim, Said.*

*A mon très chères sœurs : Salima, Zahra, Akila, Sabrina* 

*et Zouleikha(Botaina).*

*A ma grande famille : Hadji.*

*Et à tous mes Amis surtout mes étoiles brillants : Aouatef, Ahlem, Abir, Selma, Naoual, Botaina et Sabrina,zahia.*

 *Afaf Hadji* 

## *Remerciement*

*Mes remerciements vont premièrement à Dieu tout puissant pour la volonté, La santé et la patience, qu'il ma données durant Toutes ces années d'étude. Je tiens à remercier en tout premier lieu mon Directeur de mémoire Monsieur Docteur Naimi Djemai, Maître de conférences au Département d'électrotechnique de l'Université de Biskra D'avoir accepté d'être le rapporteur de ce mémoire pour Son aide, son orientation judicieuse et sa disponibilité ses conseilles, Aussi pour la confiance, la patience et la compréhension Qu'il m'a toujours manifesté.*

*Je tiens également à remercier Monsieur Docteur Ahmad Salhi, pour son aide, et son remarque, et son orientation judicieuse, et son encouragement.*

*Mes remerciements particuliers s'adressent au docteur Terki Amel et au docteur SALHI pour l'honneur qu'ils m'ont fait en acceptons d'être les membres de jury de ma soutenance.*

*Je veux aussi exprimer ma vive reconnaissance envers tous les enseignants du Poste graduation du réseau électrique.*

*En fin, je tiens à remercier vivement toutes les personnes qui m'ont aidée à élaborer et réaliser ce mémoire.*

## **Liste des tableaux**

# *Liste des tableaux*

#### **Chapitre 1**

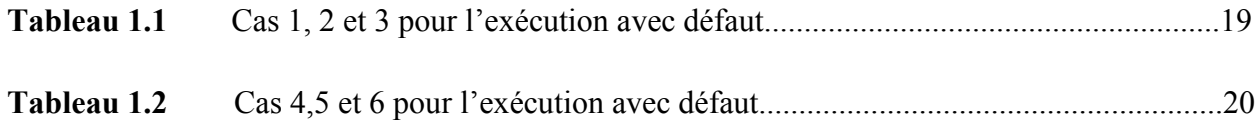

## **Chapitre 2**

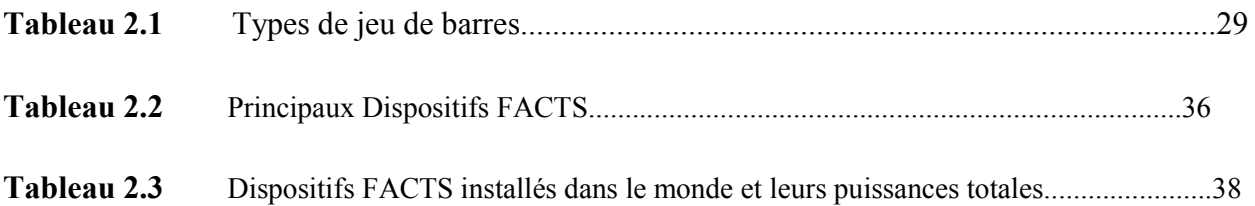

## **Chapitre 3**

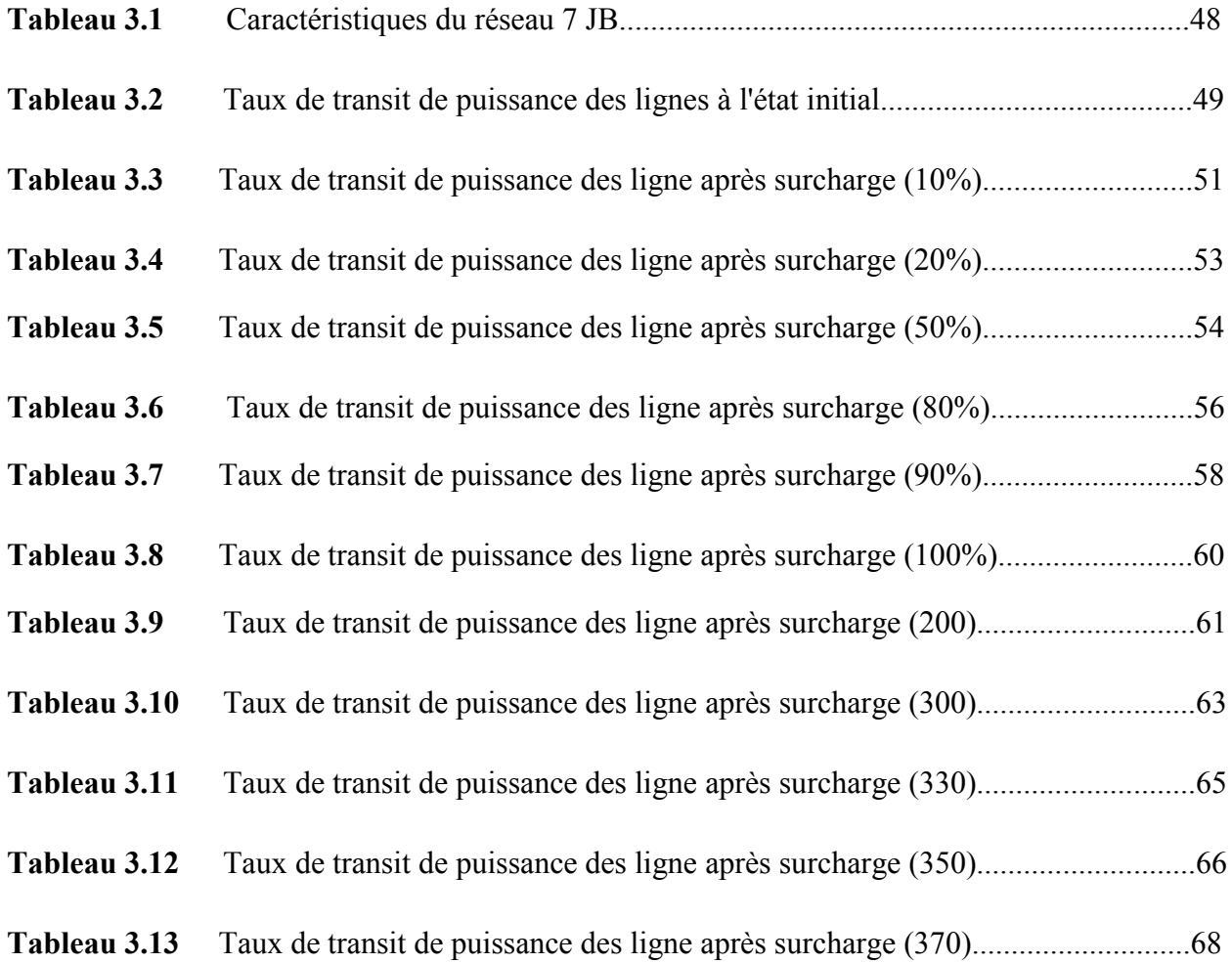

## **Liste des figures**

# *Liste des figure*

## **Chapitre 1**

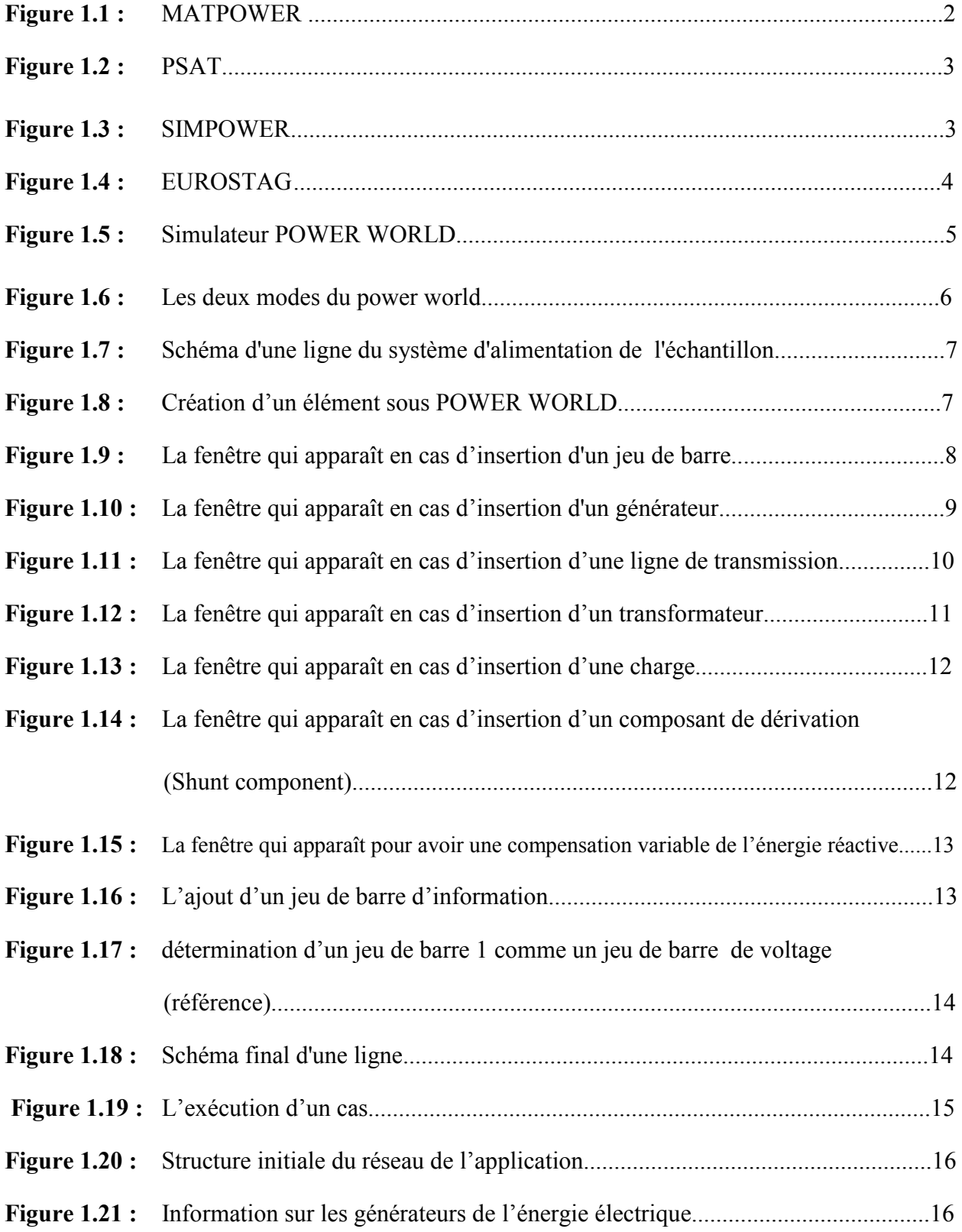

## **Liste des figures**

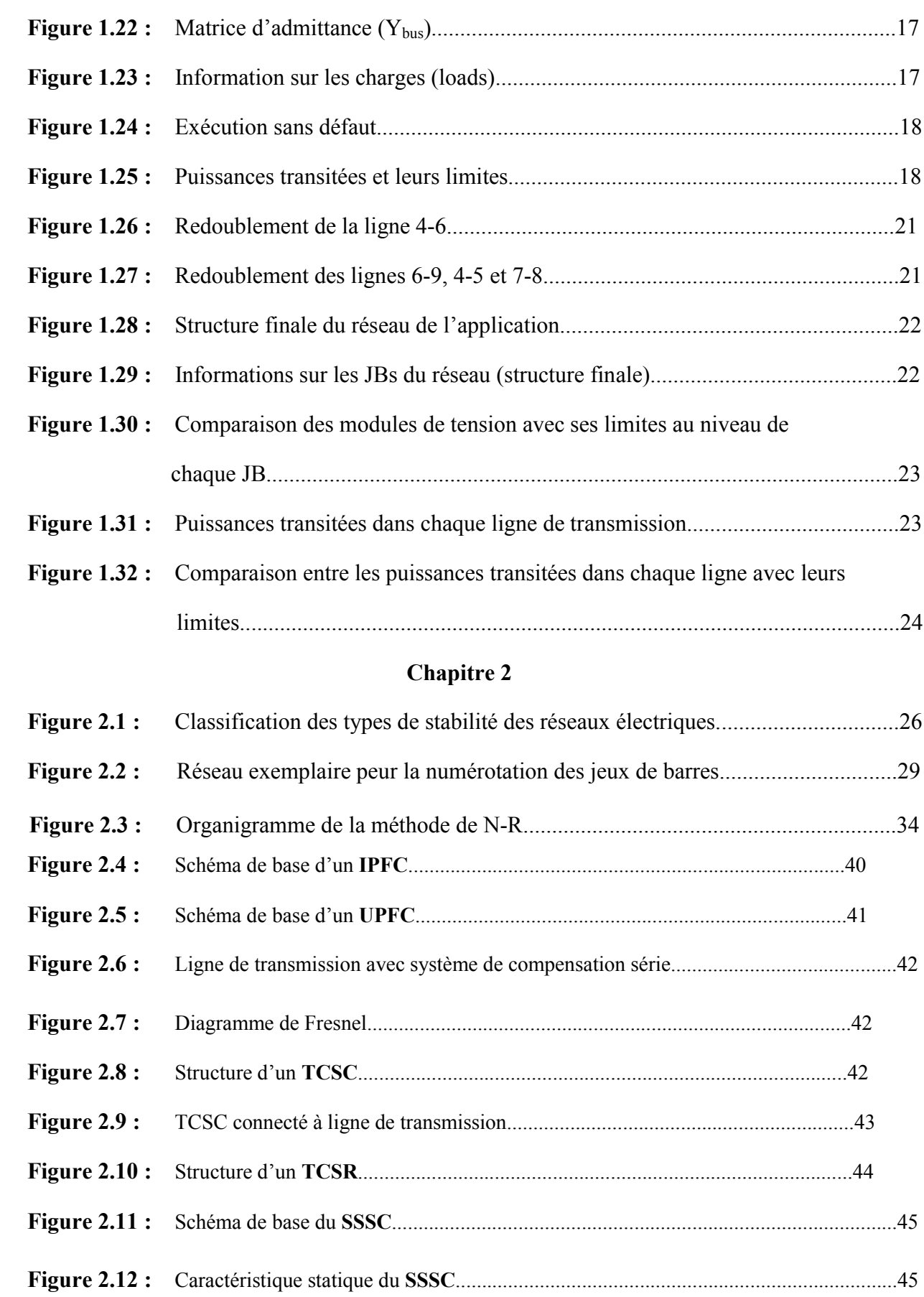

## **Liste des figures**

## **Chapitre 3**

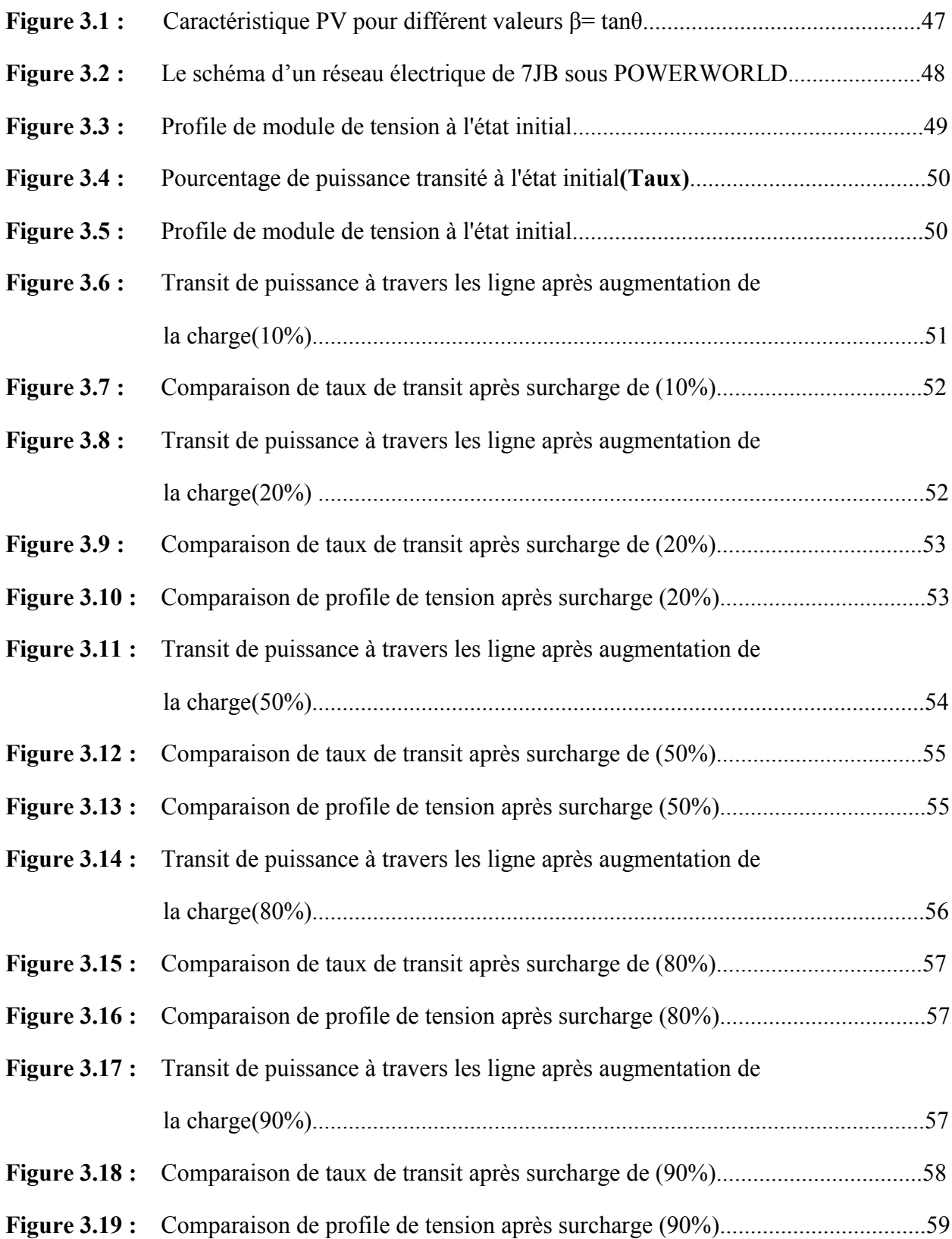

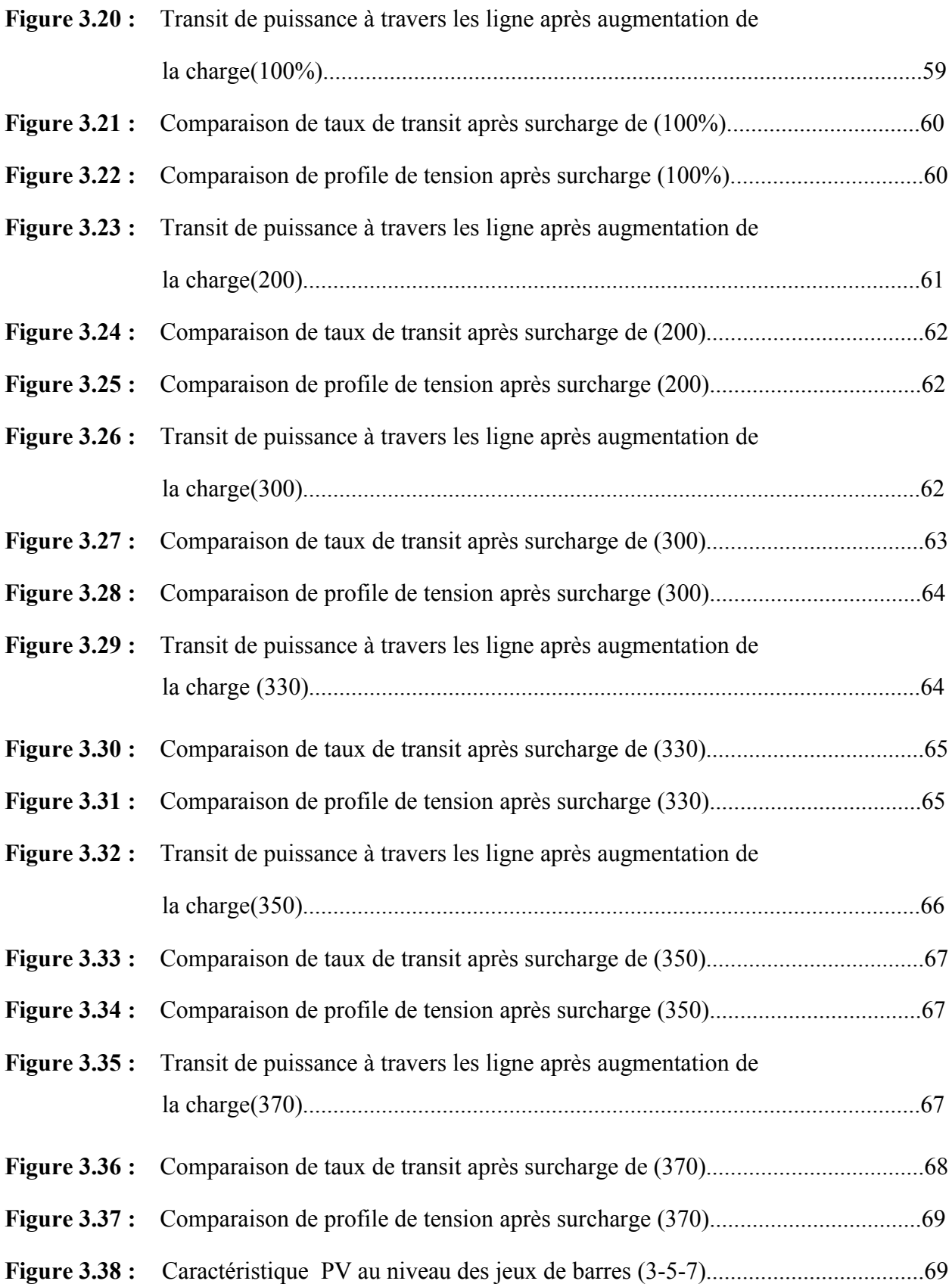

# *Liste d'acronymes*

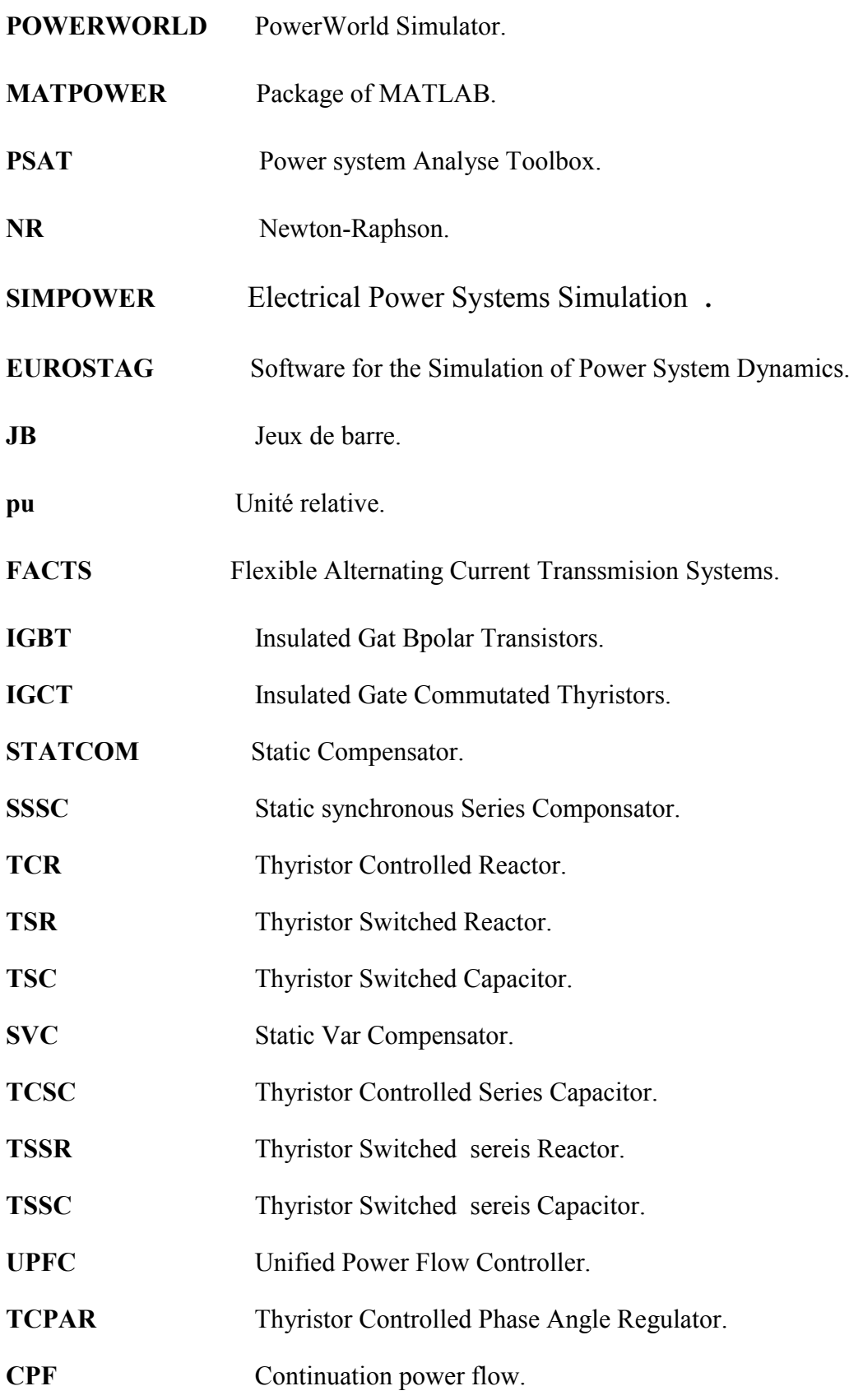

# *Liste des symboles*

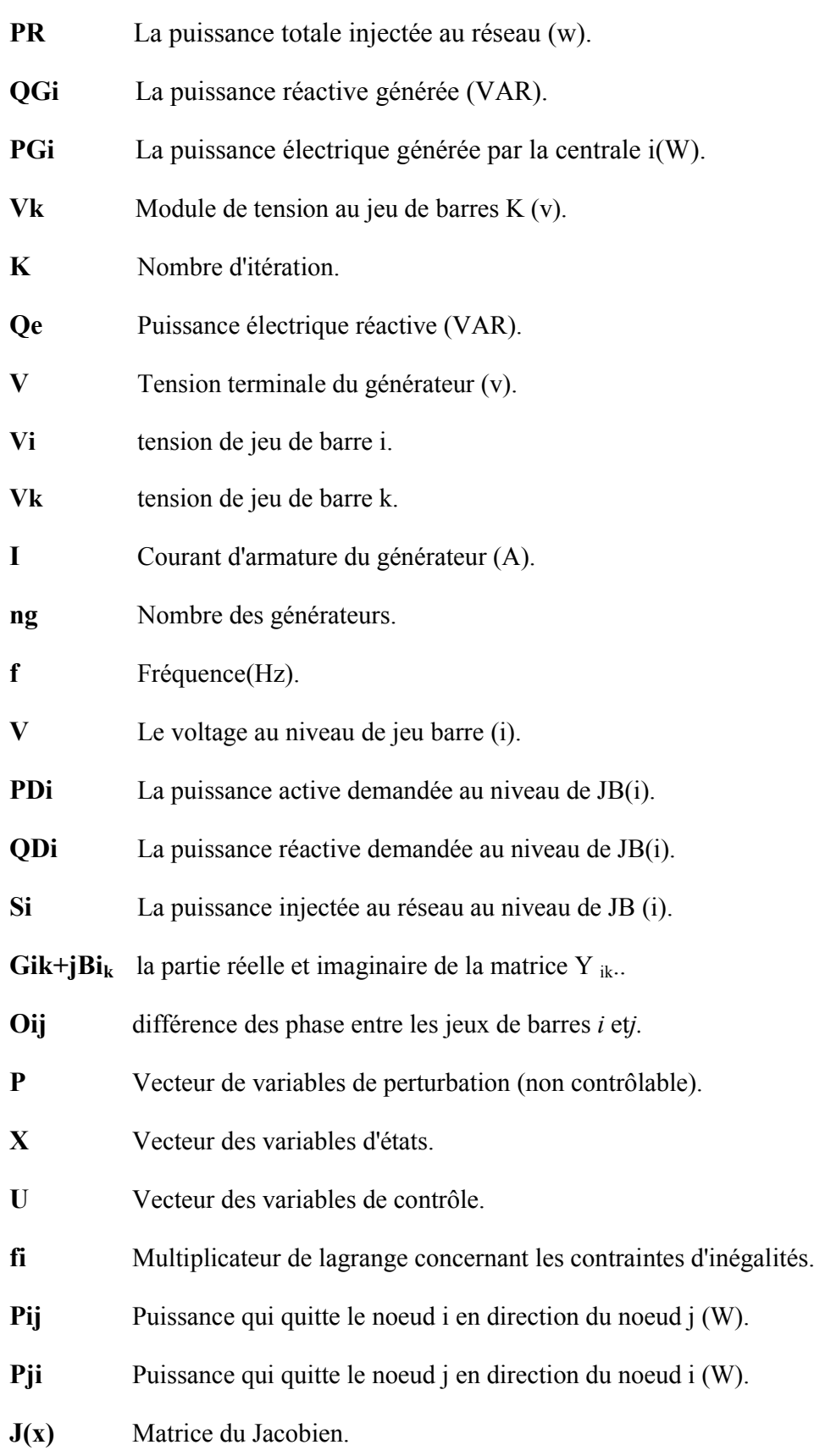

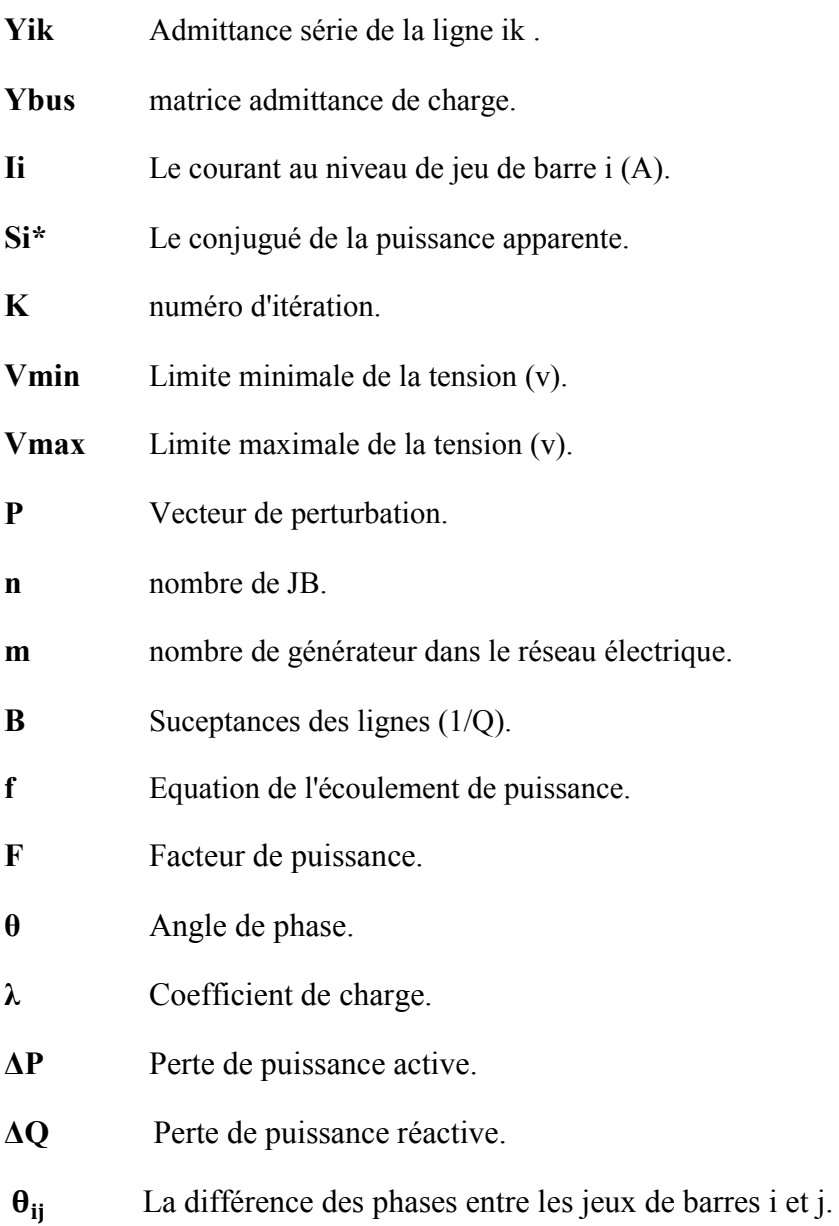

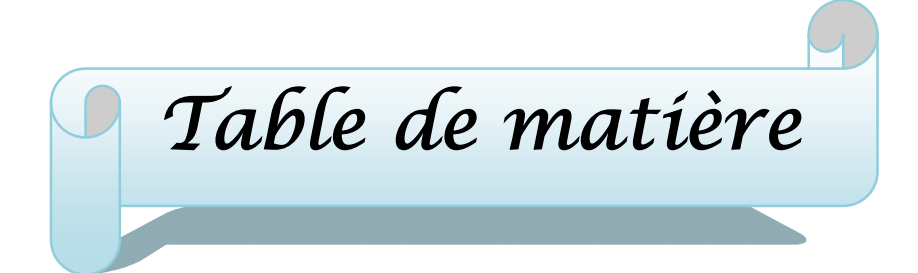

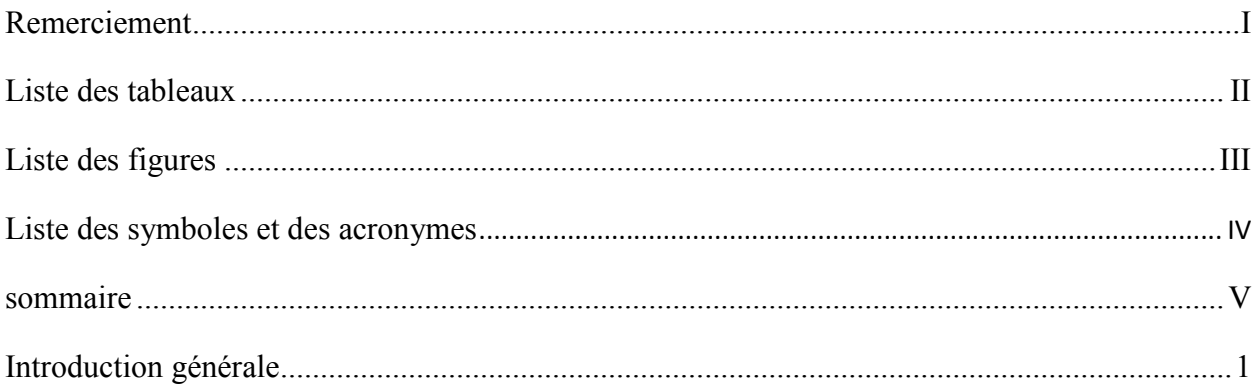

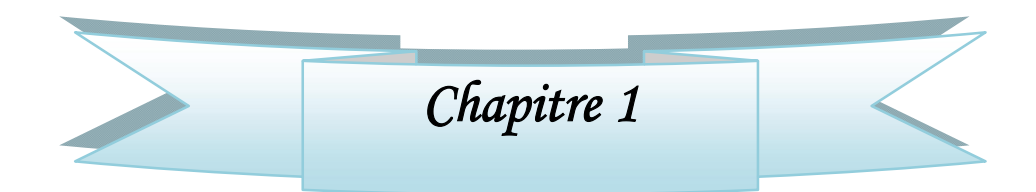

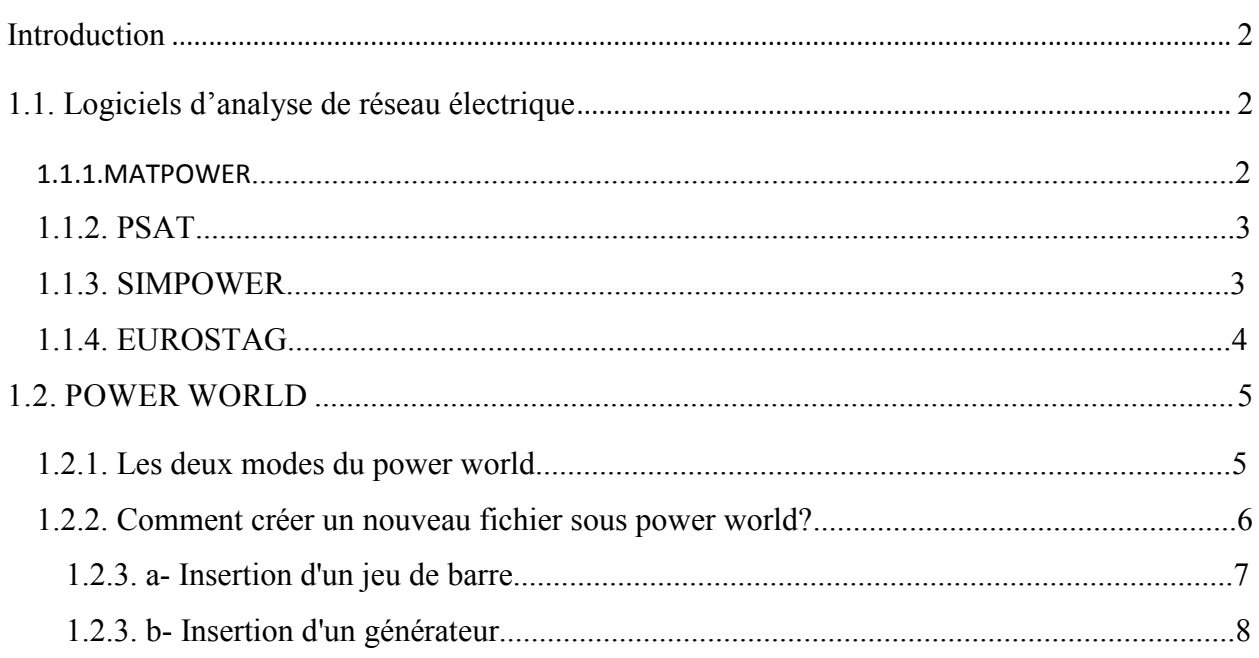

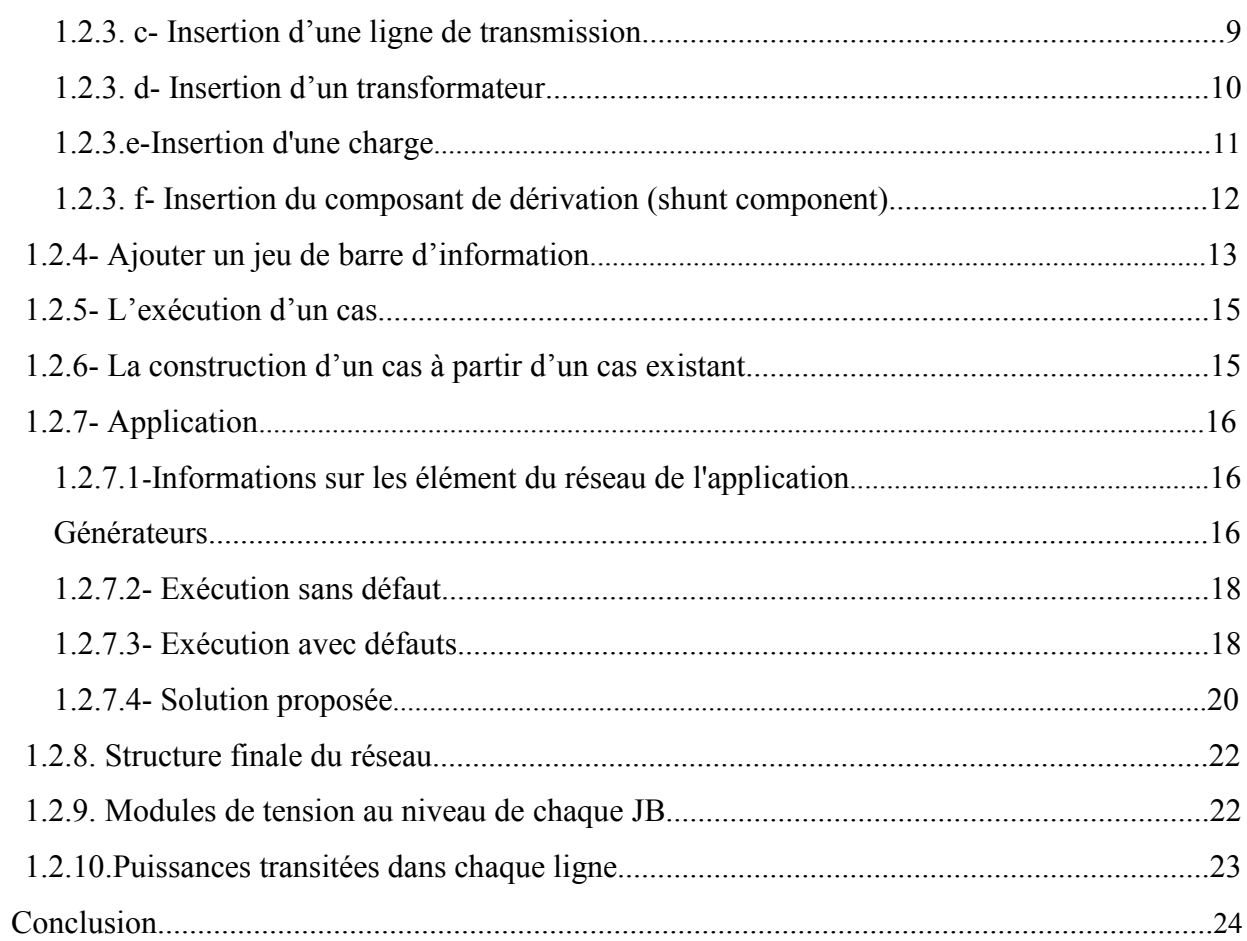

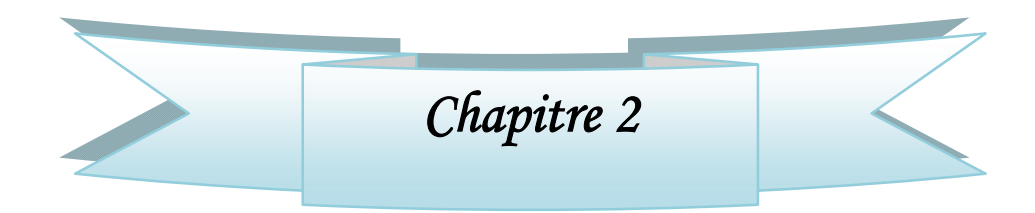

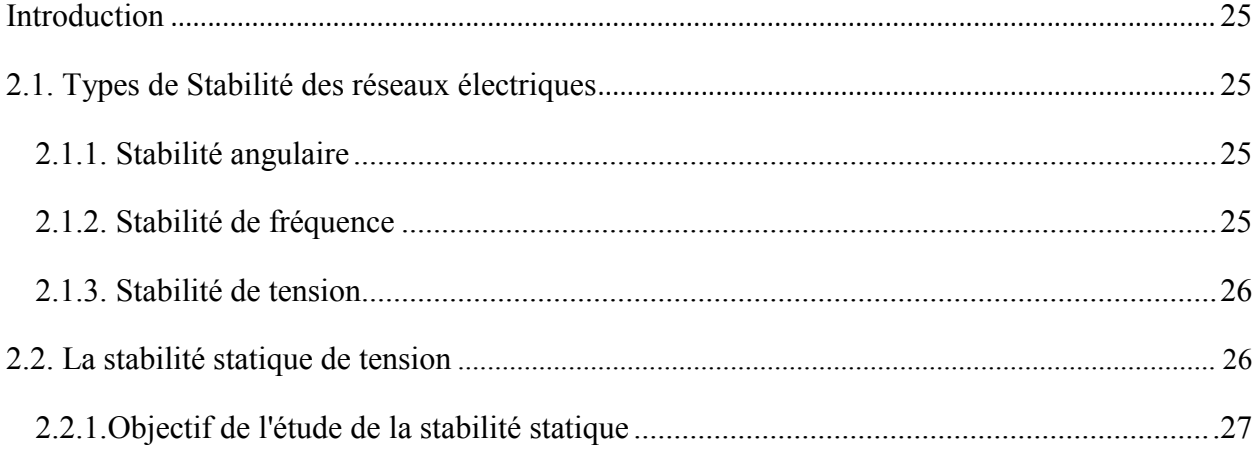

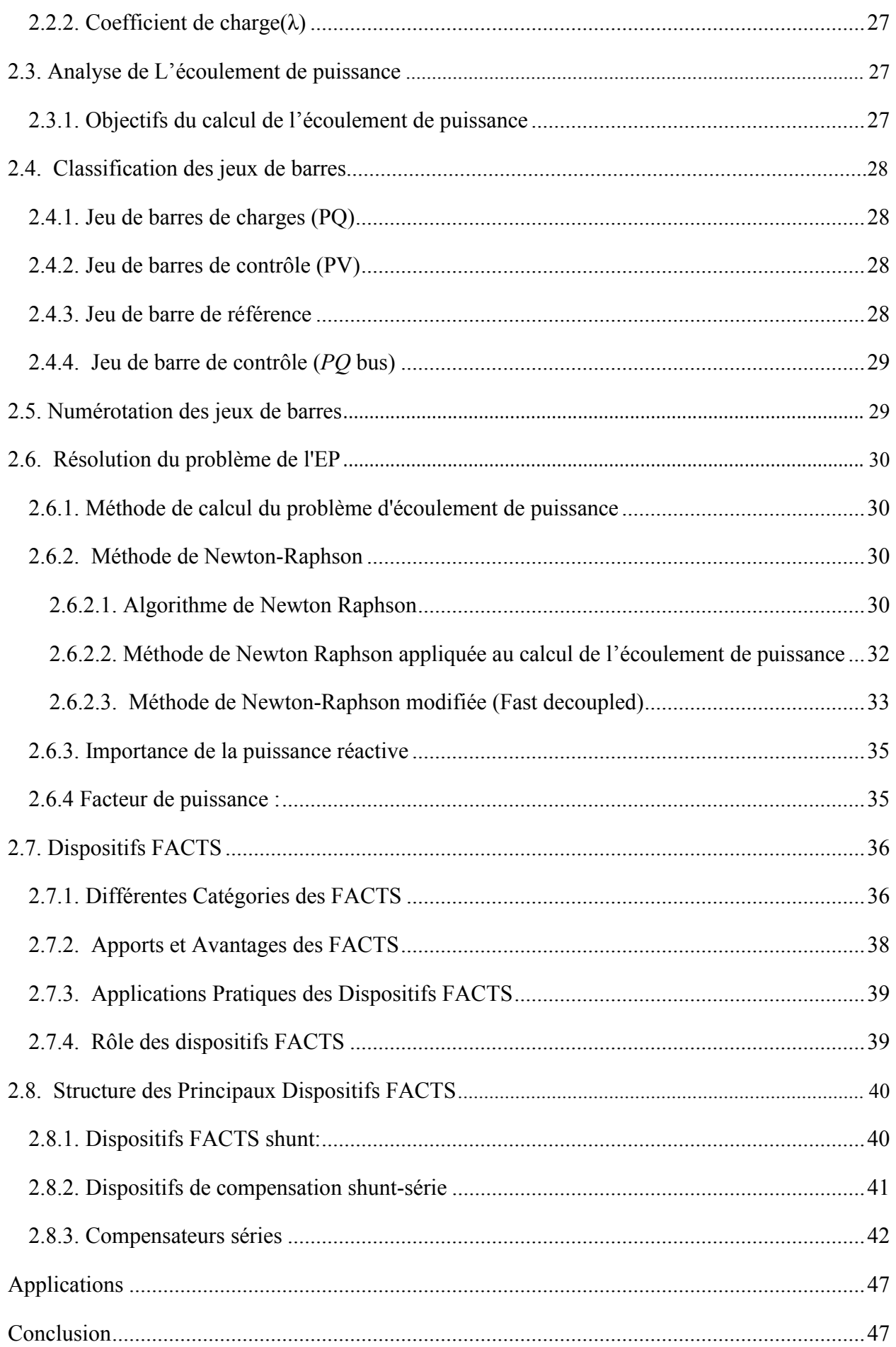

# Chapitre 3

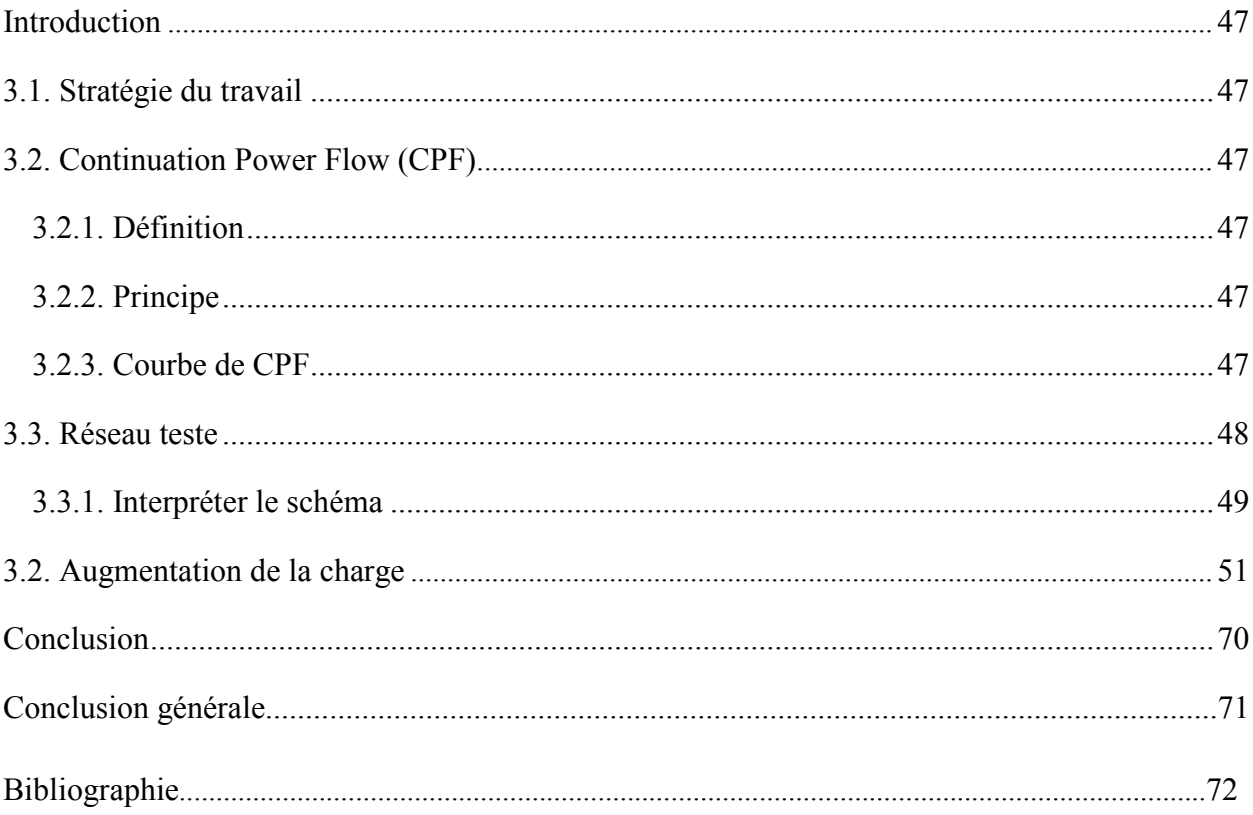

# Introduction générale

De nos jours, les problèmes liés au fonctionnement des réseaux de transport et de production d'énergie électrique ont pris une importance considérable. Face à une consommation d'électricité qui ne cesse d'augmenter et à des conditions d'environnement très contraignantes, les réseaux d'énergie électrique ont tendance à s'accroître et deviennent de plus en plus maillés et interconnectés. Le transport se fait, en outre, sur de longues distances en utilisant des lignes de grande capacité de transport. Cette complexité de structure a de très nombreuses conséquences. La difficulté de maintenir un profil de tension acceptable a substantiellement augmenté. La stabilité de tension du réseau est alors caractérisée par sa capacité de maintenir la tension aux bornes de la charge dans les limites spécifiées dans le fonctionnement normale.

 L'étude du comportement de la tension dans les réseaux électriques est devenue une préoccupation majeure des exploitants et planificateurs de ces systèmes .L'étude de l'écoulement de puissance et la stabilité dans le langage du système électrique est la solution de l'état d'équilibre des réseaux. Habituellement, une centrale n'est pas située à proximité du centre de charge, mais elle peut être loin du centre de distribution en raison de circonstances diverses. Pour répondre à la demande de puissance, sans cesse croissante, les services publics préfèrent s'appuyer sur la production de l'électricité déjà existante au lieu de construire de nouvelles lignes de transmission qui sont limitées par des contraintes diverses.

 plusieurs logiciels dédiés à l'analyse des réseaux électriques ont été développés , dans ce mémoire, on s'intéressera à un logiciel largement utilisé par les différents opérateurs des réseaux électriques dans le monde.

Ce mémoire est structuré comme suit :

Dans le premier chapitre , nous avons étudié différents types de programmes de simulation pour l'analyse du réseau électrique. Ils ont également abordé les aspects négatifs et les avantages de certains programmes, tout en expliquant le programme POWERWORLD en détail.

Par contre la totalité du deuxième chapitre .le problème du l'écoulement de puissance sera détaillé ainsi que les méthodes de résolution notamment la méthode de Newton-Raphson qui nous aide à résoudre le problème de l'écoulement de puissance pour qu'on puisse analyser notre réseau électrique.

Le dernier chapitre expliquera comment maîtriser le logiciel POWERWORLD et comment développer le réseau et obtenir les résultats de l'écoulement de puissance et de la stabilité par ce logiciel.

Enfin ce mémoire est clôturé par une conclusion générale.

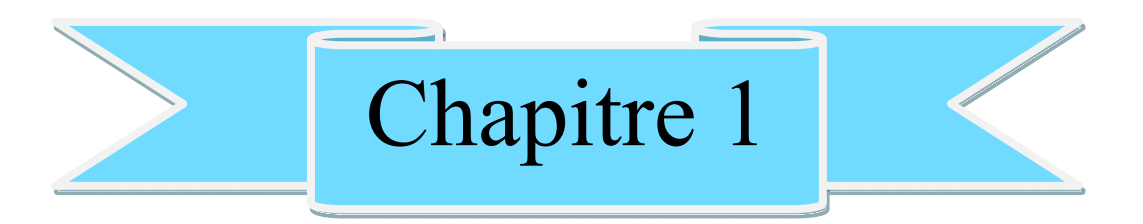

# **Généralités sur les logiciels d'analyse des réseau électrique**

## **Chapitre 1 Généralités sur les logiciels d'analyse des réseaux électrique**

#### **Introduction**

 Avec le développement remarquable de le type informatique plusieurs logiciels de simulation ont été développé afin d'analyser le réseau électrique d'électricité, ces logiciels permettent la conception des réseaux électriques et par la suit analyser plusieurs domaines comme étude court circuit, production….

Dans ce chapitre ,on survoler les différents logiciels dédiée on calcul et l'analyse du réseau électrique.

#### **1.1. Logiciels d'analyse de réseau électrique**

#### **1.1.1. MATPOWER**

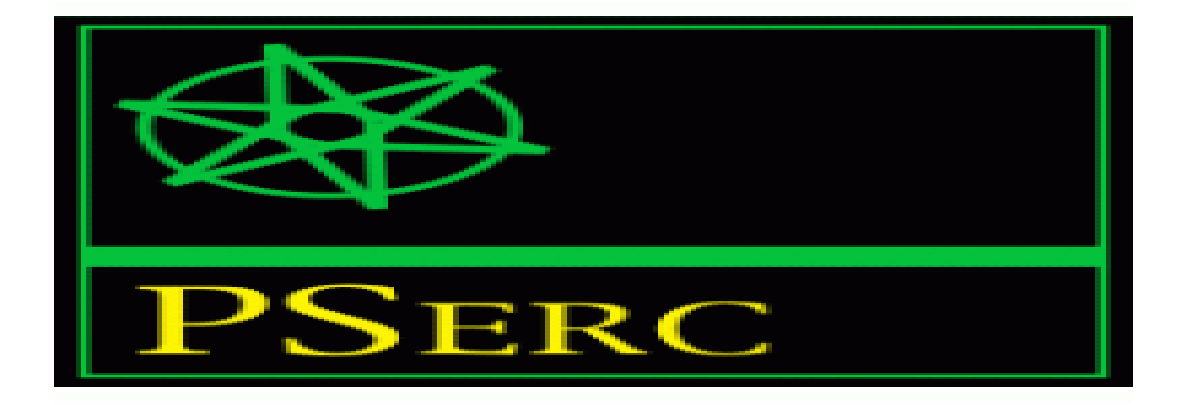

#### **Figure 1.1:** MATPOWER

MATPOWER (Package of Matlab) est un ensemble de fichiers MATLAB. Il s'agit d'un outil de simulation facile à utiliser et à modifier pour les chercheurs et les éducateurs. MATPOWER est conçu pour donner les meilleures performances possibles tout en gardant le code simple à comprendre et à modifier.

 MATPOWER a été développé par Ray D. Zimmerman, Carlos E. Murillo-Sánchez et Deqiang Gan du PSERC à l'Université Cornell, sous la direction de Robert Thomas 1997. Le besoin initial d'un flux de puissance basé sur MATLAB et d'un code de flux de puissance optimal est né des exigences de calcul du projet PowerWeb. [Zim,Car 97 07] .

 Ce logiciel est gratuit, N'importe qui peut l'utiliser. La bas des donnés très riche, N'importe qui peut modifier MATPOWER pour son propre usage à condition de respecter les droits d'auteur originaux. La dernière version 7.

#### **1.1.2. PSAT**

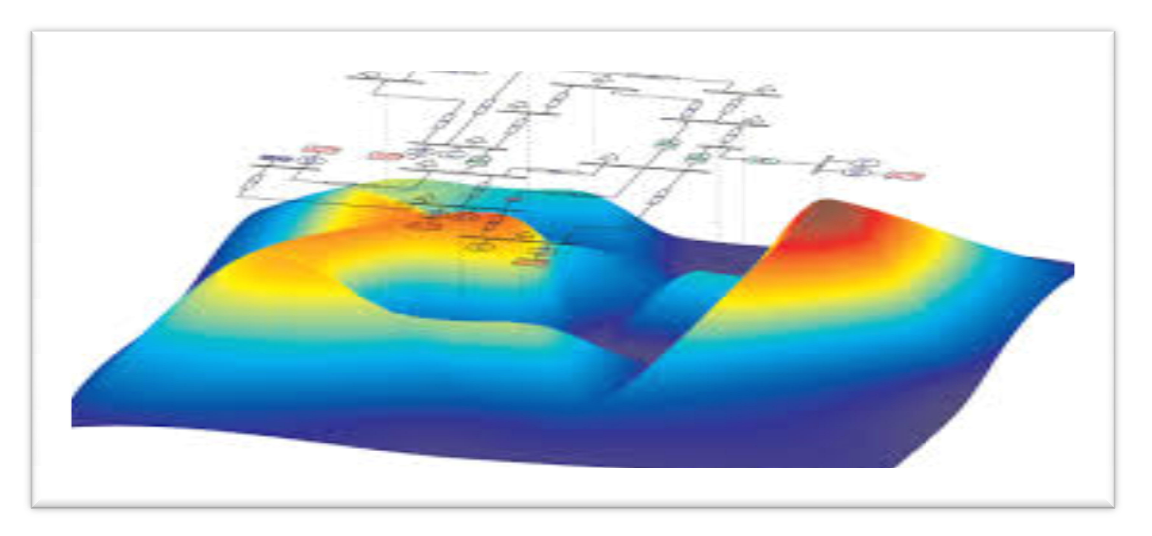

**Figure 1.2 :** Interface du PSAT

C'est un logiciel développé par Dr. Federico Milanoen 2001. Le PSAT (power système analyse toolbox) est une boîte à outils qui s'exécute sous environnement MATLAB. Ce logiciel à développer pour l'analyse statique et dynamique et le contrôle des réseaux électriques. Il utilise l'écoulement de puissance, l'écoulement de puissance optimal, la logiciel à développer pour l'analyse statique et dynamique et le contrôle des réseaux<br>électriques. Il utilise l'écoulement de puissance, l'écoulement de puissance optimal, la<br>stabilité de tension... . L'écoulement de puiss (NR), dernière version 16.

Ce programme est caractérisé par l'utilisation de la programmation et la simulation. C'est aussi gratuit, le PSAT c'est un logiciel limité. ,

#### **1.1.3. SIMPOWER**

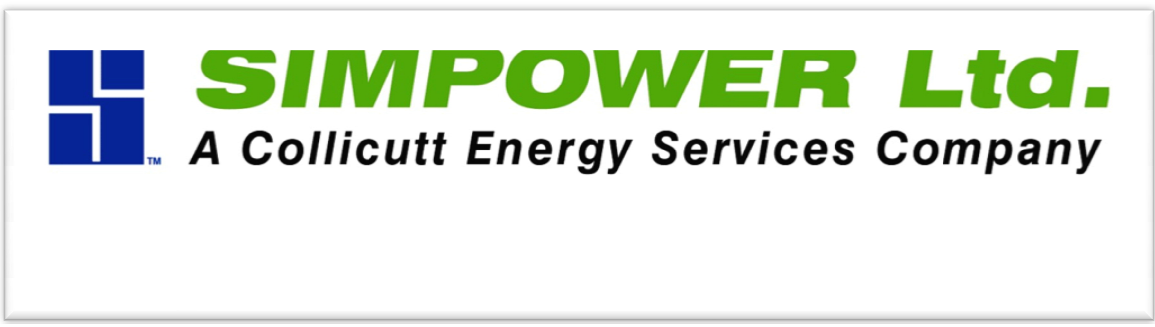

#### **Figure1. Figure1.3 :** SIMPOWER

## **Chapitre 1 Généralités sur les logiciels d'analyse des réseaux électrique**

 SimPowerSystems (Electrical power system simulator) est un logiciel de modélisation et de simulation de circuits électriques de puissance et des réseaux électriques complexes. Intégré à l'environnement SimulinkMD, la SPS offre de nombreuses fonctions pour la modélisation de la production, du transport et de la distribution de l'électricité, notamment à l'étape de la conception des systèmes de contrôle et de commande associés.

 SimPowerSystem est gratuit. La Simulations rapides et précises grâce aux puissants algorithmes Simulink.

# ROSTAG ASSOCIATED PRODUCTS

#### **1.1.4. EUROSTAG**

**Figure 1.4 :** EUROSTAG.

 EUROSTAG® est un logiciel développé par Tractebel Engineering GDF SUEZ et RTE pour des simulations précises et fiables de la dynamique des réseaux électriques. EUROSTAG® est utilisé dans le monde entier pour les études, la recherche, la conception et l'optimisation opérationnelle par les gestionnaires de réseaux de transport et les sociétés de production, mais aussi par les sociétés de conseil.

 Les fonctions dynamiques avancées d'EUROSTAG® permettent de couvrir toute la gamme de la stabilité transitoire, à moyen et long terme grâce à un algorithme robuste utilisant un pas d'intégration auto-adaptatif. Clé d'une plus grande sécurité et d'une meilleure connaissance, EUROSTAG® offre des caractéristiques distinctives pour vous aider à analyser et résoudre un large éventail de problèmes de systèmes électriques, des oscillations électromécaniques à l'évolution quotidienne des charges.

- l'utilisateur peut accéder directement à une vaste bibliothèque de modèles de systèmes électriques ou les modifier en utilisant un langage de modélisation graphique flexible.
- Ouvert à l'importation et à l'exportation de données dans divers formats internationaux, le logiciel est également reconnu pour sa flexibilité.
- Il peut aussi récupérer facilement des modèles et des paramètres utilisés dans d'anciens programmes, ce qui permet de réutiliser le savoir-faire acquis avec d'autres outils.
- EUROSTAG facilite également l'exploitation des résultats grâce à des possibilités d'export vers des logiciels spécialisés (Matlab®, Microsof®Office®...).

#### **1.2. POWER WORLD**

 Power World Simulator ont été plantés dans le début des années 1990, professeur Thomas,

Ce chapitre est dédié à la description du logiciel Power world en se basant essentiellement sur ses deux modes (**Edit Mode** et **Run Mode**) celui de l'édition et l'exécution dans un premier temps.

La deuxième partie de ce chapitre est consacrée à l'application de ce logiciel sur un exemple de réseau électrique.

 Power World Simulator (Simulateur de puissance mondiale) est un ensemble interactif de simulation des systèmes d'alimentation à haute tension sur une période de temps allant de plusieurs minutes à plusieurs jours. Le logiciel contient un ensemble très efficace d'analyse du flux de puissance peut efficacement résoudre des systèmes allant jusqu'à 100 000 jeux de barre.

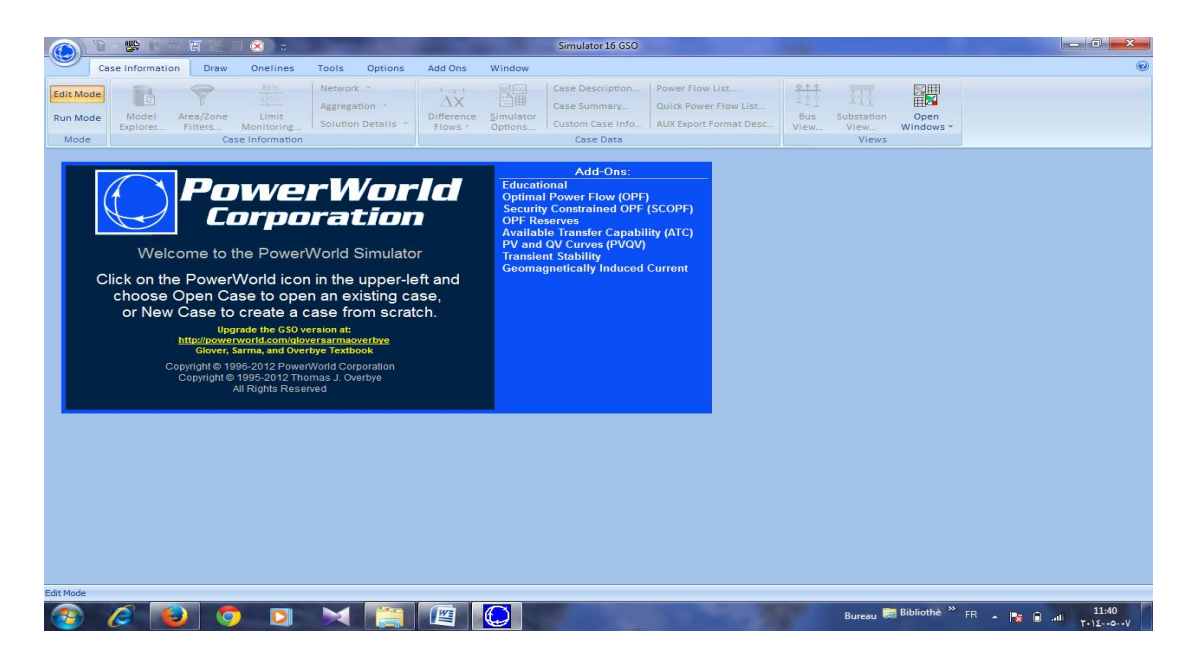

**Figure 1-5** : Simulateur POWER WORLD.

## **Chapitre 1 Généralités sur les logiciels d'analyse des réseaux électrique**

#### **1.2.1. Les deux modes du power world** [UG11]

**a- Edit Mode**

**« Edit Mode »** est utilisé pour créer un nouveau cas ou de modifier les cas existants.

#### **b- Run Mode**

- **« Run Mode »** est utilisée pour :
- Résoudre une seule solution d'écoulement de puissance.
- Exécuter l'un des outils de flux de charge disponibles.
- **-** Exécuter une simulation dans le domaine temporel du système d'alimentation.

**\*** Pour choisir le mode **« Edit »** ou bien **« Run »**, on clique sur le bouton **« Edit Mode »** ou

**« Run Mode »** dans le groupe **« Mode »** au ruban du simulateur.

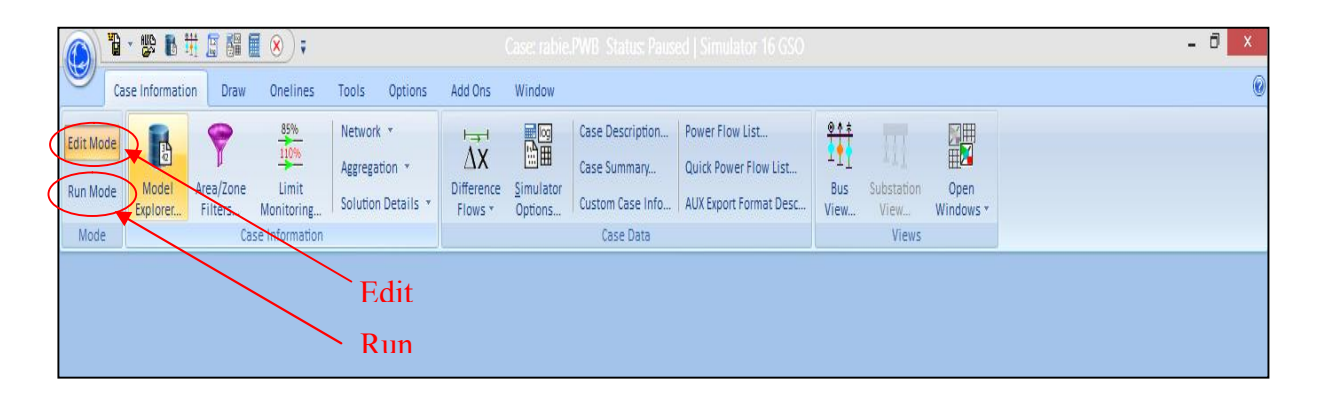

**Figure 1.6** : Les deux modes du power world.

#### **1.2.2. Comment créer un nouveau fichier sous power world?**

Supposons que l'on planifie pour simuler le système dont le schéma d'une ligne est indiqué ci-

dessous. Le système présente les paramètres suivants:

Générateur**:**

Tension nominale est 66 kV.

La puissance active maximale est 350 MW.

Les limites de puissance réactive sont  $\pm$  90 MVAr.

Ligne de transmission:

 $R = 0.01$  p.u,  $X = 0.06$  p.u,  $B = 0.10$  p.u

#### **Transformateur:**

66/11 kV,  $X = 0.05$  p.u.

#### **Charge:**

100 MW, 45 MVAr.

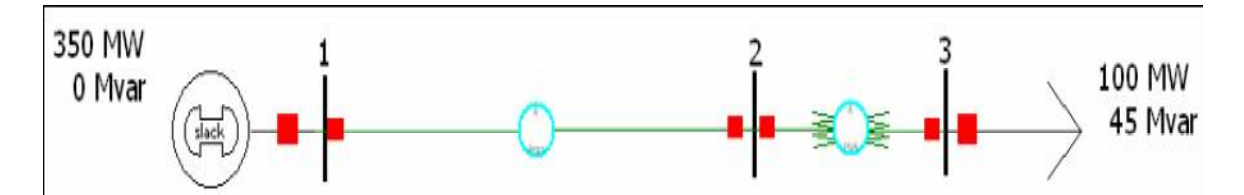

**Figure 1.7** : Schéma d'une ligne du système d'alimentation de l'échantillon.

Dans le menu **«** File », on sélectionne « New Case ». À tout moment de l'élaboration de ce cas, on peut enregistrer notre travail en sélectionnant « **Save Case »** (ou bien **« Save Case as** » ...).

#### **1.2.3. a- Insertion d'un jeu de barre** [UG11]

Dans le menu « **Draw** », on sélectionne « **network** » et on clique sur le bouton  $\mathbf{r}^{\perp}$ .

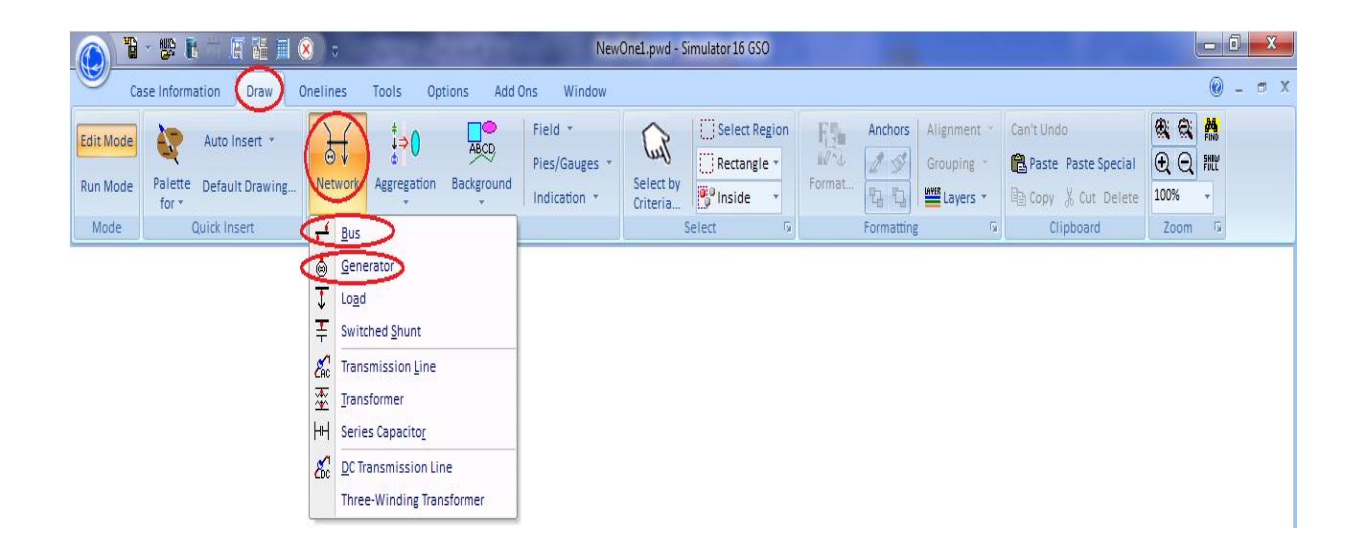

**Figure 1.8** : Création d'un élément sous POWER WORLD.

 Si cette barre d'outils « **Draw »** n'est pas visible, on peut l'ajouter à partir de « **Window → Toolbars** » et la sélection « **Draw »** On clique n'importe où dans le dessin et la boîte de dialogue apparaîtra comme suit :

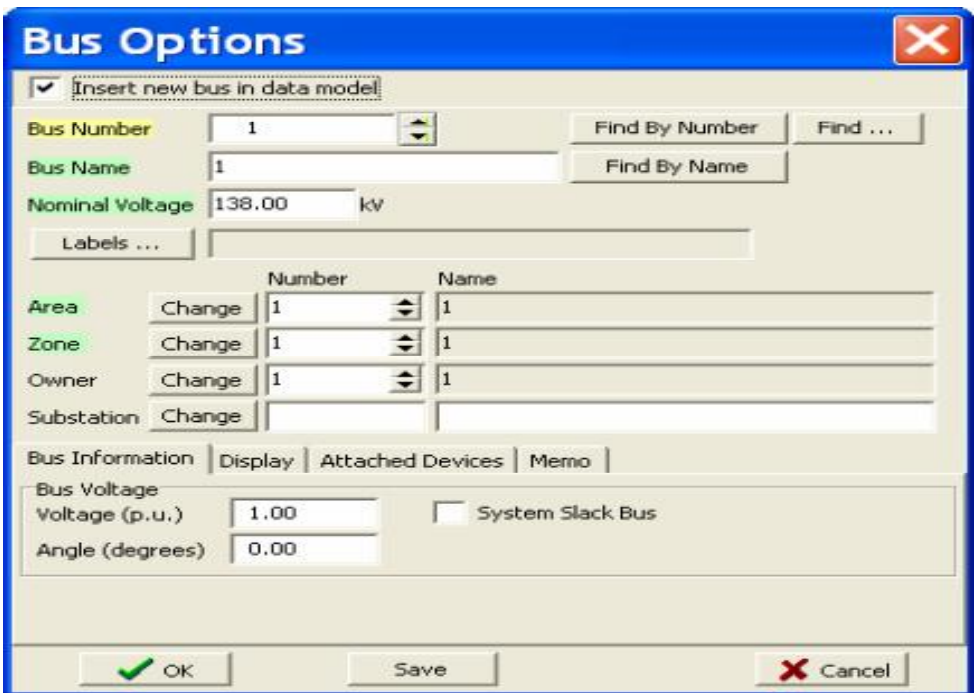

**Figure 1.9** : La fenêtre qui apparaît en cas d'insertion d'un jeu de barre.

On peut choisir le nombre « bus number » et le nom « **bus name** » et la tension nominale **« nominal voltage »** du jeu de barre, on coche la boite « **system slack bus** » si on veut ce jeu de barre comme un jeu de barre de référence (c'est pour le JB n° 01). Sous l'onglet **« display »**, on sélectionne l'orientation du jeu de barre, par exemple ' haut ' **« up »** (ou ' bas ' **« down »**) pour l'orientation du jeu de barre de sorte qu'il est vertical. Puis on clique sur le bouton **« OK »**.

On note qu'un clic droit surn'importe quel élément en sélectionnant la première option **« Component Information Dialog »** nous permet de modifier les paramètres de chaque composant.

#### **1.2.3. b- Insertion d'un générateur[UG11]**

Dans le menu « **Draw »**, on sélectionne « **network** » et on clique sur le bouton **.** Ensuite, on clique sur le jeu de barre que nous venons insérer de sorte que ce générateur est associé avec lui). La boîte de dialogue suivante apparaîtra :

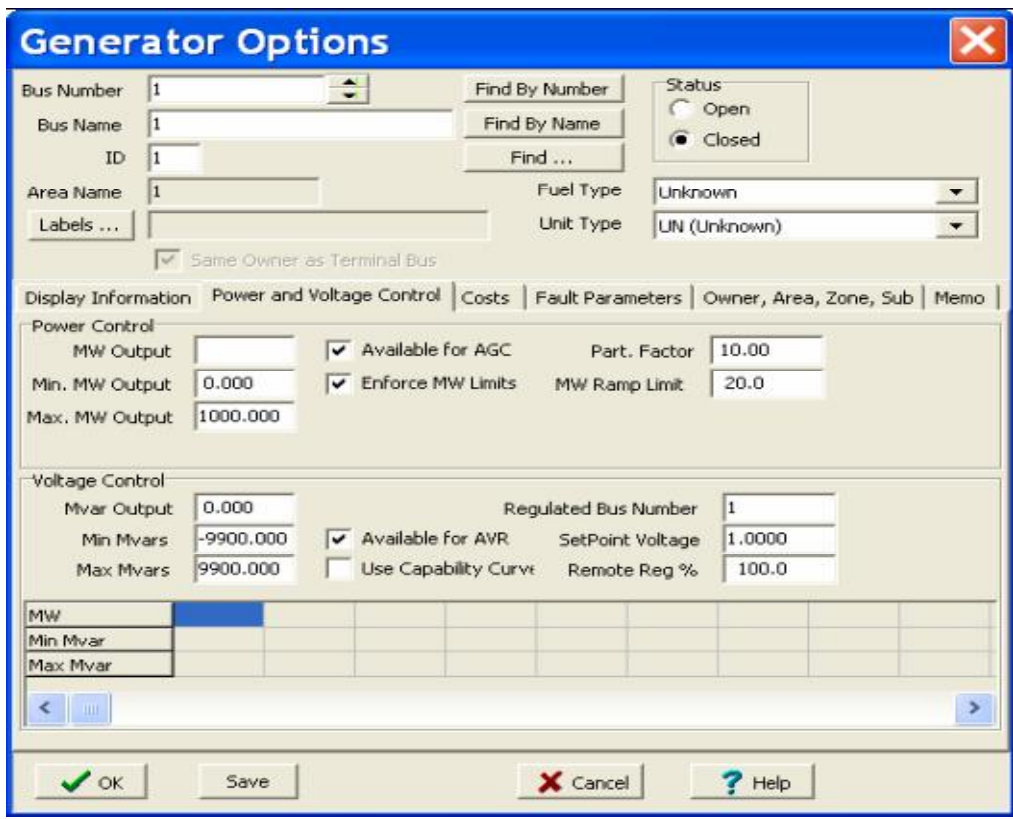

**Figure 1.10** : La fenêtre qui apparaît en cas d'insertion d'un générateur.

\* S'il s'agit d'un jeu de barre de référence, les puissances active et réactive seront déterminées par le simulateur mais on doit insérer ses valeurs de limites (puissance active et réactive maximales " P<sub>max</sub>, Q<sub>max</sub> " et minimales " P<sub>min</sub>, Q<sub>min</sub> " que le générateur peut les générer selon des conditions techniques-économiques). Pour cela, on met les valeurs de  $P_{\text{max}}$ ,  $P_{\text{min}}$ , Qmax et Qmin dans « **Max. MW Output », « Min. MW Output »,** « **Max. MVArs Output » et « Min. MVArs Output »** respectivement.

\* On peut sélectionner l'orientation du générateur en utilisant l'onglet **« display information »** dans la fenêtre donnée.

#### **1.2.3. c- Insertion d'une ligne de transmission**

Dans la liste « **Draw »** puis on choisi l'instruction **« transmission line »**, ou bien par un simple appui sur le bouton  $\mathcal{E}_{\text{nc}}^{\text{d}}$  dans « **network** », pour réalise la transmission du jeu de barre 1 (bus1) vers le jeu de barre 2 (bus 2) on clique une fois sur le premier et deux fois sur le deuxième, comme le montre l'image suivante :

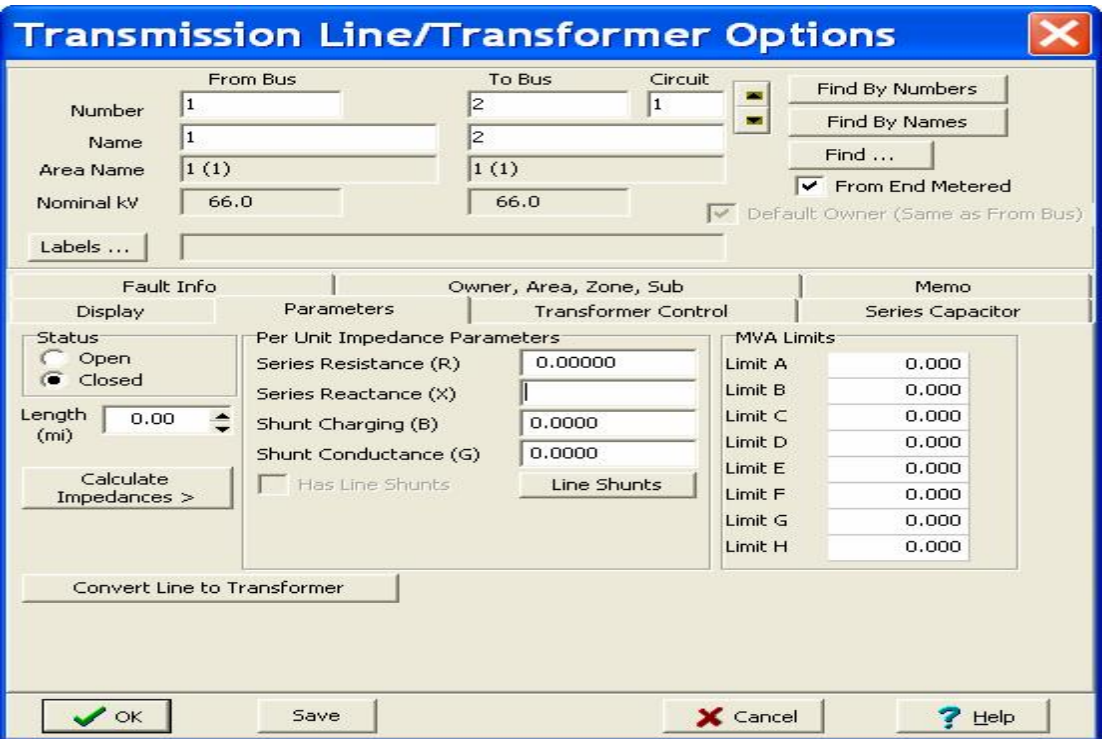

**Figure 1.11** : La fenêtre qui apparaît en cas d'insertion d'une ligne de transmission.

On introduit les paramètres R, X et B, puis on fait remplir les limites de la ligne de transmission en MVA.

#### **1.2.3. d- Insertion d'un transformateur**

Dans la liste **« Draw »**, on choisi l'instruction **« transformer »**, ou bien par un simple appui sur le bouton **de la dans « network** », pour réaliser la transformation du jeu de barre 2 (bus 2) vers le jeu de barre 3 (bus 3) on clique une fois sur le premier et

deux fois sur le deuxième, comme le montre l'image suivante :

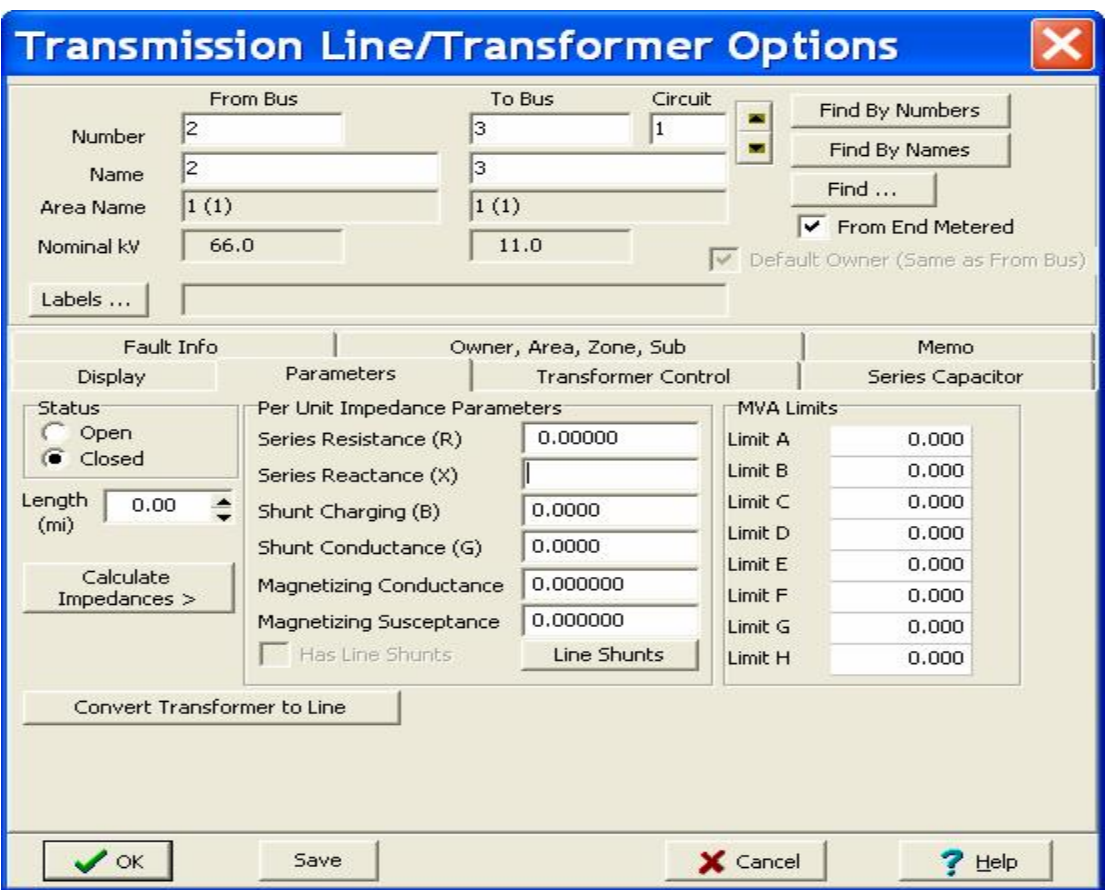

**Figure 1.12** : La fenêtre qui apparaît en cas d'insertion d'un transformateur.

On insère les séries des réactances du transformateur en p.u, puis on rempli la liste des limites de la ligne de transmission.

Il existe aussi une option pour simuler le changement de la tension dans le transformateur, par l'insertion du rapport de l'off-nominal dans le tableau **« transformer control »**, on peut aussi définir la phase du changement entre la primaire et la secondaire.

#### **1.2.3 .e- Insertion d'une charge**

Dans la liste **« Draw »** choisi l'instruction **« load »**, ou bien par un simple appui sur le bouton **d** dans « **network** ». Un clique sur le jeu de barre 3 (bus 3) signifie que cette charge est reliée au jeu de barre 3 afin d'avoir le tableau suivant :

#### **Chapitre 1 Généralités sur les logiciels d'analyse des réseaux électrique**

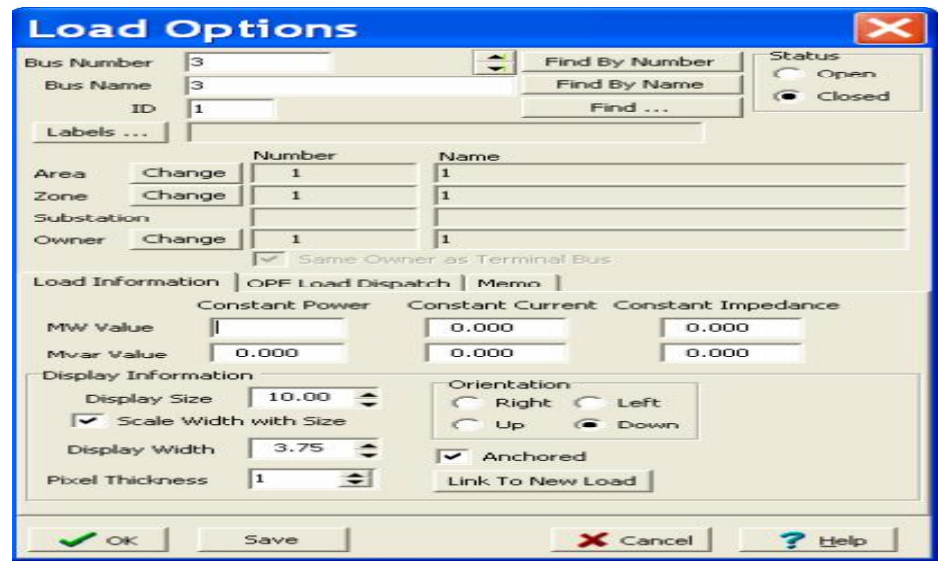

**Figure 1.13** : La fenêtre qui apparaît en cas d'insertion d'une charge.

#### **1.2.3. f- Insertion du composant de dérivation (shunt component)**

Souvent, il est indispensable d'ajouter les composants de dérivation tel que les condensateurs et les réacteurs pour contrôler l'écoulement de puissance et maintenir le niveau de la tension entre les limites données (compensation de l'énergie réactive).

Dans la liste **« Draw »**, on choisi l'instruction **« Switched Shunt »**, ou bien par un simple appui sur le bouton  $\mathbf{F}$  dans « **network** », on clique sur le jeu de barre 3 (bus 3) afin d'avoir le tableau suivant :

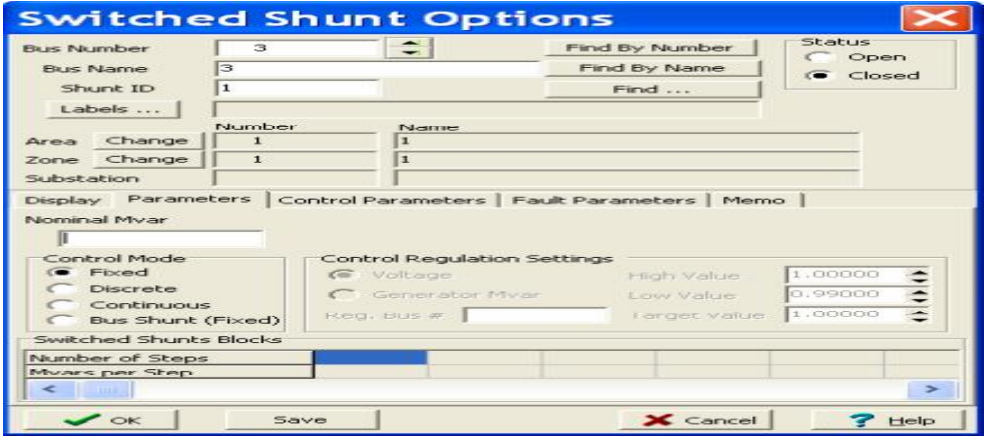

**Figure 1.14** : La fenêtre qui apparaît en cas d'insertion d'un composant de dérivation

(shunt component).

On remplit la case de **« Nominal Mvar »**, on choisi l'orientation dans la case **« orientation »**, si on veut avoir une compensation variable de l'énergie réactive. On appuie sur **« Discrete »** dans **« Control mode »**, nous aurons une fenêtre qui nous permet d'insérer le

### **Chapitre 1 Généralités sur les logiciels d'analyse des réseaux électrique**

nombre d'étapes **« number of steps »** et la puissance réactive en chaque étape **« Mvars per step »**. Après, on clique sur **« Fixed »** puisque nous ne voulons pas la valeur de la puissance réactive pour changer de sa propre. Puis sur **« OK »**, maintenant une clique droite sur la valeur insérée dans **« Nominal Mvar »** dans le diagramme nous donne la fenêtre suivante :

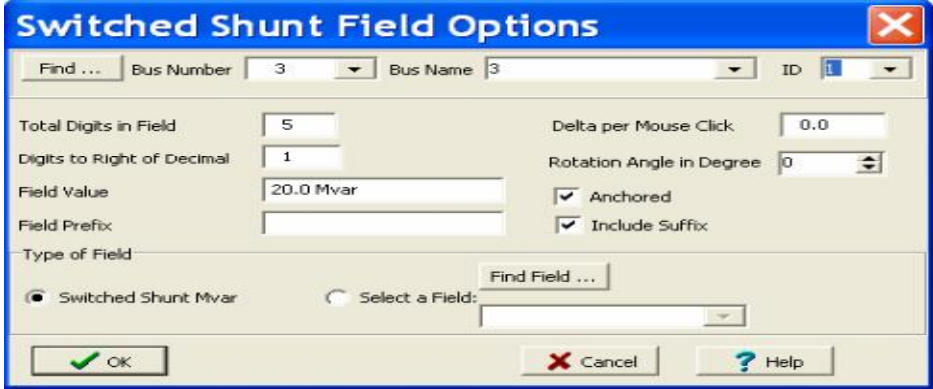

**Figure 1.15** : La fenêtre qui apparaît pour avoir une compensation variable de l'énergie réactive.

 On donne une valeur pour **« Delta per Mouse Click »** (0.5 par exemple) , c'est le pas d'augmentation de la puissance réactive dans le composant de dérivation (**shunt component**) à chaque clique dans le bouton **« Up »** ou **« Down »** dans la fenêtre qui apparaitra après qu'on clique sur **« OK »**.

#### **1.2.4- Ajouter un jeu de barre d'information**[UG11]

 Si on veut ajouter des étiquettes et des informations utiles sur les jeux de barre (la même chose peut être réalisé avec d'autres composants du système), on fait un clic droit sur un jeu de barre (composants) et on sélectionne **« Add New Fields Around Bus »**. La boîte de dialogue suivante apparaîtra:

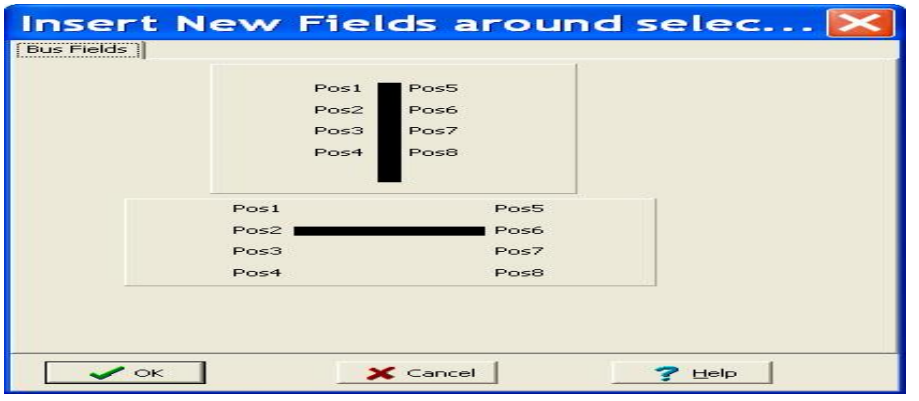

**Figure 1.16** : L'ajout d'un jeu de barre d'information

Pour déterminer le jeu de barre 1 comme un jeu de barre de voltage (référence), on clique sur **« Pos5 »** dans la fenêtre précédente puis « **Bus voltage »** dans la nouvelle fenêtre puis sur **« OK »**. La boîte de dialogue **« Bus Fields »** apparaîtra comme ci-dessous:

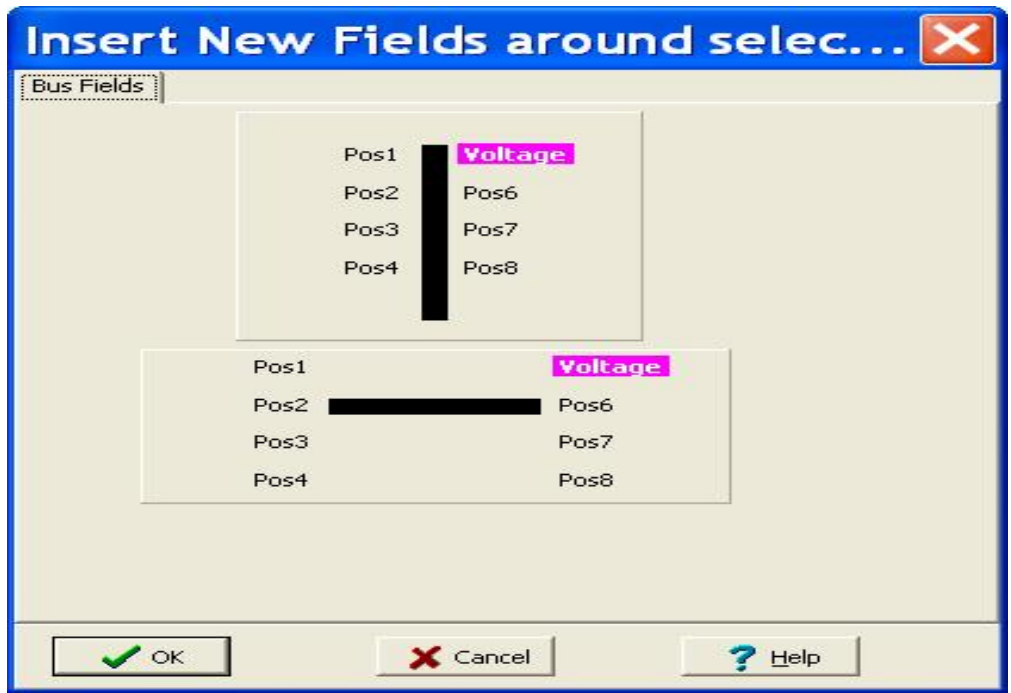

**Figure 1.17** : détermination d'un jeu de barre 1 comme un jeu de barre de voltage (référence).

Maintenant, on va ajouter un jeu de barre d'angle sous le jeu de barre du voltage **« pos6 »** dans la fenêtre au-dessus), on clique **« Pos6 »** puis on choisi **« bus angle »**puis**« OK** » deux fois sur les deux jeux de barre précédents qui apparaissaient dans la position requise juste après le jeu de barre 1. On peut aussi faire glisser ces champs (**fields**) à une autre position autour du jeu de barre, on peut aussi jouter des mesures descriptives pour des autres jeux de barre par la même méthode. Le schéma final d'une ligne est représenté à la figure cidessous:

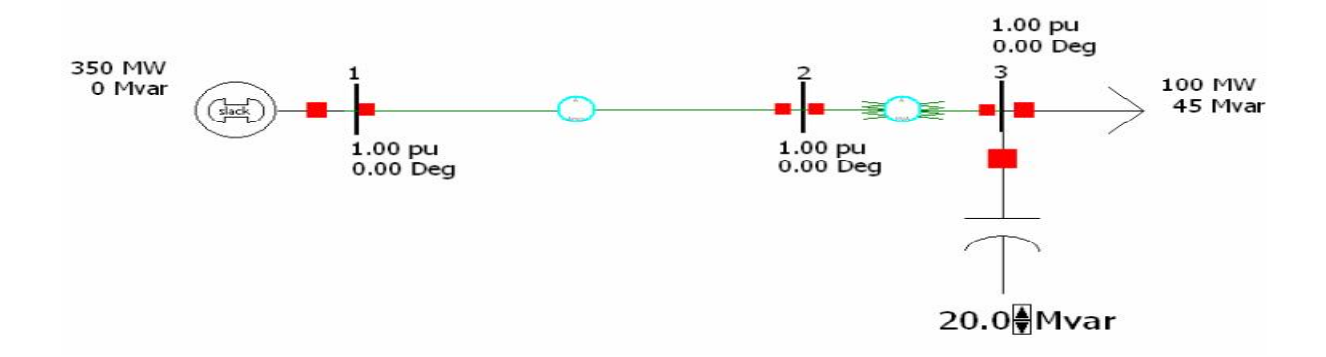

**Figure 1.18** : Schéma final d'une ligne.

#### **Chapitre 1 Généralités sur les logiciels d'analyse des réseaux électrique**

#### **1.2.5- L'exécution d'un cas** [UG11]

Afin d'exécuter un cas donné, on choisit **« Run mode »** dans la barre d'outils sous le menu, puis **« Simulation »** puis **« Solve and Animate »**.

Pendant la simulation on peut augmenter la valeur de la compensation réactive on fait qu'un simple clic sur le bouton up du champ de la puissance réactive compensée pour augmenter le module de la tension au niveau de ce jeu de barre.

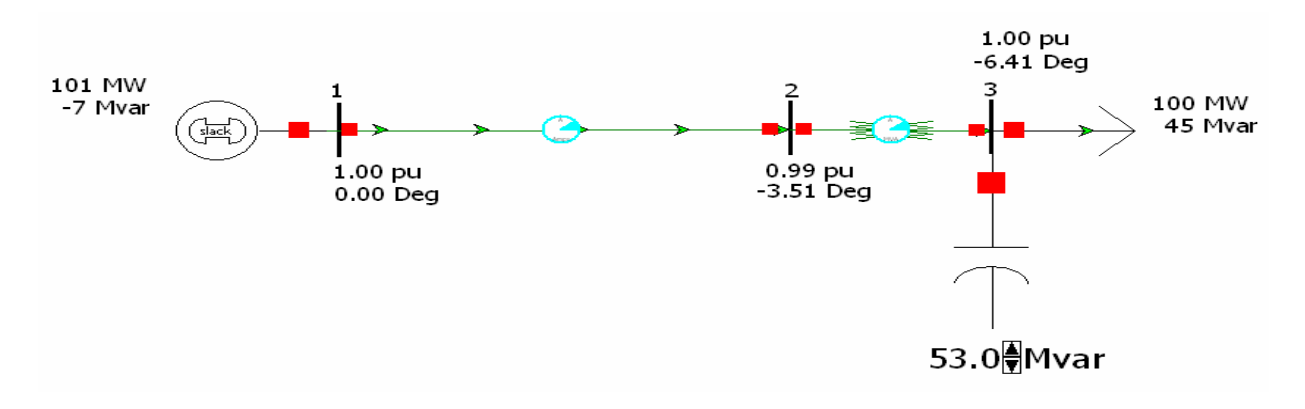

**Figure 1.19** : L'exécution d'un cas.

#### **1.2.6- La construction d'un cas à partir d'un cas existant**

 Souvent, il est nécessaire d'utiliser un cas comme un cas de base et de construire un certain nombre d'autres cas qui traitent de différents critères d'exploitation. Le cas simulateur n'est pas un seul fichier mais deux, un fichier avec une extension **« .pwd »**, et des autres fichiers, le cas simulateur n'est pas un seul fichier mais deux, un fichier avec une extension **« .pwd »**, et des autres fichiers sous le format **« .pwb »**.

 Si on copie le fichier **« .pwb »** et le renomme, n'importe quel changement on fait du nouveau fichier sera réfléchi à l'ancien, parce que ils sont liés par le même **« .pwd »** fichier, et ça peut causer une misère.

 Heureusement, la solution de ce problème est plutôt simple, quand vous voulez construire un nouveau cas à partir d'un cas existant, suivez les étapes suivantes :

- **1-** On ouvre le cas que nous voudrons dupliquer.
- **2-** On choisi **« File »** puis **« Save Online As … »** puis on nomme le nouveau fichier **« .pwd »**.
- **3-** On ferme le cas ouvert.
- **4-** On choisi **« File »** puis **« Open Online … »** et on ouvre le fichier créé récemment **« .pwd »**.
- **5-** Choisissez **« File »** puis **« Save Cas As … »** et on nomme le nouveau fichier **« .pwb »** (de préférence le même nom comme le fichier **« .pwd »** correspondant).
- **6-** Maintenant, si nous faisons des changements sur le nouveau cas, ils ne seront pas réfléchis sur le fichier original.

#### **1.2.7- Application**

 Dans cette application, on a réalisé un réseau simple qui contient 9 jeux de barre, 6 lignes de transmission, 3 générateurs (3 transformateurs) et 3 charges comme montre la figure ci-dessous :

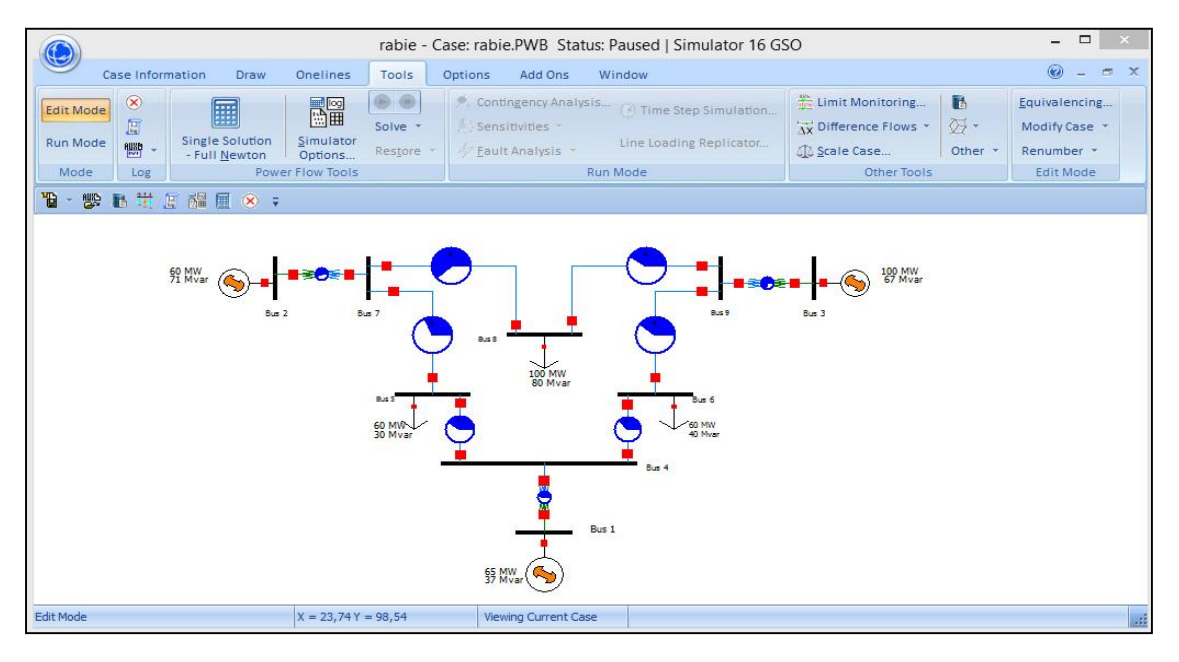

**Figure 1.20** : Structure initiale du réseau de l'application.

#### **1.2.7. 1- Informations sur les éléments du réseau de l'application**

#### **Générateurs**

| X Gen Records X Ybus |                                                           |  |    |        |        |          |             |     |     |        |        |           |             |            |              |
|----------------------|-----------------------------------------------------------|--|----|--------|--------|----------|-------------|-----|-----|--------|--------|-----------|-------------|------------|--------------|
|                      |                                                           |  |    |        |        |          |             |     |     |        |        |           |             |            |              |
|                      | : Filter Advanced • Generator<br>Find Remove Quick Filter |  |    |        |        |          |             |     |     |        |        |           |             |            |              |
|                      | Number of Bus Name of Bus                                 |  | ID | Status | Gen MW | Gen Mvar | Set Volt    | AGC | AVR | Min MW | Max MW | Min Mvar  | Max Mvar    | Cost Model | Part, Factor |
|                      | $1$ Bus $1$                                               |  |    | Closed | 65,49  | 37,13    | 1,00000 YES |     | YES | 50,00  | 150,00 | $-100,00$ | 100,00 None |            | 10,00        |
|                      | 2 Bus 2                                                   |  |    | Closed | 60,00  | 70,65    | 1,00000 NO  |     | YES | 40,00  | 150,00 | $-100,00$ | 100,00 None |            | 10,00        |
|                      | 3 Bus 3                                                   |  |    | Closed | 100.00 | 67.25    | 1,00000 NO  |     | YES | 50.00  | 150.00 | $-100.00$ | 100,00 None |            | 10,00        |

**Figure 1.21** : Information sur les générateurs de l'énergie électrique.
**Matrice d'admittance (Y<sub>bus</sub>)** 

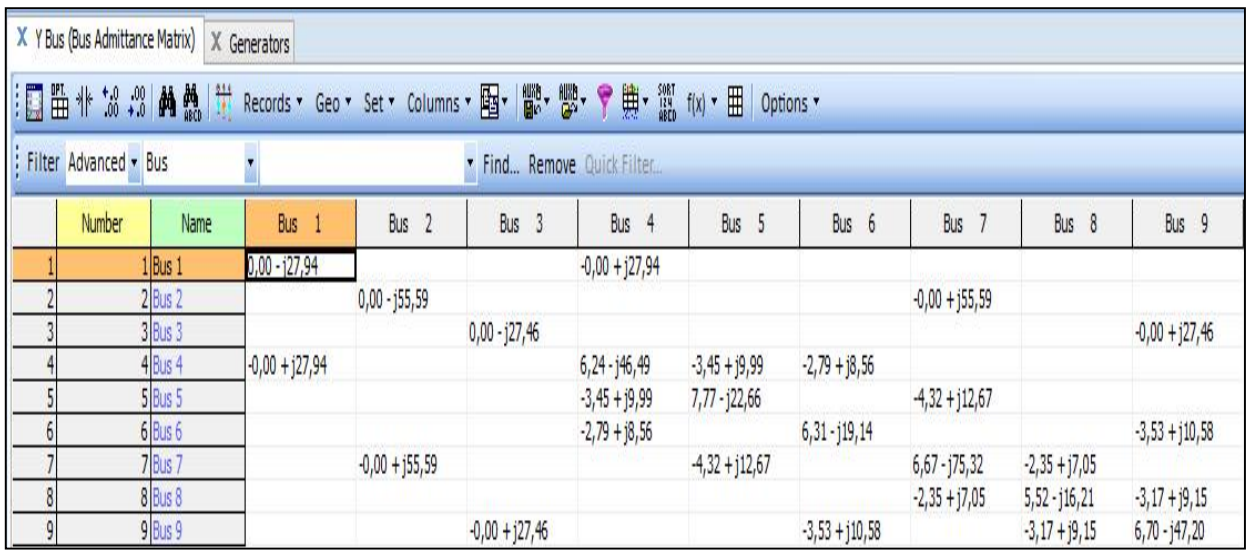

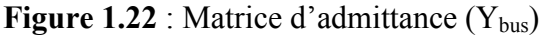

**Charges (Loads)**

| X Load Records   X Ybus   X Bus Zero-Impedance Branch Group |      |      |    |        |           |       |            |            |        |
|-------------------------------------------------------------|------|------|----|--------|-----------|-------|------------|------------|--------|
|                                                             |      |      |    |        |           |       | Options *  |            |        |
| Filter Advanced • Load<br>Find Remove Quick Filter          |      |      |    |        |           |       |            |            |        |
| Number of Bus Name of Bus Area Name of Zone Name of         | Load | Load | ID | Status | <b>MW</b> | Mvar  | <b>MVA</b> | <b>SMW</b> | S Mvar |
| 5 Bus 5                                                     |      |      |    | Closed | 60,00     | 30,00 | 67,08      | 60,00      | 30,00  |
| 6 Bus 6                                                     |      |      |    | Closed | 60,00     | 40,00 | 72,11      | 60,00      | 40,00  |
| 8 Bus 8                                                     |      |      |    | Closed | 100,00    | 80,00 | 128,06     | 100,00     | 80,00  |

**Figure 1.23** : Information sur les charges (loads).

Dans cette application, on est intéressé de l'étude d'un défaut s'isolement d'une ligne de transmission. L'hors de l'apparition d'un défaut s'isolement (Court Circuit par exemple), le disjoncteur assure l'ouverture du circuit pour isoler le défaut et pour assurer la continuité de service, les jeux de barre du réseau doivent être interconnectés. Donc la puissance que demande la charge doit transmettre à travers les autres lignes, mais notre problème alors est de connaitre si est-ce que les autres lignes peuvent supporter cette puissance ?

 Pour cela, on ouvre à chaque fois le disjoncteur pour isoler une ligne et on vu si les puissances transitées a travers les autres lignes respectent les limites de transmission.

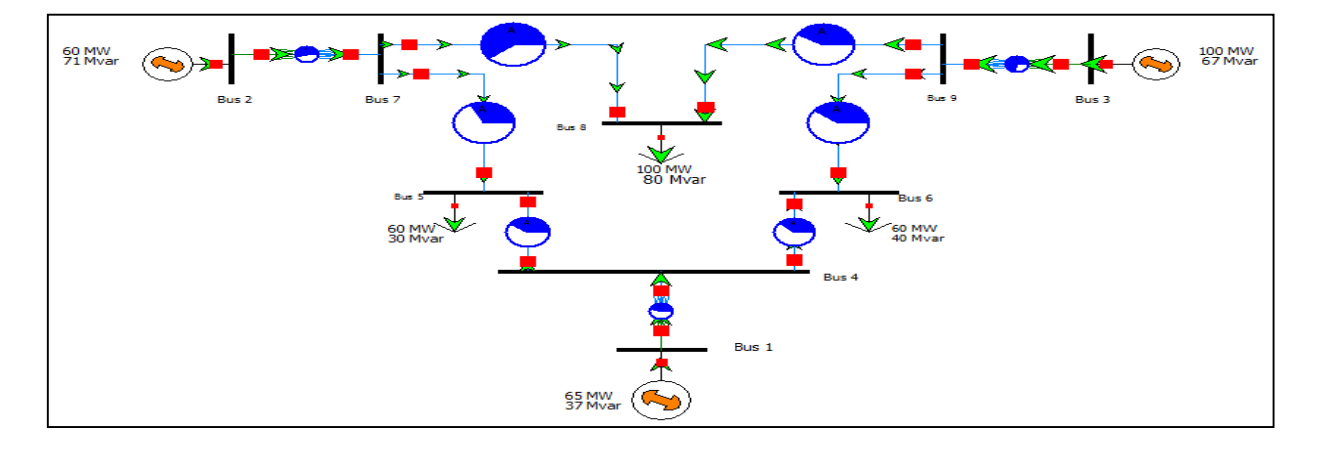

#### **1.2.7.2- Exécution sans défaut**

**Figure 1.24** : Exécution sans défaut.

 Premièrement le réseau fonctionne normal et toutes les puissances transitées et générées sont aux limites comme démontre la figure ci-dessous.

| X Line and Transformer Records | □ 臣 忄 '38 ;%    ▲ 蠱   艹 Records ▼ Geo ▼ Set ▼ Columns ▼ 国▼   鬱▼ 鬱▼ ▼ 鹿▼ 懲 「似 ▼ | X Mismatches     | $X$ Outages |         |        |                            |                 | $X$ Remotely Requiated Buses $X$ Loads $X$ Ybus $X$ Bus Zero-Impedance Branch Group | $\begin{array}{c c c c} \hline \textbf{H} & \textbf{H} & \$<br>Options * |                 |          |                         |         |           |
|--------------------------------|--------------------------------------------------------------------------------|------------------|-------------|---------|--------|----------------------------|-----------------|-------------------------------------------------------------------------------------|----------------------------------------------------------------------------------------------------|-----------------|----------|-------------------------|---------|-----------|
| : Filter Advanced • Branch     |                                                                                |                  |             |         |        | * Find Remove Quick Filter |                 |                                                                                     |                                                                                                    |                 |          |                         |         |           |
| <b>From Number</b>             | From Name                                                                      | <b>To Number</b> | To Name     | Circuit | Status | Branch<br>Device Type      | Xfrmr           | MW From                                                                             | Mvar From                                                                                                    | <b>MVA From</b> | Lim MVA  | % of MVA Limit<br>(Max) | MW Loss | Myar Loss |
|                                | $1$ Bus $1$                                                                    |                  | 4 Bus 4     |         | Closed | Transformer YES            |                 | 65,5                                                                                | 37,1                                                                                                    | 75,3            | $-170,0$ | 44,3                    | 0,00    | 2,03      |
|                                | 2 Bus 2                                                                        |                  | 7 Bus 7     |         | Closed | Transformer YES            |                 | 60,0                                                                                | 70,7                                                                                                    | 92,7            | 170,0    | 54,5                    | 0,00    | 1,55      |
|                                | 3 Bus 3                                                                        |                  | 9 Bus 9     |         | Closed | Transformer YES            |                 | 100,0                                                                               | 67,3                                                                                                    | 120,5           | 170,0    | 70,9                    | 0,00    | 5,29      |
|                                | 5 Bus 5                                                                        |                  | 4 Bus 4     |         | Closed | Line                       | N <sub>O</sub>  | $-37,7$                                                                             | $-8,8$                                                                                                    | 38,8            | 100,0    | 39,6                    | 0,50    | 1,44      |
|                                | 6 Bus 6                                                                        |                  | 4 Bus 4     |         | Closed | Line                       | N <sub>O</sub>  | $-26,8$                                                                             | $-23,4$                                                                                                    | 35,5            | 100,0    | 36,9                    | 0,48    | 1,48      |
|                                | 7 Bus 7                                                                        |                  | 5 Bus 5     |         | Closed | Line                       | N <sub>O</sub>  | 22,5                                                                                | 21,9                                                                                                    | 31,4            | 100,0    | 31,4                    | 0,24    | 0,72      |
|                                | 9 Bus 9                                                                        |                  | 6 Bus 6     |         | Closed | Line                       | NO.             | 33,7                                                                                | 17,9                                                                                                    | 38,1            | 100,0    | 38,1                    | 0,43    | 1,30      |
|                                | 7 Bus 7                                                                        |                  | 8 Bus 8     |         | Closed | Line                       | NO.             | 37,5                                                                                | 47,2                                                                                                    | 60,3            | 100,0    | 60,3                    | 1,58    | 4,76      |
|                                | 9 Bus 9                                                                        |                  | 8 Bus 8     |         | Closed | Line                       | NO <sub>1</sub> | 66,3                                                                                | 44,0                                                                                                    | 79,6            | 200,0    | 39,8                    | 2,25    | 6,49      |

**Figure 1.25** : Puissances transitées et leurs limites.

#### **1.2.7.3- Exécution avec défauts**

Les défauts possibles liés à la mise en hors service des lignes de transmission (il y a six " 6 " probabilités) sont comme suit :

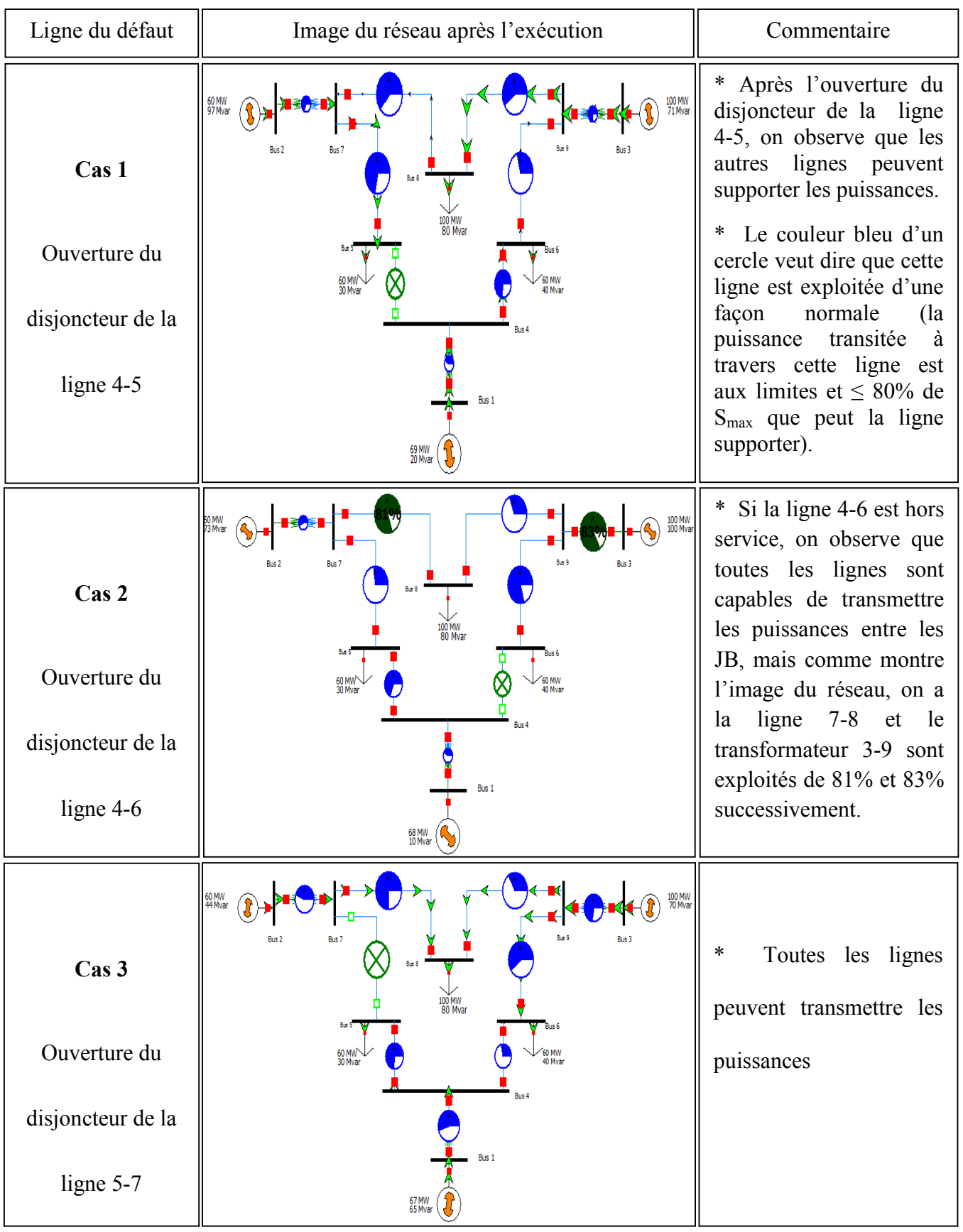

**Tableau 1-1** : Cas 1, 2 et 3 pour l'exécution avec défaut.

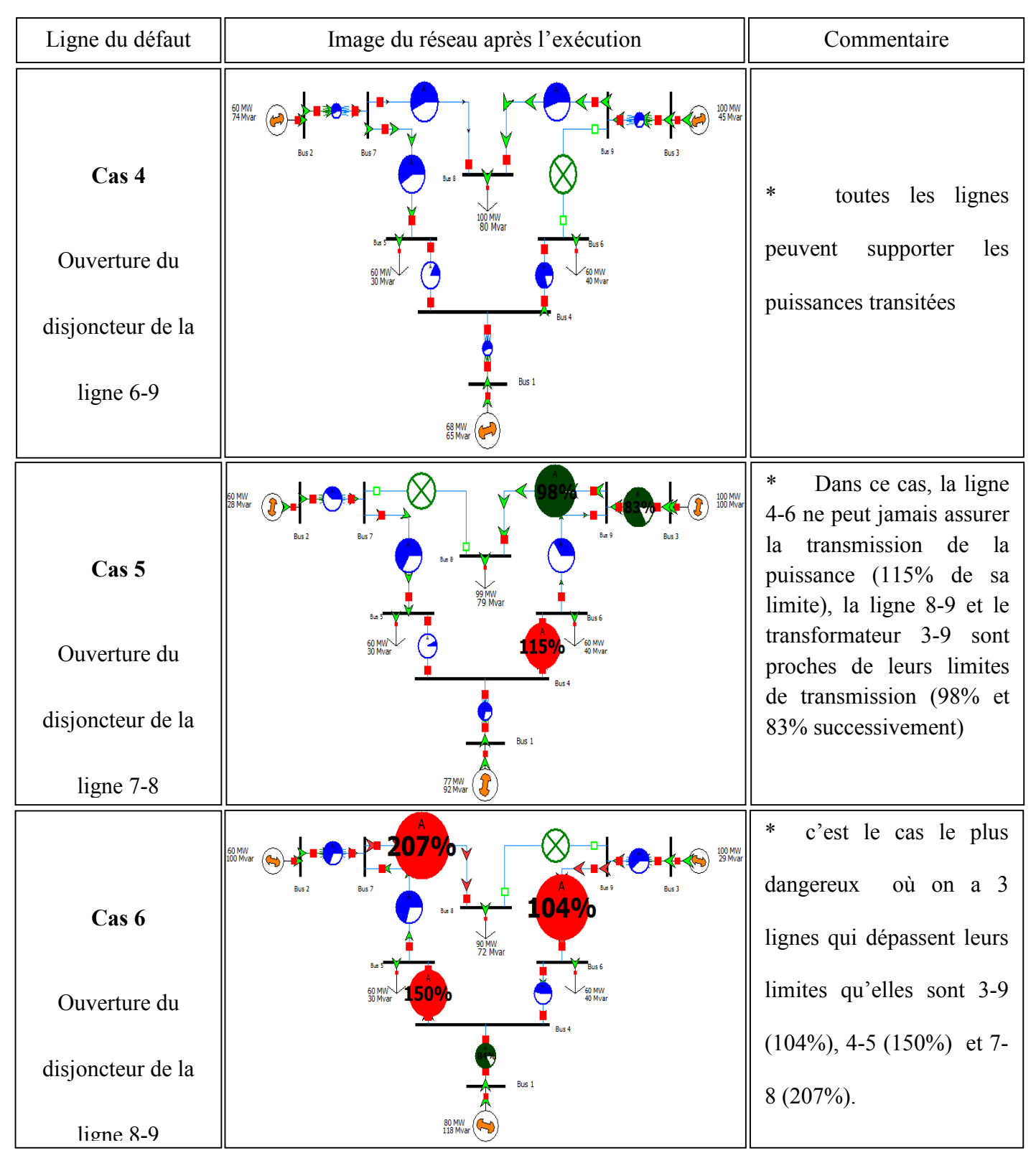

**Tableau 1-2** : Cas 4,5 et 6 pour l'exécution avec défaut.

#### **1.2.7.4- Solution proposée**

 Après l'exécution du logiciel sur ce réseau d'application dans le but d'assurer une continuité de service pendant une interrompe d'une ligne à cause d'un défaut d'isolement, on

## **Chapitre 1 Généralités sur les logiciels d'analyse des réseaux électrique**

a trouvé 2 cas qui causent un risque sur les lignes (dépassement des limites de transmission) qu'ils sont les cas 5 et 6 (voir le tableau 2-1).

#### **Pour le cas 5**

On double la ligne 4-6 et l'écoulement de puissance obtenu après cette proposition est comme suit :

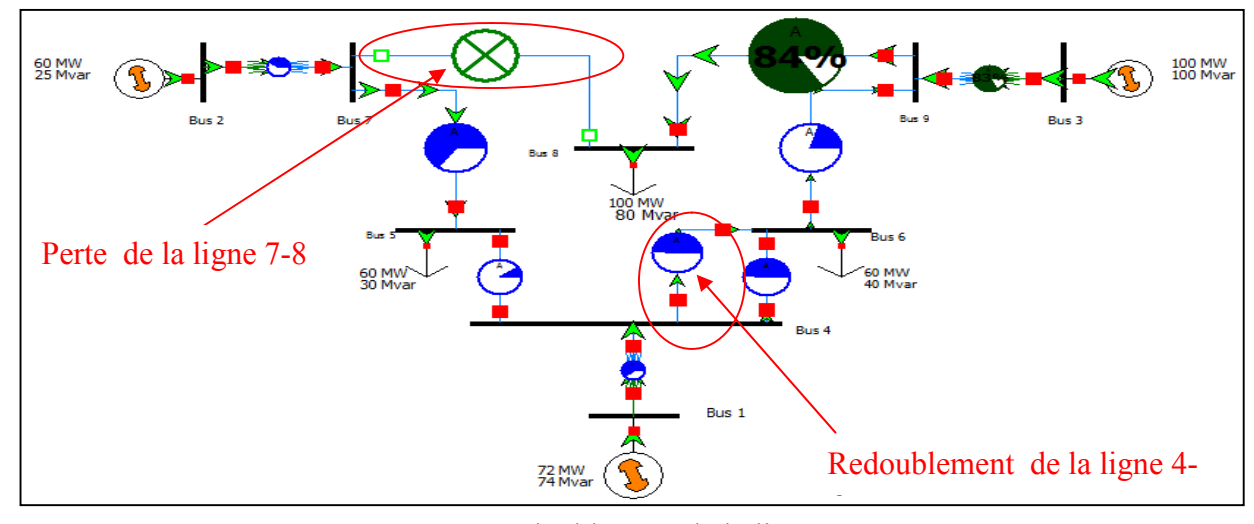

**Figure 1.26** : Redoublement de la ligne 4-6.

Maintenant, toutes les lignes sont capables de transmettre la puissance vers les charges électriques. On remarque que la ligne 8-9 et le transformateur 3-9 sont exploités de 84% et 83% successivement (acceptable pour dépannage jusqu'à la réparation du défaut)

#### **Pour le cas 6**

On double les lignes 6-9, 4-5 et 7-8 et le réseau sera comme suit :

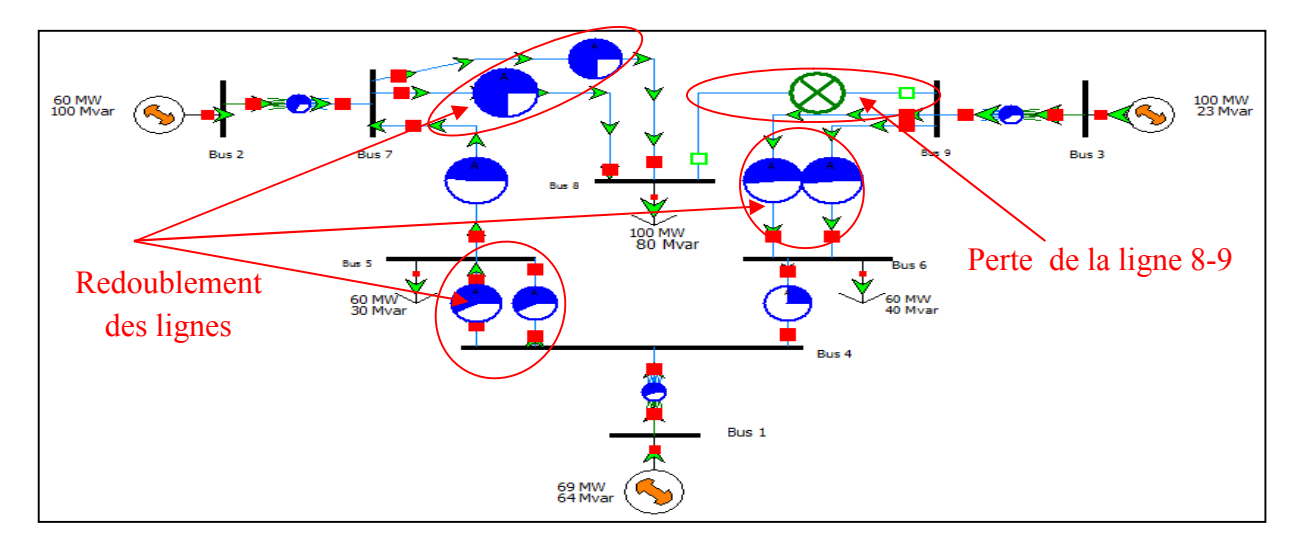

**Figure 1.27** : Redoublement des lignes 6-9, 4-5 et 7-8.

### **Chapitre 1 Généralités sur les logiciels d'analyse des réseaux électrique**

#### **1.2.8. Structure finale du réseau**

 D'près les cas 5 et 6, on propose la structure suivante en doublant les lignes qui ne peuvent pas supporter la puissance (sur exploitées) qu'elles sont la ligne 6-4 pour le cas 5 et les lignes :

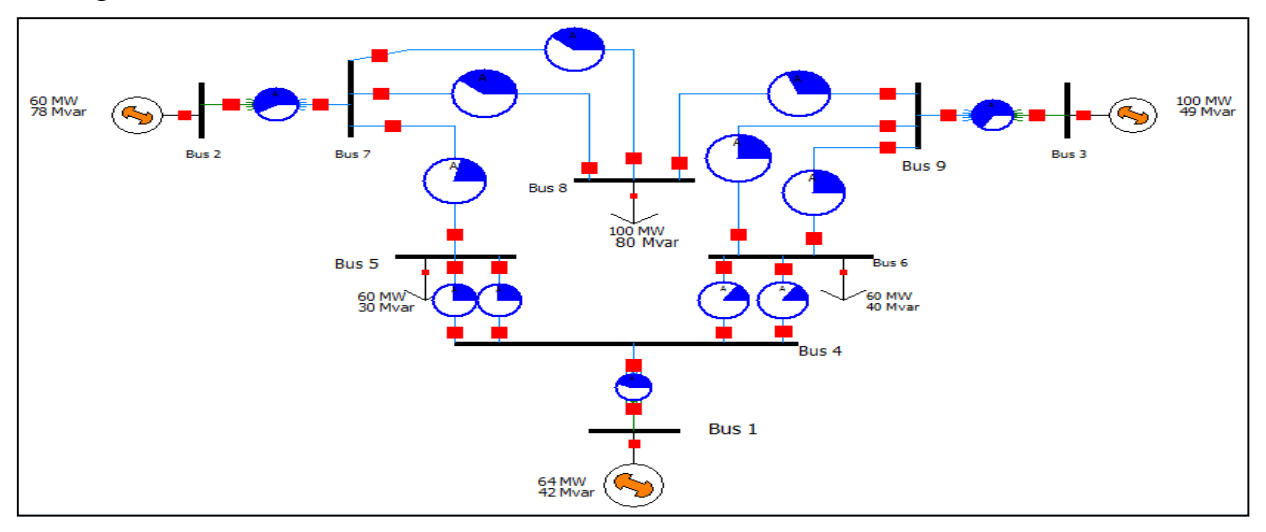

**Figure 1.28**: Structure finale du réseau de l'application.

#### **1.2.9. Modules de tension au niveau de chaque JB**

Dans ce cas et après l'exécution, on remarque que les lignes de ce réseau peuvent transmettre les puissances. Les informations des les JBs sont comme suit :

| Number | : Filter Advanced • Bus<br>Name | Area Name | Nom kV | PU Volt | Volt (kV) | * Find Remove Quick Filter<br>Angle (Deg) | Load MW | Load Mvar | Gen MW | Gen Mvar | Switched           | Act G Shunt | Act B Shunt | Area Num |
|--------|---------------------------------|-----------|--------|---------|-----------|-------------------------------------------|---------|-----------|--------|----------|--------------------|-------------|-------------|----------|
|        |                                 |           |        |         |           |                                           |         |           |        |          | <b>Shunts Mvar</b> | <b>MW</b>   | Mvar        |          |
|        | 1 Bus 1                         |           | 16,50  | 1,00000 | 16,500    | 0,00                                      |         |           | 63,57  | 41,79    |                    | 0,00        | 0,00        |          |
|        | 2 Bus 2                         |           | 18,00  | 1,00000 | 18,000    | $-1,56$                                   |         |           | 60,00  | 78,01    |                    | 0,00        | 0,00        |          |
|        | 3 Bus 3                         | 3         | 13,80  | 1,00000 | 13,800    | 1,58                                      |         |           | 100,00 | 49,02    |                    | 0,00        | 0,00        |          |
|        | 4 Bus 4                         |           | 230,00 | 0,98531 | 226,621   | $-1,32$                                   |         |           |        |          |                    | 0,00        | 0,00        |          |
|        | 5 Bus 5                         |           | 230,00 | 0,97116 | 223,368   | $-2,47$                                   | 60,00   | 30,00     |        |          |                    | 0,00        | 0,00        |          |
|        | 6 Bus 6                         |           | 230,00 | 0,96930 | 222,940   | $-1,56$                                   | 60,00   | 40,00     |        |          |                    | 0,00        | 0,00        |          |
|        | 7 Bus 7                         |           | 230,00 | 0,98603 | 226,786   | $-2,19$                                   |         |           |        |          |                    | 0,00        | 0,00        |          |
|        | 8 Bus 8                         |           | 230,00 | 0,93728 | 215,574   | $-3,29$                                   | 100,00  | 80,00     |        |          |                    | 0,00        | 0,00        |          |
|        | 9 Bus 9                         |           | 230,00 | ,98282  | 226,050   | $-0,54$                                   |         |           |        |          |                    | 0,00        | 0,00        |          |

**Figure 1.29** : Informations sur les JBs du réseau (structure finale).

 Cette figure représente l'état de la tension de chaque JB par rapport à sa tension nominale, on accepte une marge de tension  $\pm$  5 % de la tension nominale. Donc pour une tension nominale (de base) égale 230 Kv, on accepte les valeurs de tension qui appartiennent dans l'intervalle ±95% de 230 Kv, ça veut dire (0.95 p.u = 218.5 Kv et 1.05 p.u = 241.5 Kv).

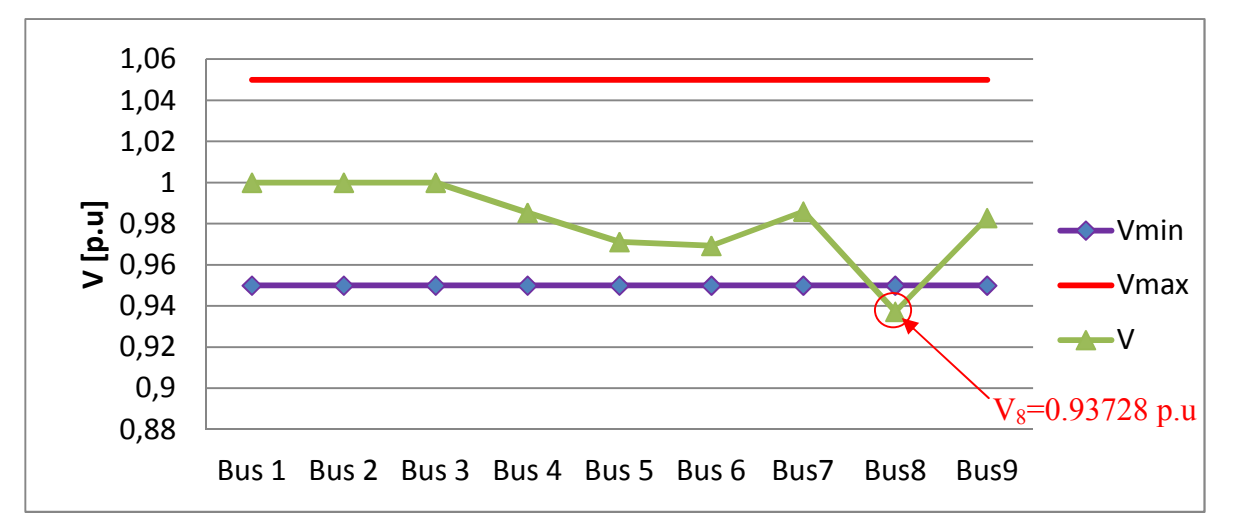

**Figure 1.30** : Comparaison des modules de tension avec ses limites au niveau de chaque JB.

 D'après cette courbe, les modules de tension sont tous aux limites sauf que celle au JB n° 8 est 0.93728 p.u (sous tension). Donc pour l'augmenter on doit installer un system de compensation de l'énergie réactive.

#### **1.2.10.Puissances transitées dans chaque ligne**

**Note :** on est intéressé dans cette application seulement à l'aspect technique (continuité de service en cas d'un défaut d'isolement dans une ligne de transmission).

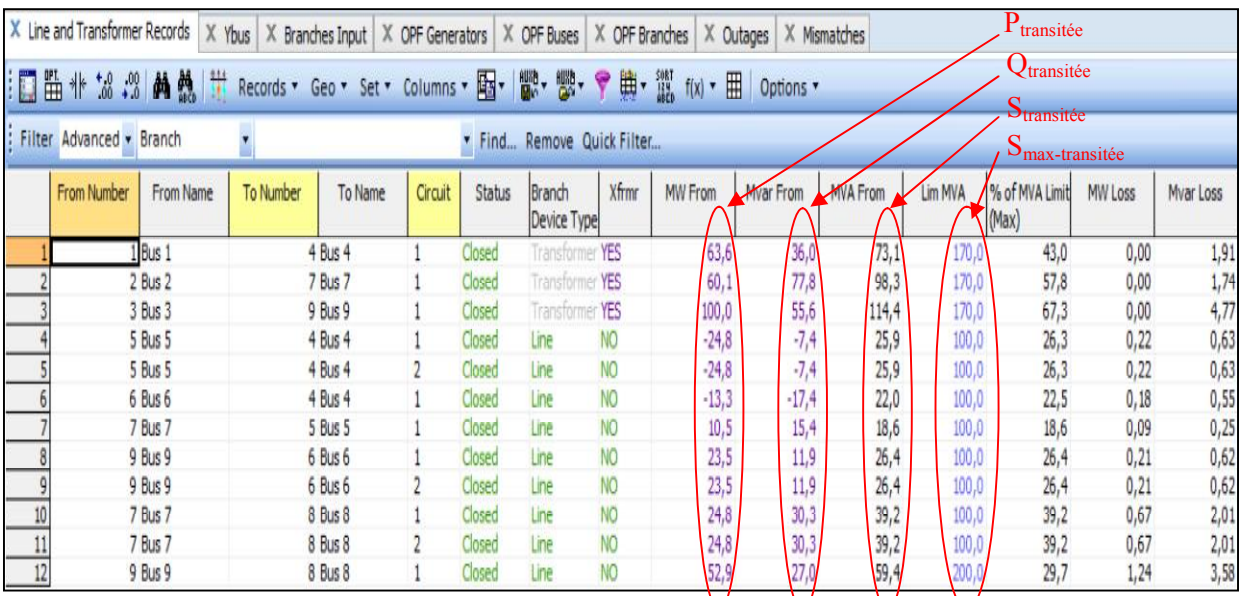

Les puissances transitées dans chaque ligne de transmission sont comme suit :

**Figure 1.31** : Puissances transitées dans chaque ligne de transmission.

La courbe suivant représente une comparaison entre les puissances transitées dans chaque ligne avec leurs limites.

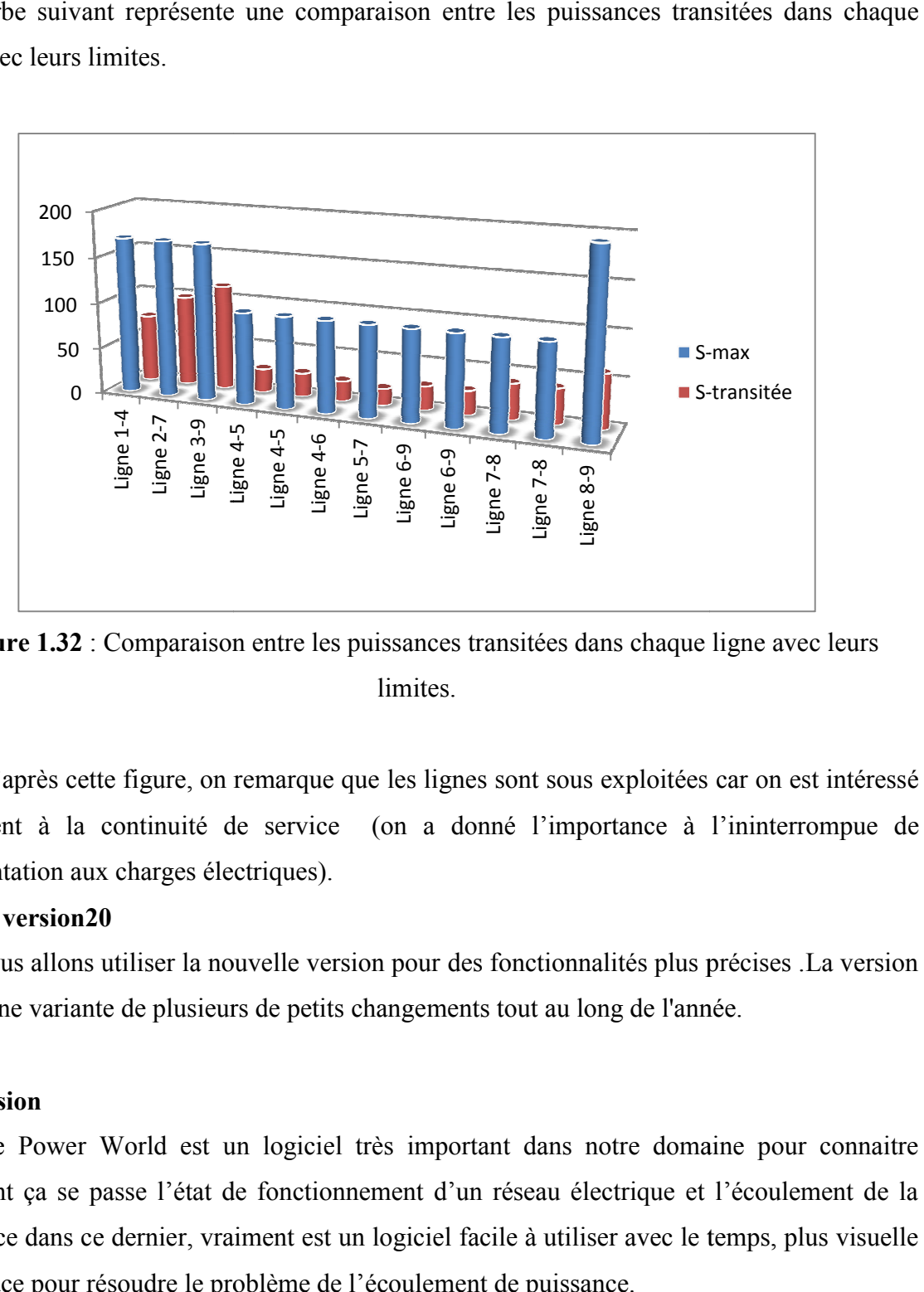

**Figure 1.32** : Comparaison entre les puissances transitées dans chaque ligne avec leurs limites.

D'après cette figure, on remarque que les lignes sont sous exploitées car on est intéressé seulement à la continuité de service (on a donné l'importance à l'ininterrompue de l'alimentation aux charges électriques).

#### **version20**

 Nous allons utiliser la nouvelle version pour des fonctionnalités plus précises 20 est une variante de plusieurs de petits changements tout au long de l'année l'année.

#### **Conclusion**

Le Power World est un logiciel très important dans notre domaine pour connaitre comment ça se passe l'état de fonctionnement d'un réseau électrique et l'écoulement de la puissance dans ce dernier, vraiment est un logiciel facile à utiliser avec le temps, plus visuelle et efficace pour résoudre le problème de l'écoulement de puissance.

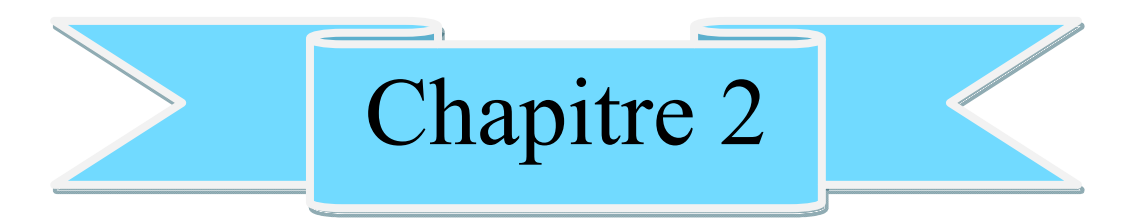

# **Stabilité Statique**

#### **Introduction**

 La continuité de service représente un élément primordial pour la satisfaction des clients; L'aptitude du réseau électrique à supporter les surcharges est un indicateur de la robustesse du réseau.

 Dans ce chapitre , nous allons traiter la stabilité du réseau en général mais en se focalisant sur la stabilité statique .

#### **2.1. Types de Stabilité des réseaux électriques**

 La stabilité d'un réseau électrique est la propriété qui lui permet de rester dans un état d'équilibre, pour des conditions de fonctionnement normales, et de retrouver un état d'équilibre acceptable, suite à une perturbation [P.KUN 04].Selon la nature physique de l'instabilité, la plage de temps des phénomènes et l'amplitude de perturbations, on peut classifier les types de la stabilité comme suit (figure2.1).

Il y a trois types de stabilité des réseaux électriques :

- Stabilité angulaire.
- Stabilité de fréquence.
- Stabilité de tension.

#### **2.1.1. Stabilité angulaire**

Etant donné que les systèmes de puissance recourent principalement aux machines synchrones pour la génération de puissance électrique, un aspect important est le fonctionnement de ces générateurs au synchronisme. La stabilité angulaire (ou stabilité d'angle rotorique) implique l'étude des oscillations électromécaniques inhérentes aux réseaux électriques. Elle est définie comme la capacité d'un ensemble de machines synchrones interconnectées de conserver le synchronisme dans des conditions de fonctionnement normales ou après avoir été soumis à une perturbation [TAY 94]

#### **2.1.2. Stabilité de fréquence**

La stabilité de fréquence est la capacité d'un système électrique à maintenir sa fréquence à la suite d'une grave perturbation résultant en un déséquilibre significatif entre la production et la consommation. L'instabilité se manifeste sous la forme de variations de fréquence soutenues menant au déclenchement de générateurs et/ou de charges.

#### **2.1.3. Stabilité de tension**

La stabilité de tension concerne la capacité d'un système de puissance à maintenir des tensions acceptables à tous ses nœuds, dans des conditions de fonctionnement normales ou suite La stabilité de tension concerne la capacité d'un système de puissance à maintenir des tensions acceptables à tous ses nœuds, dans des conditions de fonctionnement normales ou suite à une perturbation. L'instabilité de ten transport à fournir la puissance demandée par la charge. Elle se manifeste généralement sous forme d'une décroissance monotone de la tension.

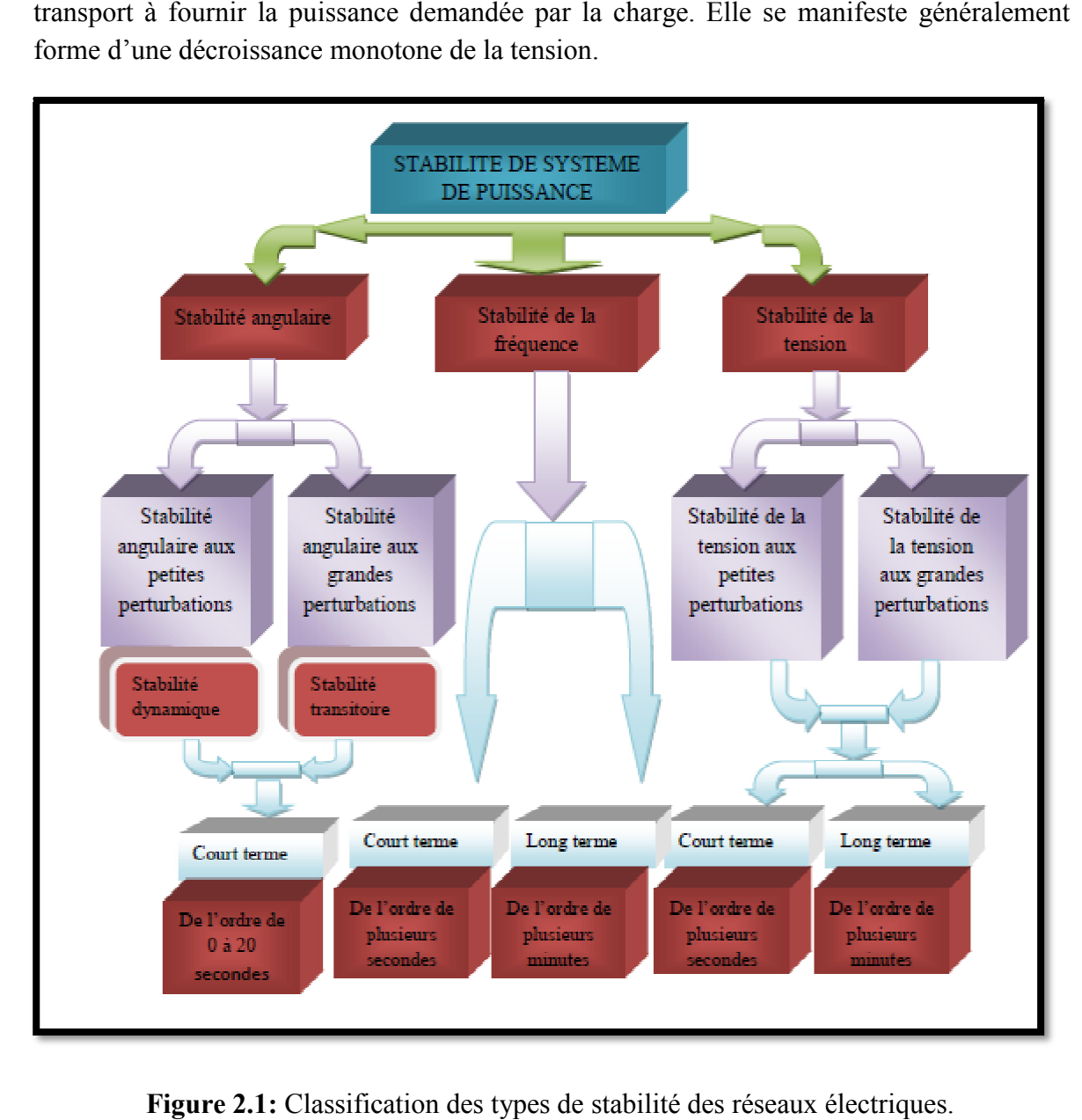

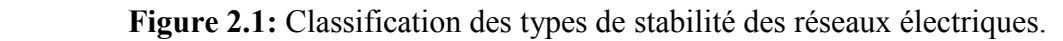

#### **2.2. La stabilité statique de tension**

 L'analyse statique de la stabilité implique seulement la solution des équations algébriques du problème d'écoulement de puissance. De ce fait, du point et du vue calcul, elle est beaucoup plus efficace que l'analyse dynamique. L'analyse statique est idéale pour la majeure partie des L'analyse statique de la stabilité implique seulement la solution des équations algébriques<br>du problème d'écoulement de puissance. De ce fait, du point et du vue calcul, elle est beaucoup<br>plus efficace que l'analyse dynami contingences doivent être déterminées.

 Généralement, l'analyse de la stabilité statique de tension est utilisée afin de vérifier si un point de fonctionnement est stable ou non, évaluer la marge de stabilité d'un point de fonctionnement et identifier le point d'effondrement de tension.

#### **2.2.1.Objectif de l'étude de la stabilité statique**

 Le but principal de l'analyse de la stabilité statique est de savoir les limites de charge supplémentaire que le réseau peut supporter sans perdre stabilité.

#### **2.2.2. Coefficient de charge(λ)**

 L'augmentation graduelle est uniformes de la charge et tout les charges jusqu'à arriver au point de l'écoulement de réseaux .

Ce coefficient est l'image du pourcentage de surcharge tolérable.

#### **2.3. Analyse de L'écoulement de puissance**

 Il est impossible d'analyser la stabilité statique d'un réseau sans passer par l'analyse de l'écoulement de puissance.

 L'étude de l'écoulement de puissance consiste à calculer les grandeurs électriques (tensions) du réseau électrique pour des extrémités spécifiées et des conditions données aux jeux de barres.

#### **2.3.1. Objectifs du calcul de l'écoulement de puissance**

Le but de calcul des écoulements de puissance permet d'investiguer les points suivants :

- $\checkmark$  la détermination des tensions en tout point du réseau.
- $\checkmark$  la détermination des puissances actives et réactives.
- $\checkmark$  l'effet de la modification de la topologie du réseau.
- $\checkmark$  l'étude les pertes (perte d'un générateur, d'une ligne ou autre).
- l'optimisation du fonctionnement du réseau.
- $\checkmark$  l'optimisation des pertes.

L'objectif primordial des opérateurs des réseaux électriques est d'assurer la continuité de service (alimentation de leurs abonnés), tout en respectant plusieurs exigences :

 $\checkmark$  Les tensions et la fréquence de réseau doivent être dans des limites acceptables:  $V_{min} < V < V_{max}$  (1)

$$
f_{\min} < f < f_{\max} \tag{2}
$$

- $\checkmark$  La forme d'onde du courant et de la tension doit d'être sinusoïdale (éviter les harmoniques).
- $\checkmark$  Les lignes de transmission doivent fonctionner dans leurs limites thermiques et de stabilité.  $(P_{tr} < P_{trmax})$ .
- $\checkmark$  La durée de coupure de l'alimentation doit être le minimum possible.

#### **2.4. Classification des jeux de barres :**

Les jeux de barres sont classés suivant les deux variables connues parmi les quatre variables citées ultérieurement. Généralement, on les classe sous trois types [STE 82]**,** mais le respect des contraintes relatives à la puissance réactive durant le calcul de l'écoulement de puissance du réseau oblige un quatrième type.

#### **2.4.1. Jeu de barres de charges (PQ)**

 Ce sont les jeux de barres de la demande clientèles, pour ce genre, les puissances actives et réactives sont données, mais l'amplitude et l'argument de la tension sont à déterminer [MER 14].ou bien c'est le JB où il n'y a pas de générateur ou un connait Pd et Qd.

#### **2.4.2. Jeu de barres de contrôle (PV)**

 Ce sont les jeux de barres de générateurs du réseau où la puissance active et le module de la tension sont connus, puisqu'elles sont contrôlables; par contre la puissance réactive et l'argument de la tension sont inconnus. [MER 14]

#### **2.4.3. Jeu de barre de référence**

 C'est un jeu de barres connecté a une source de tension considérée constante, et son angle de phase est pris comme référence de calcul. Ses puissances actives et réactives, doivent être calculées d'après le calcule de la puissance pour s'adapter aux exigences de jeu de barres de contrôle. [MER 14]

Les critères de choix d'un JB de référence sont :

- La nature de la centrale connectée à ce JB car on doit contrôler la puissance active et réactive au même temps (on évite les centrales nucléaires)
- Il doit avoir assez de puissance pour pouvoir répondre aux exigences de l'équilibre de puissances.
- De préférence il n'est pas connecté à une charge.

Il faut noter que les variables concernées dans le tableau suivant sont celles injectées dans le réseau à partir du jeu de barre concerné.

| Type de Jeux de<br>barre (JB)  | <b>Variables</b><br>connues | Abondance<br>dans le réseau<br>(%) |
|--------------------------------|-----------------------------|------------------------------------|
| Charge $(P, Q)$                | P, Q                        | > 80                               |
| Contrôle $(P, V)$              | P,  V                       | $\leq$ 20                          |
| Référence<br>(slack/swing bus) | $ V , \theta i$             |                                    |

 **Tableau 2.1 :** Types de jeu de barres

#### **2.4.4. Jeu de barre de contrôle (***PQ* **bus)**

 Dans le calcul des variables inconnus (*Q* et *θ*) d'un jeu de barre de contrôle, on peut trouver la valeur de l'énergie réactive *Q* dépassant les limites d'égalité ou d'inégalité de cette dernière; on est obligé donc de fixer la valeur de *Q*, ce jeu de barre devient ainsi un jeu de barre de contrôle (*P, Q*).

Noter bien qu'un jeu de barre de liaison peut être considéré comme un jeu de barre de charge nulle **[CHI 07]**.

#### **2.5. Numérotation des jeux de barres**

Pour un réseau électrique ayant '*n*' jeux de barres, et afin de clarifier l'analyse de L'écoulement de puissance en possède à numéroter les jeux de barres comme suit (figure 1-1) :

- Le numéro 1 peur le jeu de barre de référence.
- Puis on numérote les jeux de barres de contrôle à partir du numéro 2 jusqu'à m.
- Finalement les jeux de barres de charge à partir de  $(m+1)$  jusqu'à n.

Exemple :

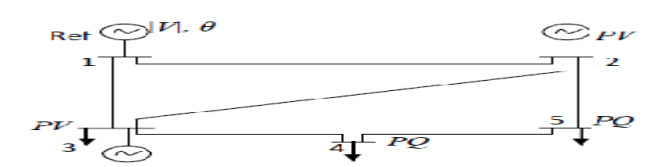

**Figure 2.2** : Réseau exemplaire peur la numérotation des jeux de barres

#### **2.6. Résolution du problème de l'EP**

 Donc pour un système de n jeux de barre on a 2.n équations et 6.n variables à savoir les Puissances génères actives et réactives *PGi QGi* et les puissances demandées actives et réactive *PDi QDi*

#### **2.6.1. Méthode de calcul du problème d'écoulement de puissance**

#### **Historique**

Un grand nombre de mathématiciens, d'informaticiens et d'ingénieurs ont consacré des années de leur carrière à étudier les méthodes de calcul de l'écoulement de puissance. Il n'y a qu'à voir le nombre de publications dans ce domaine pour apprécier l'effort qu'ils ont développé.

Avant 1929, les calculs de load flow (appelé power flow) se faisaient à la main. En 1929, des calculateurs de réseaux ( de Westing House ) ou des analyseurs de réseaux (de General Electric) furent employés pour les calculs d'écoulement de puissance. Ce n'est qu'en 1956 que fûtes développe la 1er méthode adéquates par WANT et HALE. Les 1ier méthodes étaient basé sur la méthode de gausse Seidel puis pour des raisons de convergence, la méthode de newton raphson a éteint adoptée et développée par la suite en profitant de la nature de la matrice des admittance (Ybus) , le fort couplage entre *P,θ* et *Q, |V |* arriver finalement a la méthode (fast decoupled laod flow).

 Deux méthodes sont actuellement, très connues pour la résolution du problème du calcul d'écoulement de puissance à savoir : Méthode de Gauss-Seidel et celle de Newton-Raphson [GLE 68].

#### **2.6.2. Méthode de Newton-Raphson**

 Le problème de l'écoulement de puissance peut être résolu aussi par la méthode de Newton-Raphson. En réalité, parmi nombreux méthodes disponibles pour l'analyse de l'écoulement de puissance, la méthode de Newton-Raphson est considérée comme la méthode la plus raffinée et la plus importante. Elle n'est pas aussi simple que la méthode de Gauss-Seidel, mais elle est la plus rapide (convergence) surtout pour les réseaux de tailles importantes.

#### **2.6.2.1. Algorithme de Newton Raphson**

Soit la fonction  $f(x) = 0$  de dimension *n*, tel que [GRI 07]:

$$
f(x) = \begin{bmatrix} f_1(x) \\ f_2(x) \\ \vdots \\ f_n(x) \end{bmatrix} x^{(0)} = \begin{bmatrix} x_1^{(0)} \\ x_2^{(0)} \\ \vdots \\ x_n^{(0)} \end{bmatrix} \tag{23}
$$

On estime  $\text{quex}_1^{(0)}, x_2^{(0)},...,x_n^{(0)}$  sont les solutions de ces *n* équations. L'exposant <sup>(0)</sup> indique que ces valeurs sont des estimations initiales.

On désigne par $\Delta x_1^{(0)}$ ,  $\Delta x_2^{(0)}$ , ...,  $\Delta x_n^{(0)}$ les valeurs à ajouter à $x_1^{(0)}$ ,  $x_2^{(0)}$ , ...,  $x_n^{(0)}$ pour trouver les solutions correctes.

Lorsqu'on développe toutes les fonctions en série de Taylor au voisinage du point d'estimation initiale on aura :

$$
f_1(x^{(0)}) + \left(\frac{\partial f_1}{\partial x_1}\right)^{(0)} \Delta x_1^{(0)} + \left(\frac{\partial f_1}{\partial x_2}\right)^{(0)} \Delta x_2^{(0)} + \dots + \left(\frac{\partial f_1}{\partial x_n}\right)^{(0)} \Delta x_n^{(0)} = 0
$$
  

$$
f_2(x^{(0)}) + \left(\frac{\partial f_2}{\partial x_1}\right)^{(0)} \Delta x_1^{(0)} + \left(\frac{\partial f_2}{\partial x_2}\right)^{(0)} \Delta x_2^{(0)} + \dots + \left(\frac{\partial f_2}{\partial x_n}\right)^{(0)} \Delta x_n^{(0)} = 0
$$
  
...  

$$
\vdots \qquad \qquad \vdots \qquad \qquad \vdots \qquad \qquad \vdots \qquad \qquad \vdots
$$
  

$$
f_n(x^{(0)}) + \left(\frac{\partial f_n}{\partial x_1}\right)^{(0)} \Delta x_1^{(0)} + \left(\frac{\partial f_n}{\partial x_2}\right)^{(0)} \Delta x_2^{(0)} + \dots + \left(\frac{\partial f_n}{\partial x_n}\right)^{(0)} \Delta x_n^{(0)} = 0 \quad (24)
$$

On peut écrire le système de *n* équations linéaires comme suit :

$$
\begin{bmatrix} f_1(x^{(0)}) \\ f_2(x^{(0)}) \\ \vdots \\ f_n(x^{(0)}) \end{bmatrix} + \begin{bmatrix} \left(\frac{\partial f_1}{\partial x_1}\right) \begin{bmatrix} \left(\frac{\partial f_1}{\partial x_2}\right) \end{bmatrix}_{0} \cdots \left(\frac{\partial f_1}{\partial x_n}\right) \begin{bmatrix} \frac{\partial f_1}{\partial x_1} \\ \frac{\partial f_2}{\partial x_2} \end{bmatrix}_{0} \cdots \left(\frac{\partial f_2}{\partial x_n}\right) \begin{bmatrix} \Delta x_1^{(0)} \\ \Delta x_2^{(0)} \\ \vdots \\ \frac{\partial f_n}{\partial x_1} \end{bmatrix}_{0} \cdots \left(\frac{\partial f_n}{\partial x_n}\right) \begin{bmatrix} \Delta x_1^{(0)} \\ \Delta x_2^{(0)} \\ \vdots \\ \Delta x_n^{(0)} \end{bmatrix} = \begin{bmatrix} 0 \\ 0 \\ \vdots \\ 0 \end{bmatrix}
$$
\n
$$
(25)
$$

Les termes $\left(\frac{\partial f_1}{\partial x}\right)$  $\frac{\partial f_1}{\partial x_1}\Big)\Big|_0$  $\boldsymbol{0}$ , ... ... ,  $\left(\frac{\partial f_n}{\partial x}\right)$  $\frac{\partial f_n}{\partial x_n}\Big)$  $\boldsymbol{0}$ correspondent à la dérivée partielle évaluée avec les valeurs $x_1^{(0)}, x_2^{(0)}, \dots, x_n^{(0)}$ .

Ou dans une notation compacte :  $f(x^{(0)}) + j^{(0)}\Delta x^{(0)} \approx 0$  (26)

La matrice carrée dite Jacobéenne :  $[J^{(0)}]$ 

De cette dernière équation on tire ensuite le vecteur d'erreur $\Delta x^{(0)}$ :

$$
\Delta x^{(0)} = -[j^{(0)}]^{-1} f(x^{(0)})
$$
\n(27)

$$
\text{Mais:} \Delta x^{(0)} = x^{(1)} - x^{(0)} \text{ Doncx}^{(1)} = x^{(0)} - [j^{(0)}]^{-1} f(x^{(0)})
$$

En général,
$$
x^{(k+1)} = x^{(k)} - [j^{(k)}]^{-1} f(x^{(k)})
$$
 (28)

**2.6.2.2. Méthode de Newton Raphson appliquée au calcul de l'écoulement de puissance** Démarrant par les équations de puissance réelle [GLO 02]:

$$
I_i = \sum_{n=1}^{N} Y_{ij} V_j
$$
 (29)

$$
S_i = V_i \sum_{j=1}^n (Y_{ij} V_j)^* = V_i \sum_{j=1}^n Y_{ij}^* V_j^*
$$
\n(30)

Or:  $V_i = |V_i| \angle \theta_i$  (31) On définit:

$$
\theta_{ij} = \theta_j - \theta_i \tag{32}
$$

$$
y_{ij} = G_{ij} + jB_{ij} \tag{33}
$$

$$
S_k = \sum_{n=1}^{N} |V_{kn}| |V_{nj}| (cos(\theta_k - \theta_n) + j sin(\theta_k - \theta_n) \omega(G_{in} - jB_{in}))
$$
 (34)

**Etape 1**: On définit le type de jeux de barres i=1, un jeux de barre référence où  $(\theta_1, V1)$  sont connues et  $(P_1, Q_1)$  sont à déterminer:

$$
\theta = \begin{bmatrix} \theta_2 \\ \vdots \\ \theta_n \end{bmatrix} , V = \begin{bmatrix} V_2 \\ \vdots \\ V_n \end{bmatrix} et X = \begin{bmatrix} \theta \\ V \end{bmatrix}
$$
 (35)

 $G_{ij} + jB_{ij}$ : La partie réelle et imaginaire de la matrice  $Y_{ij}$ .

 $\theta_{ij}$ : La différence des phases entre les jeux de barres i et j.

**Etape 2** : On définit les fonctions de  $P_i(x)$  et  $Q_i(x)$ :

$$
P_i = \sum_{j=1}^n |V_i||V_j| \omega(G_{ij}\cos\left(\theta{ij}\right) + B_{ij}\sin\left(\theta{ij}\right))
$$
\n(36)

$$
Q_i = \sum_{j=1}^n |V_i||V_j| \omega(G_{ij} \sin (\theta ij) + B_{ij} \cos (\theta ij))
$$
\n(37)

**Etape** 3 : On forme l'équation  $Fi(x) = 0$ 

$$
\begin{cases}\nP_i(x) - P_i = 0 \\
Q_i(x) - Q_i = 0\n\end{cases}
$$
\n(38)

 $\cdot$ Où  $P_i$  et  $Q_i$  sont des puissances spécifiées.

$$
F(x) = \begin{bmatrix} P_2(x) - P_2 \\ P_3(x) - P_3 \\ \vdots \\ P_n(x) - P_n \\ Q_2(x) - Q_2 \\ \vdots \\ Q_n(x) - Q_3 \\ \vdots \\ Q_n(x) - Q_n \end{bmatrix} \times \begin{bmatrix} \Delta P \\ \Delta Q \end{bmatrix} = [0]
$$
 (39)

**Etape 4:** Formations des submatrices *Jij*

$$
J_{11} = \partial P_i(x) / \partial \theta_j
$$
  
\n
$$
J_{12} = \partial P_i(x) / \partial V_j
$$
  
\n
$$
J_{21} = \partial Q_i(x) / \partial \theta_j
$$
  
\n
$$
J_{21} = \partial Q_i(x) / \partial V_j
$$
\n(40)

$$
\text{Alors:} \quad \begin{bmatrix} \Delta P \\ \Delta Q \end{bmatrix} = \begin{bmatrix} J_{11} & J_{12} \\ J_{21} & J_{22} \end{bmatrix} \times \begin{bmatrix} \Delta \theta \\ \Delta V \end{bmatrix} \tag{41}
$$

#### **2.6.2.3. Méthode de Newton-Raphson modifiée (Fast decoupled)**

 En se basant sur les cas des différents réseaux étudiés, il a été constaté que les valeurs des submatrices  $J_{12}$  et  $J_{21}$  sont très petites voire même négligeables :

$$
J_{12} = \partial P_i(x) / \partial V_j \approx 0 \text{ et } J_{21} = \partial Q_i(x) / \partial \theta_j \approx 0
$$

$$
J = \begin{vmatrix} J_{11} & J_{12} \\ J_{21} & J_{22} \end{vmatrix} \approx \begin{vmatrix} J_{11} & 0 \\ 0 & J_{22} \end{vmatrix}
$$
 (42)

L'explication de ces faibles valeurs revient au fait que la puissance active *P* dépend nécessairement du  $\theta_i$ ; et non du |V<sub>i</sub>| par contre  $Q_i$  dépend essentiellement du |V<sub>i</sub>| et non  $\theta_i$ . Généralement  $B_{ij} \approx 0$  et  $\theta_{ij} \approx 0$  d'où  $\theta_i - \theta_j = 0$  alors *sin*  $\theta_{ij} = 0$ . La conductance est presque nulle, car les éléments connectés aux réseaux sont d'origine réactive [STO 74].

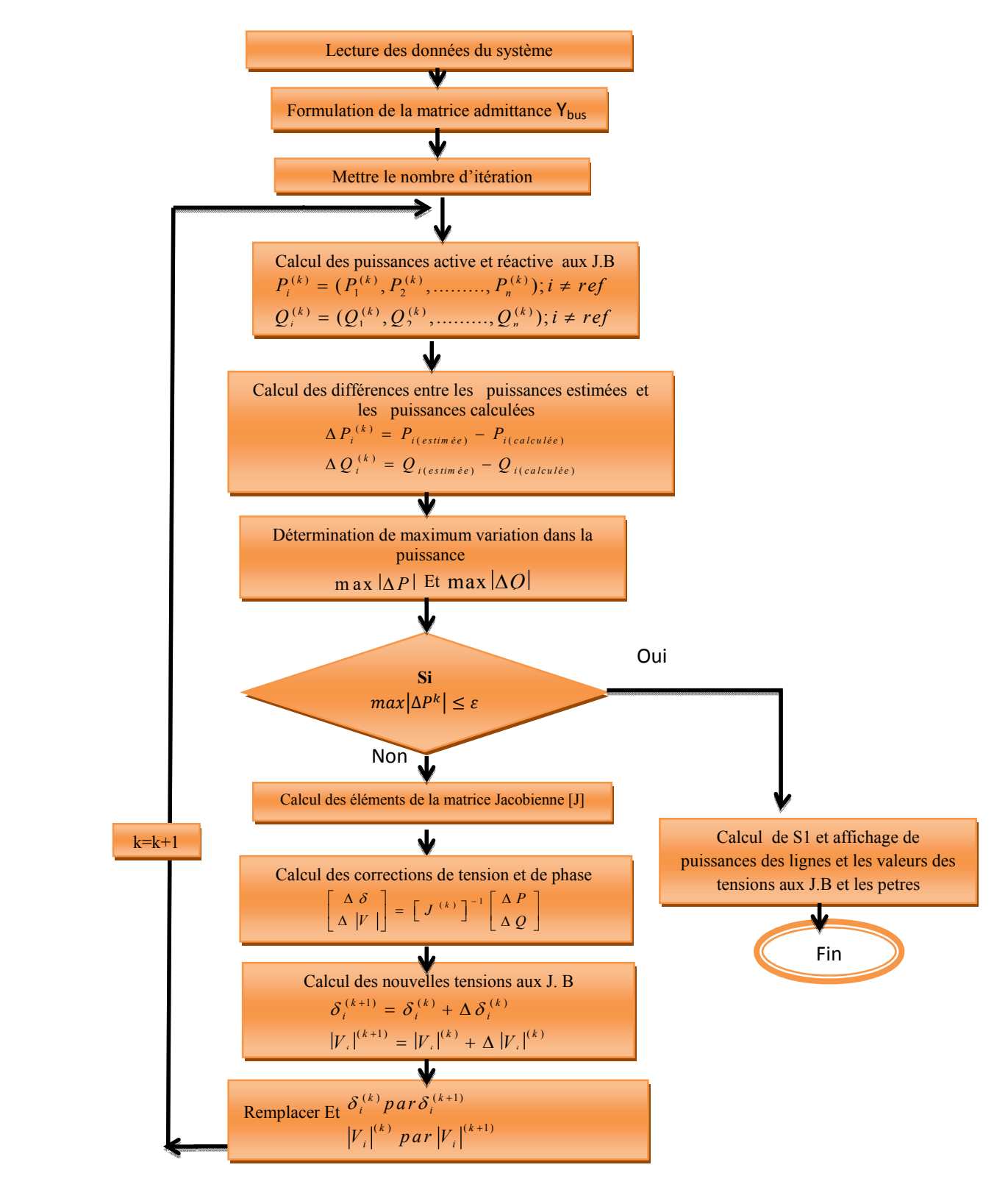

**Figure 2.3:** Organigramme de la méthode de N-R

#### **2.6.3. Importance de la puissance réactive**

L'énergie réactive est un facteur très important qui influe sur la stabilité et l'équilibre du réseau électrique, ainsi que son fonctionnement. Les effets secondaires de ce facteur ce résume dans les points suivants:

**a)** La chute de tension dans les lignes et les postes de transformation.

**b)** Les pertes supplémentaires actives dans les lignes, les transformateurs et les générateurs.

**c)** Les variations de tension du réseau sont étroitement liées à la fluctuation de la puissance réactive dons le système de production**.** [CHA 00 01]

 Le contrôle de la tension en module est assuré par le contrôle de l'excitation (source d'énergie réactive) en variant le courant d'excitation, ce qui provoquera une variation de champ magnétique au niveau du stator donnant comme résultat la variation de la tension ,ce contrôle est assuré par l'AVR (Automatic Voltage Regulator).

#### **2.6.4 Facteur de puissance :**

C'est le quotient de la puissance active consommée et de la puissance apparente fournie.

$$
\mathbf{F} = \frac{P(W)}{S(VA)} = \cos \varphi \tag{43}
$$

Le  $cos \varphi$  est le facteur de puissance qui est fondamental et ne prend pas en compte la puissance véhiculée par les harmoniques.

 Un facteur de puissance proche de un (1) indique une faible consommation d'énergie réactive et optimise le fonctionnement d'une installation. Il permet d'identifier facilement les appareils plus ou moins consommateur de puissance réactive.

 Un facteur de puissance égale à un (1) ne conduira à aucune consommation de la puissance réactive (résistive pure)

. Un facteur de puissance inférieur à un(1) conduira à consommation de la puissance réactive d'autant plus importante qu'il se rapproche de (0) (inductive pure). Dans une installation électrique, le facteur de puissance pourra être différent d'un atelier à un autre, selon les appareils installés et la manière dont ils sont utilisés (fonctionnement à vide, pleine charge...).

#### **2.7. Dispositifs FACTS**

Selon l'IEEE (Institute of Electrical and Electronics Engineers), la définition du terme FACTS est la suivante: Systèmes de Transmission en Courant Alternatif comprenant des dispositifs basés sur l'électronique de puissance et d'autres dispositifs statique utilisés pour accroître la contrôlabilité et augmenter la capacité de transfert de puissance du réseau. Avec leurs aptitudes à modifier les caractéristiques apparentes des lignes, les FACTS sont capables d'accroître la

capacité du réseau dans son ensemble en contrôlant les transits de puissances. Les dispositifs FACTS ne remplacent pas la construction de nouvelles lignes. Ils sont un moyen de différer les investissements en permettant une utilisation plus efficace du réseau existant.

#### **2.7.1. Différentes Catégories des FACTS**

Le tableau 2.2 représente te les grandes catégories des dispositifs de contrôle des réseaux électriques; la colonne sur la gauche contient les systèmes conventionnels constitues de composant de base R L C et transformateurs de valeurs fixes (compensation fixe) ou variable commandés par des interrupteur mécaniques. Les dispositifs FACTS continents également les mêmes composants mais rapidement commander avec des interrupteurs statiques et convertisseurs de l'électronique de puissance. [ZHA 05]

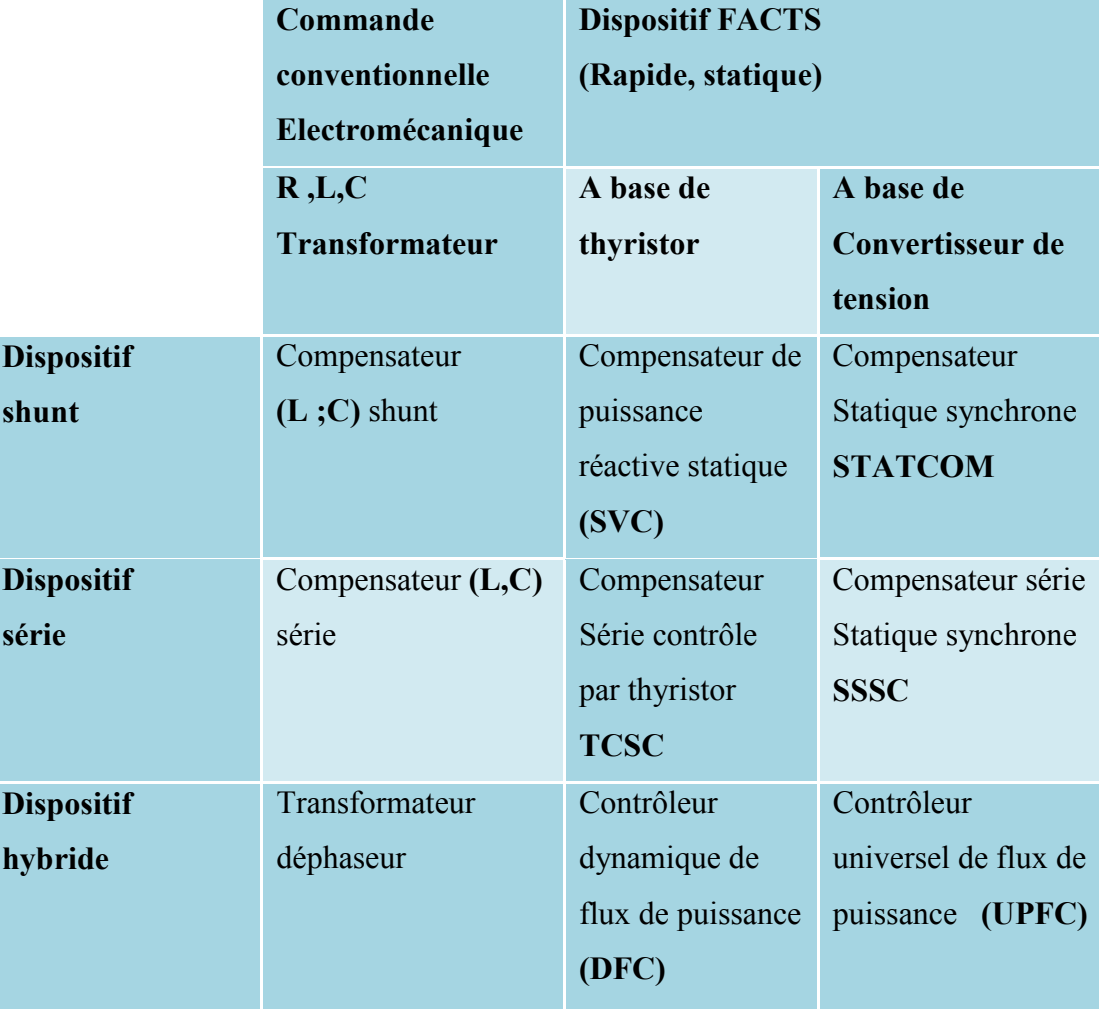

**Tableau 2.2**: Principaux Dispositifs FACTS [ZHA 05]

La colonne gauche des systèmes FACTS présente les contrôleurs à base des thyristors ou bien à des convertisseurs à thyristor tel que le SVC et le TCSC qui sont connu depuis plusieurs dizaines d'années à titre de compensateurs shunt et série respectivement et qui ont prouvé leur fiabilité dans le contrôle des réseaux.

Les dispositifs dans la colonne de droite sont la technologie la plus avancée des FACTS avec des convertisseurs de sources de tension à base des interrupteurs statiques sophistiqués IGBT (Insulated Gate Bipolar Transistors) ou bien les IGCT (Insulated Gate Commutated Thyristors) tel que le STATCOM, le SSSC et l'UPFC. Ces convertisseurs de source de tension fournissent ou injectent une tension totalement contrôlable en amplitude et en phase en série ou en parallèle dans le réseau selon les exigences de contrôle en exerçant une MLI sur les gâchettes des interrupteurs de ces convertisseurs.

Chaque élément de ces colonnes peut être structuré selon sa connexion au réseau, en général les FACTS sont devisé en trois grandes catégories principales :

 **Compensateurs séries:** ces compensateurs sont connectés en série avec le réseau comme une impédance variable (inductive ou capacitive) ou une source de tension variable. Utilisés pour la compensation série de la puissance réactive et par leur influence sur l'impédance effective des lignes ils interviennent dans le contrôle du flux de puissance et la stabilité de ce dernier. En général ces dispositifs séries injectent une tension en série avec la ligne de transmission. [ZHA 05] [CHA 04]

**Compensateurs shunts***:* Ils consistent en une impédance variable, source variable ou une combinaison des deux. Ils injectent un courant dans le réseau à travers le point de connexion. Ils sont principalement pour la compensation de la puissance réactive et par conséquence contrôler de tension des nœuds. [ZHA 05]

 **Compensateurs hybrides série-shunt:** c'est une combinaison des dispositifs séries et shunts commandé d'une manière coordonné afin d'accomplir un contrôle prédéfini. Ils permettent un contrôle multi variables, ils servent à contrôler le flux de puissance active et réactive, la tension et l'angle de transport de l'énergie.

#### **2.7.2. Apports et Avantages des FACTS**

L'intérêt majeur de la technologie FACTS pour les opérateurs de l'énergie électrique est d'ouvrir plus d'opportunités pour le contrôle de la puissance et d'augmenter les capacités utilisables des présentes lignes sous les conditions normales. Ces possibilités résulte par l'habilité des contrôleurs FACTS de contrôler les paramètres intervenant dans l'équation (44) qui gouverne l'opération de transmission de l'énergie dans une ligne tel que les impédances séries, impédances shunts, courant , tension angle de phase.

$$
P = \Box \Box (VrVs/X) \sin (\delta) \tag{44}
$$

Par cette action les contrôleurs FACTS permettent dans un système énergétique d'obtenir un sinon plusieurs des bénéfices suivants:

- contrôle du flux de puissance qui est la principale fonction des dispositifs FACTS. ce contrôle doit être réalisé selon un chier de charge prédéfini pour satisfaire les besoins des consommateurs.
- Améliorer la stabilité dynamique du système: entre autre des fonctions des FACTS l'amélioration de la stabilité transitoire, atténuation des oscillations et le contrôle de la stabilité des tensions.
- Contrôle des tensions dans les nœuds.
- Augmenter les capacités de charge des lignes vers leurs limites thermiques.
- Contrôle de la puissance réactive: Réduction de l'écoulement de la puissance réactive, donc permettre aux lignes de transmettre plus d'énergies active et par conséquence réduire les pertes de transmission.
- Amélioration de la qualité de l'énergie.

#### **2.7.3. Applications Pratiques des Dispositifs FACTS**

Les systèmes FACTS sont habituellement connus comme nouvelle technologie, mais des centaines d'installations dans le monde, plus particulièrement du SVC depuis 1970 avec une puissance totale installée de 90.000 MVAR, prouvent l'acceptation de ce genre de technologie. Le tableau de la figure 2.3 montre des chiffres approximatifs des dispositifs FACTS installés dans le monde avec les puissances totales installées. [ZHA 05]

| <b>Type</b>        | <b>Nombre</b> | Puissance installée(MVA) |
|--------------------|---------------|--------------------------|
| <b>SVC</b>         | 600           | 90 000                   |
| <b>STATCOM</b>     | 15            | 1200                     |
| Série compensation | 700           | 350000                   |
| <b>TCSC</b>        | <b>10</b>     | 2000                     |
| <b>HVDC B2B</b>    | 41            | 14000                    |
| <b>UPFC</b>        | $2 - 3$       | 250                      |

**Tableau 2.3**: Dispositifs FACTS installés dans le monde et leurs puissances totales

#### **2.7.4. Rôle des dispositifs FACTS**

Le développement des dispositifs FACTS est essentiellement dû aux progrès réalisés dans le domaine des semi-conducteurs de puissance et plus particulièrement des éléments commandables tels le thyristor et le thyristor GTO. Les FACTS représentent une alternative aux dispositifs de réglage de puissance utilisant des techniques passives : bobine d'induction et condensateur déclenchés par disjoncteur, transformateur déphaseur à régleur en charge mécanique, etc. dans les dispositifs FACTS, les interrupteurs électromécaniques sont remplacés par des interrupteurs électroniques. Ils disposent ainsi de vitesses de commande très élevées et ne rencontrent pas les problèmes d'usure de leurs prédécesseurs. De ce fait, les FACTS possèdent une très grande fiabilité et une flexibilité pratiquement sans limite.

 Dans un réseau électrique, les FACTS permettent de remplir des fonctions tant en régime stationnaire qu'en régime transitoire. Ils agissent généralement en absorbant ou en fournissant de la puissance réactive, en contrôlant l'impédance des lignes ou en modifiant les angles des tensions. En régime permanent, les FACTS sont utilisés principalement dans les deux contextes suivants :

- Le maintien de la tension à un niveau acceptable en fournissant de la puissance réactive lorsque la charge est élevée et que la tension est trop basse, alors qu'à l'inverse ils en absorbent si la tension est trop élevée;
- Le contrôle des transits de puissances de manière à réduire, voire supprimé, les surcharges dans les lignes ou les transformateurs ainsi que pour éviter les flux de bouclage dans le réseau. Ils agissent alors en contrôlant la réactance des lignes et en ajustant les déphasages.

De par leur vitesse de commande élevée, les FACTS possèdent de nombreuses qualités en régime dynamique **[GER 03].** Ils permettent en particulier :

- D'accroître le réserve de stabilité transitoire ;
- D'amortir les oscillations de puissance ;
- De supporter de manière dynamique la tension.

Les dispositifs FACTS ont également une action bénéfique sur les niveaux des courants de court circuit ainsi qu'en cas de résonance hypo synchrone.

#### **2.8. Structure des Principaux Dispositifs FACTS**

#### **2.8.1. Dispositifs FACTS shunt:**

Plusieurs modèles de dispositifs FACTS shunt ont été développés, tant pour des régimes de fonctionnement statique (qui est notre cas) que dynamique. Certains modèles sont spécifiques à un type de dispositif alors que d'autres, plus généraux, sont utilisés pour présenter plusieurs FACTS. Nombreux modèles mathématiques du SVC et du STATCOM en régime permanent ont été proposés dans la littérature. Dans [GLA 05],[NAR 00]et[SAH 03]**,**la méthode de la puissance injectée est proposée. Les caractéristiques électriques des équipements sont traduites et remplacées par des puissances injectées. Cette modélisation est appliquée dans notre étude pour le STATCOM. Une autre méthode consiste à modéliser le SVC comme des réactances variables dont valeurs dépendent de l'angle d'amorçage des thyristors [JOH 01].

#### **2.8.2. Dispositifs de compensation shunt-série**

#### . *IPFC* (**I**nterline *Power Flow Controller*)

La fonction principale pour laquelle à été conçu le compensateur hybride connu sous le nom IPFC est la compensation d'un certain nombre de lignes de transmission d'une sous-station, il utilise des convertisseurs DC-AC placés en série avec la ligne à compenser [DEL 09].

En d'autres termes, l'IPFC comporte un certain nombre de SSSC. Il est utilisé également afin de conduire des changements de puissances entre les lignes du réseau. La première proposition de L'IPFC est faite en 1998 par Gyugyi, Sen et Schuder. La figure II.21 représente le schéma de base d'un IPFC [SAD 06] , [NAR 10] ,[LAS 99].

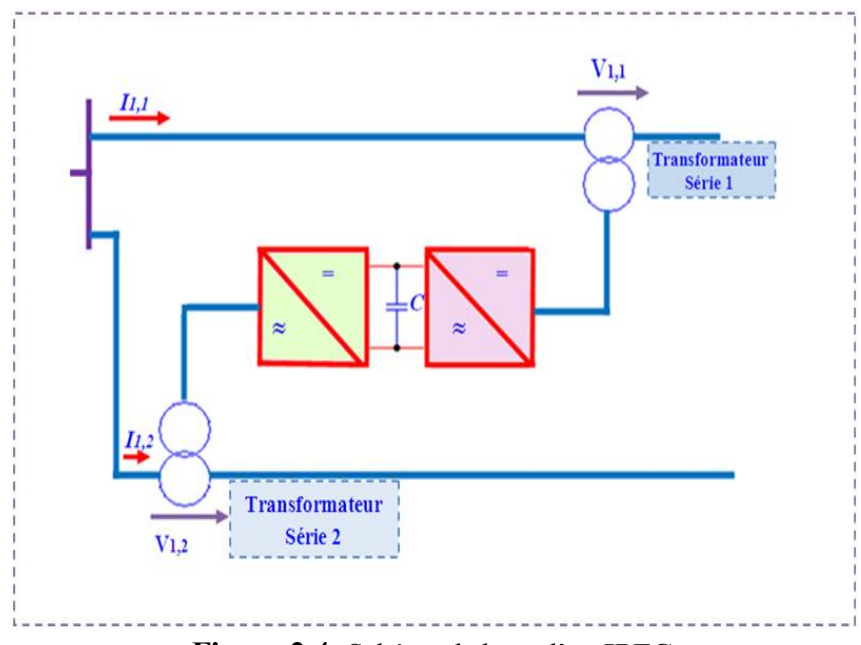

**Figure 2.4:** Schéma de base d'un **IPFC**

#### *UPFC (Unified Power Flow Controller*)

Ce dispositif est l'union de deux compensateurs l'un est un compensateur série(**SSSC**) et l'autre est un compensateur parallèle(STATCOM) [JOH 01][NAS 09], le concept de ce dispositif à été présenté en 1990 par L.Gyugyi. Il possède à la fois la fonctionnalité de trois compensateurs (série, parallèle et déphaseur). Il est capable de contrôler simultanément et indépendamment la puissance active et la puissance réactive. Il peut contrôler les trois paramètres associés au transit de puissance à savoir la tension de la ligne, l'impédance de la ligne et le déphasage des tensions aux extrémités de la ligne. Son schéma de base est donné par la figure 2.5.

L'UPFC est constitué de deux onduleurs de tension triphasés, l'un est connecté en parallèle au réseau par l'intermédiaire d'un transformateur et l'autre est connecté en série à travers un deuxième transformateur. Les deux onduleurs sont interconnectés par un bus continu représenté par le condensateur [JOH 01].

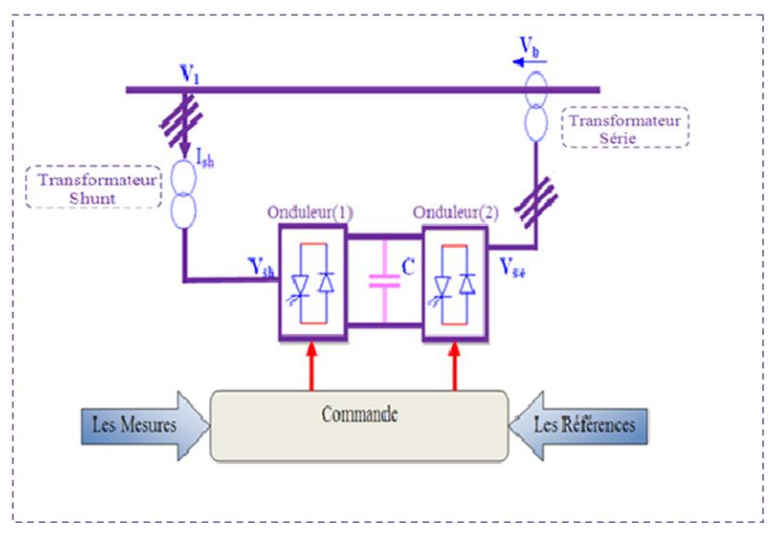

**Figure 2.5:** schéma de base d'un **UPFC**

#### **2.8.3. Compensateurs séries**

La puissance active échangée entre deux systèmes peut être augmentée si l'on réduit l'impédance de la liaison dont le comportement est essentiellement inductif [JOH 01][KAL 09]. C'est ce que réalise la compensation série par l'adjonction en série avec la ligne d'un banc de condensateurs d'impédance *Xc.* Artificiellement l'impédance de la ligne est donc réduite de *Xl* à (*Xl* − *Xc)* et le transit de puissance est augmenté. De plus, comme le montre le diagramme de Fresnel représenté par la figure II.13-b, le profil de tension est amélioré tout au long de la ligne  $(V<sub>S</sub> - V<sub>R</sub>$  plus petit) et l'angle de transport est réduit d'où une amélioration de la stabilité dynamique du système de transport [DEL 09]

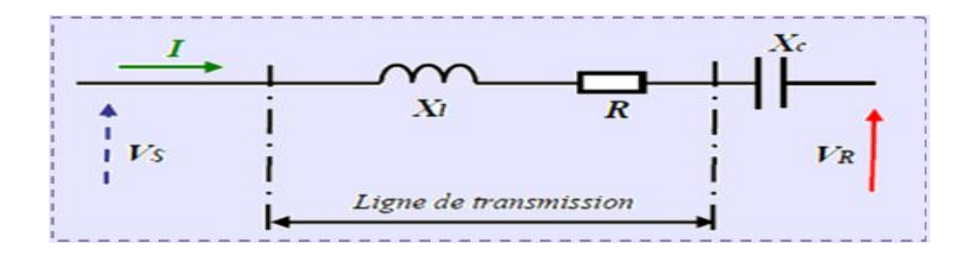

 **Figure 2.6:** Ligne de transmission avec système de compensation série

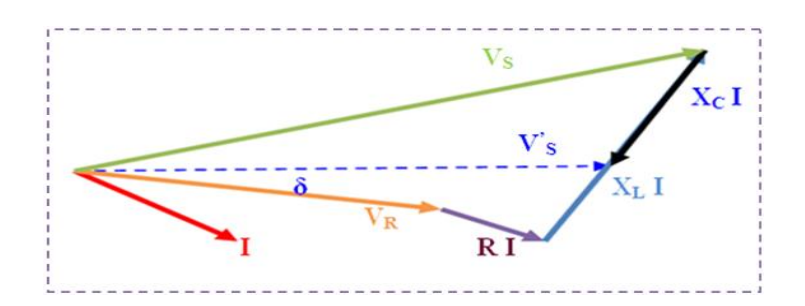

**Figure 2.7:** Diagramme de Fresnel

#### **a) Compensateurs séries à base de thyristors :**

Les compensateurs série à base de thyristors les plus connus sont :

#### *TCSC* (*Thyristor Controlled Series Capacitor)*

Dans un TCSC**,** une inductance est installée en parallèle avec le banc de condensateurs et le courant à travers l'inductance est contrôlé par thyristors. La figure II.14 représente un TCSC composé de plusieurs modules identiques tous contrôlés de la même façon [JOH 01].

Le contrôle de la compensation permet de s'adapter en temps réel aux besoins du réseau et donc de contrôler le transit de puissance sur la ligne. Il permet de compenser les oscillations de puissance intrinsèques au réseau au faisant suit à un défaut [CAT 06].

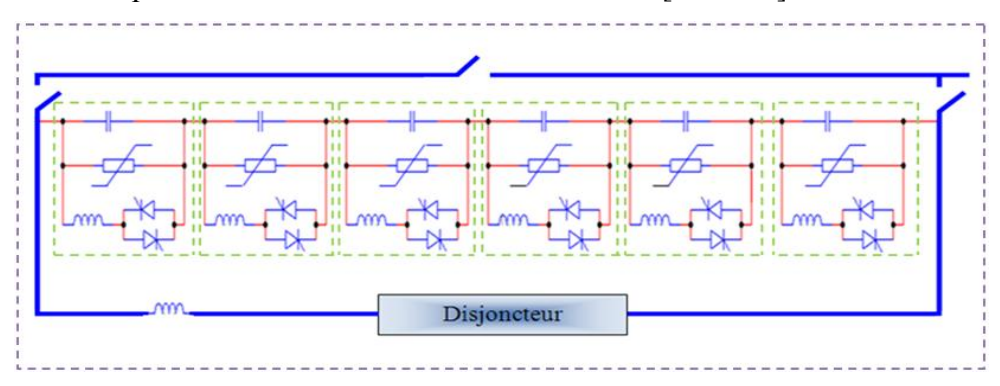

 **Figure 2.8:** Structure d'un **TCSC**

Ce modèle simple utilise le concept d'une série de réactance variable. La réactance série est ajustée automatiquement, dans certaines limites, de garder la quantité spécifiée de flux de puissance active à travers la ligne. Il ya certaines valeurs de la réactance inductive et capacitive qui causent la résonance de l'état d'équilibre. Le *TCSC* peut être contrôlé en permanence, soit dans capacitive ou inductive dans la zone, en évitant l'état stationnaire région de résonance.

Le *TCSC* est supposé être connecté entre les nœuds i et j d'une ligne de transmission comme le montre dans la figure II.15, où le *TCSC* simplifiée est présentée comme une réactance continue contrôlable (capacitive) [JOH 01] [SAD 06].

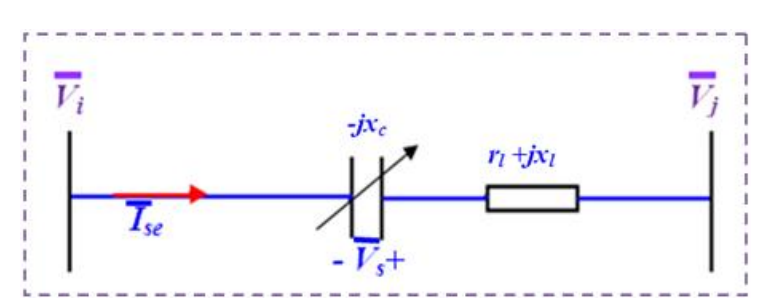

**Figure 2.9 :** TCSC connecté à ligne de transmission

#### *TSSC* (*Thyristor Switched Series Capacitor*)

Un TSSC se compose d'une connexion en série de modules TCSC multiples avec un fixe de condensateurs en série, comme le montre la figure II.14. Les thyristors fonctionner soit en mode bloqué ou le mode passante, agissant ainsi comme des interrupteurs qui sont hors ou sur, respectivement

Le TSSC offre les avantages suivants :

 1. Les commutateurs à thyristor permettre à un nombre illimité d'opérations sans aucune usure. Cette capacité est utilisée pour modifier le degré de compensation de ligne plus fréquemment et de parvenir à un plus grand contrôle sur le flux de puissance. 2. Exact instants de commutation (formes d'onde aux points de tension) peut être sélectionné avec thyristors, ce qui minimise considérablement les transitoires de commutation.

3. Une vitesse très rapide de la réponse, dans laquelle le temps entre le début d'un signal de commande et l'insertion d'un condensateur, ou de contourner, est généralement inférieure à un demi-cycle (8 ms en 60 Hz). Ainsi, au cas où une importante ligne de jonction est en panne, la capacité d'alimentation de transfert d'une autre ligne peut être augmentée rapidement à travers le TSSC.

4. Aucune génération d'harmoniques [MOH 02].

La différence entre ce système et le TCSC est que l'angle d'amorçage est soit de 90 degrés soit de 180 degrés.

#### *TCSR* (*Thyristor Controlled Series Reactor*)

Le TCSR est un compensateur inductif qui se compose d'une inductance en parallèle avec une autre inductance commandée par thyristors afin de fournir une réactance inductive série variable. Lorsque l'angle d'amorçage de réactance contrôlée est égal à 120 degrés, le thyristor cesse de conduire, et la réactance non contrôlée *X1* agit comme un limiteur de courant de défaut. Pendant que l'angle d'amorçage diminue en dessous de 180 degrés, la réactance équivalente jusqu'à l'angle de 90 degrés, où elle est la combinaison des deux réactances en parallèle [DEL 09].

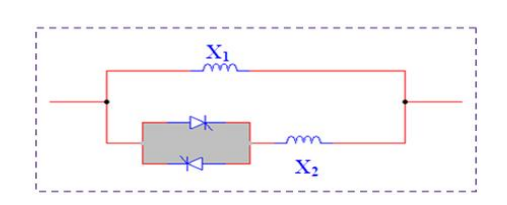

**Figure 2.10 :** Structure d'un **TCSR**

#### *TSSR* (*Thyristor Switched Serie Reactor*)

 La différence entre ce système et le TCSR est que l'angle d'amorçage peut être soit de 90 degrés soit de 180 degrés **[DEL 09].**

#### **b) Compensateurs séries à base de GTO thyristors :**

Le compensateur série à base de GTO thyristors le plus connu est le :

#### *SSSC* (*Static Synchronous Series Compensator*)

C'est un convertisseur à source de tension placé en série avec la ligne de transport d'énergie électrique à travers un transformateur, ce type de compensateur est le dispositif plus important de cette famille. Il est constitué d'un onduleur triphasé couplé en série avec la ligne. Son rôle est d'introduire une tension triphasée, à la fréquence du réseau, en série avec la ligne de transport. La figure **2.11** montre le branchement d'un SSSC sur la ligne de transport [SAD 06][JYU 97].

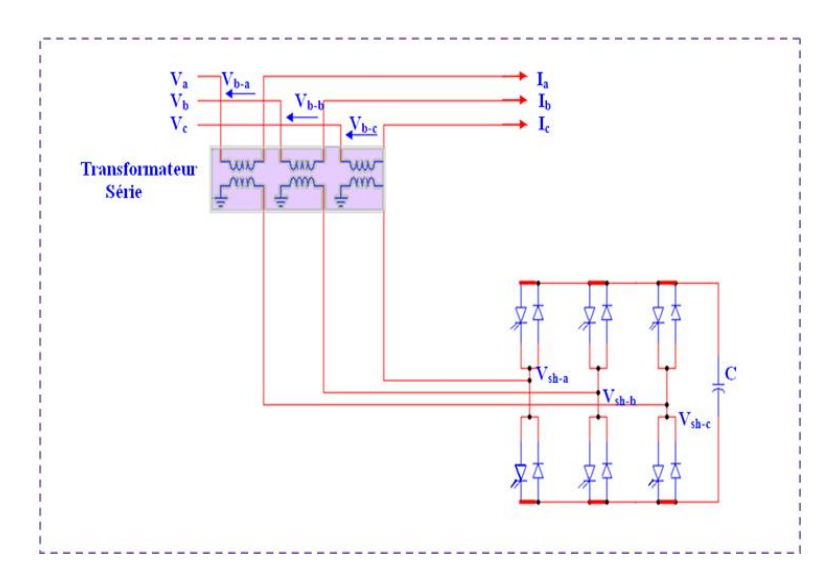

**Figure 2.11** : Schéma de base du **SSSC**

Un SSSC est capable d'échanger de la puissance réactive et de la puissance active (en insérant un système de stockage d'énergie), avec le réseau. Si on ne désire que la compensation réactive, la source d'énergie peut être sous dimensionnée. La tension injectée à la fréquence du réseau peut être commandée en amplitude et en phase, quand il s'agit de la compensation purement réactive, seule l'amplitude de la tension est contrôlable, car le vecteur de tension injectée est perpendiculaire au courant de la ligne, dans ce cas la tension injectée en série peut faire avancer ou retarder le courant de la ligne de 90 degrés. Cela signifie que le SSSC peut être commandé en douceur par une valeur de courant quelconque en avance ou en retard de phase à l'intérieure de la plage de fonctionnement La caractéristique statique d'un SSSC (compensateur synchrone statique série) est donné par la figure II.18 :

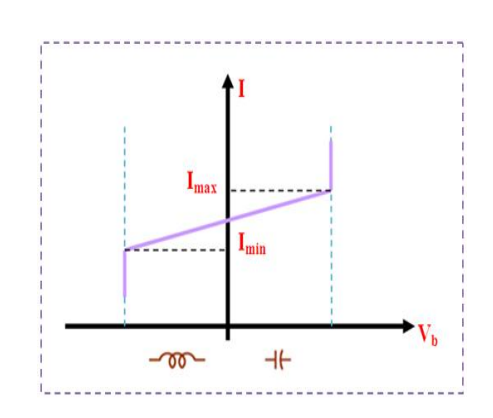

**Figure 2.12 :** Caractéristique statique du **SSSC**

Si l'on utilise un système de stockage d'énergie, le SSSC peut à ce moment là échanger de la puissance active avec la ligne électrique. Ceci peut contribuer à améliorer la stabilité du réseau. Dans ce cas la tension  $V_b$  injectée n'est pas obligatoirement en quadrature avec le courant de la ligne.

Le SSSC est appliqué pour la commande dynamique du flux de puissance et de la tension ainsi que pour la stabilité de l'angle de transport. Le fait que le SSSC puisse produire autant de tensions capacitives qu'inductives sur une ligne ceci élargit le domaine d'application de ce dispositif. Lors de la commande du flux de puissance, un SSSC peut être utilisé pour augmenter ou réduire ce flux [SAH 03].

Une série de condensateur est également utilisée pour fournir la compensation série dans les systèmes de puissance. Toutefois, l'impédance du condensateur en série est une fonction de la fréquence et donc il peut causer des résonances à des fréquences différentes avec d'autres impédances réactives présentes dans le réseau [GYU 97].

#### **Applications**

Les principales applications du condensateur série commandé par thyristors sont :

- L'augmentation du transit de puissance sur les lignes,
- La compensation du déséquilibre des courants de charge,
- L'amélioration de la stabilité dynamique,
- L'amortissement des oscillations de puissance,
- La réduction des risques de résonance hyposynchrone,
- L'interconnexion des réseaux,
- La stabilisation de la tension.

Un exemple d'application de ce type de **FACTS** est celui permettant l'interconnexion des réseaux 500kV nord et sud du Brésil [BEK 06].

#### **Conclusion**

 Dans ce chapitre ,nous avons survolé le domaine de la stabilité du réseau électrique et nous avons consacré une grand partie à la stabilité statique qui est notre sujet d'analyse dans ce mémoire .

L'analyse de l'écoulement de puissance et les dispositifs FACTS ont été généralement traités

suite à leur importance dans l'analyse de la stabilité statique et son amélioration.

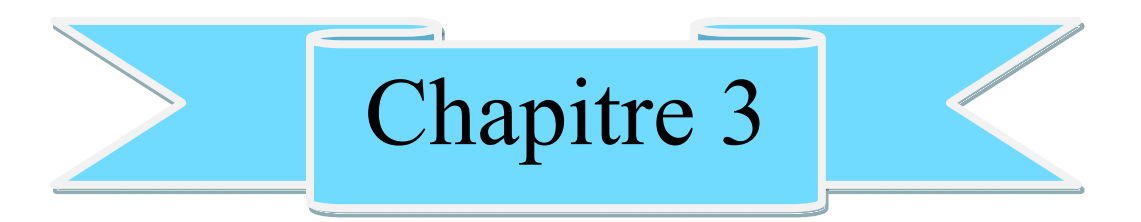

## **Application sur logiciel Powerworld**

#### **Introduction**

Dans ce chapitre ,on applique a le logiciel POWERWORLD pour analyser la stabilité Dans ce chapitre ,on applique a le logiciel POWERWORLD pour analyser la stabilité statique de la tension en se basant sur l'écoulement de puissance et cela en utilisant le réseau test 7JB.

#### **3.1. Stratégie du travail**

pour déterminer les limites de surcharge de ce réseau, on porcidé à l'augmentation graduelle et uniforme du la puissance demandée au niveau de toute les charges liées à ce réseau et analyser le profile de la tension. iner les limites de surcharge de ce réseau, on porcidé à l'augmentation graduelle<br>
unissance demandée au niveau de toute les charges liées à ce réseau et analyser<br>
nsion.<br> **n Power Flow (CPF)**<br>
méthode d'analyse du réseau

#### **3.2. Continuation Power Flow (CPF) .**

#### **3.2.1. Définition**

C'est une méthode d'analyse du réseau électrique qui sert à déterminer la limite de surcharge que le réseau peut supporter sans perdre sa stabilité statique .

#### **3.2.2. Principe**

 Cette méthode consiste à augmenter la charge d'une façon uniforme (de la pour toute les charges liées aux différent jeux de barres ),et graduellement (5% , 10% , 15% ,....) jusqu'à les chutes des valeurs de tension soient considérables.

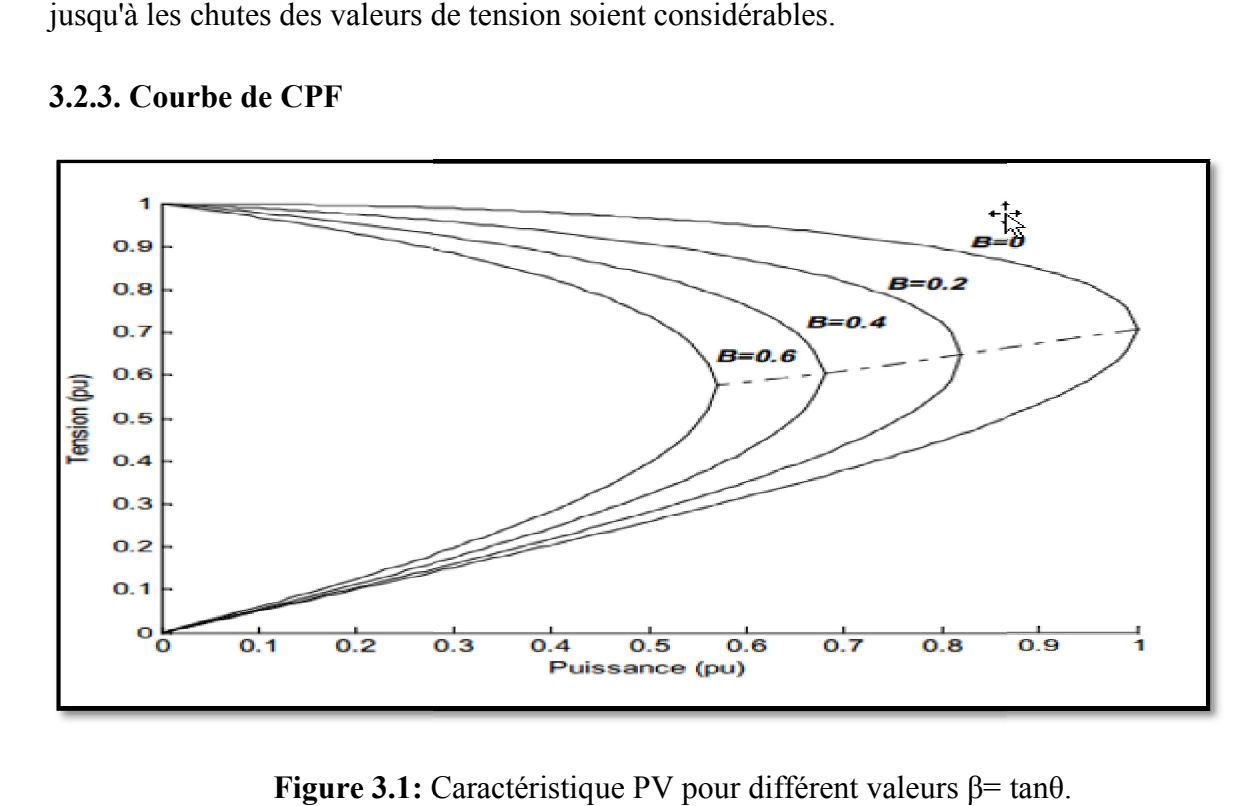

#### **3.2.3. Courbe de CPF**

**Figure 3.1:** Caractéristique PV pour différent valeurs β= tanθ.

Il suffit que la chute de tension du réseau d'un seul jeu de barre dépasse les limites tolérable tout le réseau perd sa stabilité statique(lorsque la puissance P dépasse Pmax ).

le réseau perd sa stabilité statique(lorsque la puissance P dépasse Pmax ).<br>Le rôle principale de la courbe de charge est d'identifier les jeux de barre les plus sensible pour l'emplacement des systèmes de compensation afin d'améliorer le profile de l conséquent l'amélioration de la stabilité statique. u réseau d'un seul jeu de barre dépasse les limites tolérable tout<br>:(lorsque la puissance P dépasse Pmax ).<br>urbe de charge est d'identifier les jeux de barre les plus sensible<br>: de compensation afin d'améliorer le profile

#### **3.3. Réseau teste**

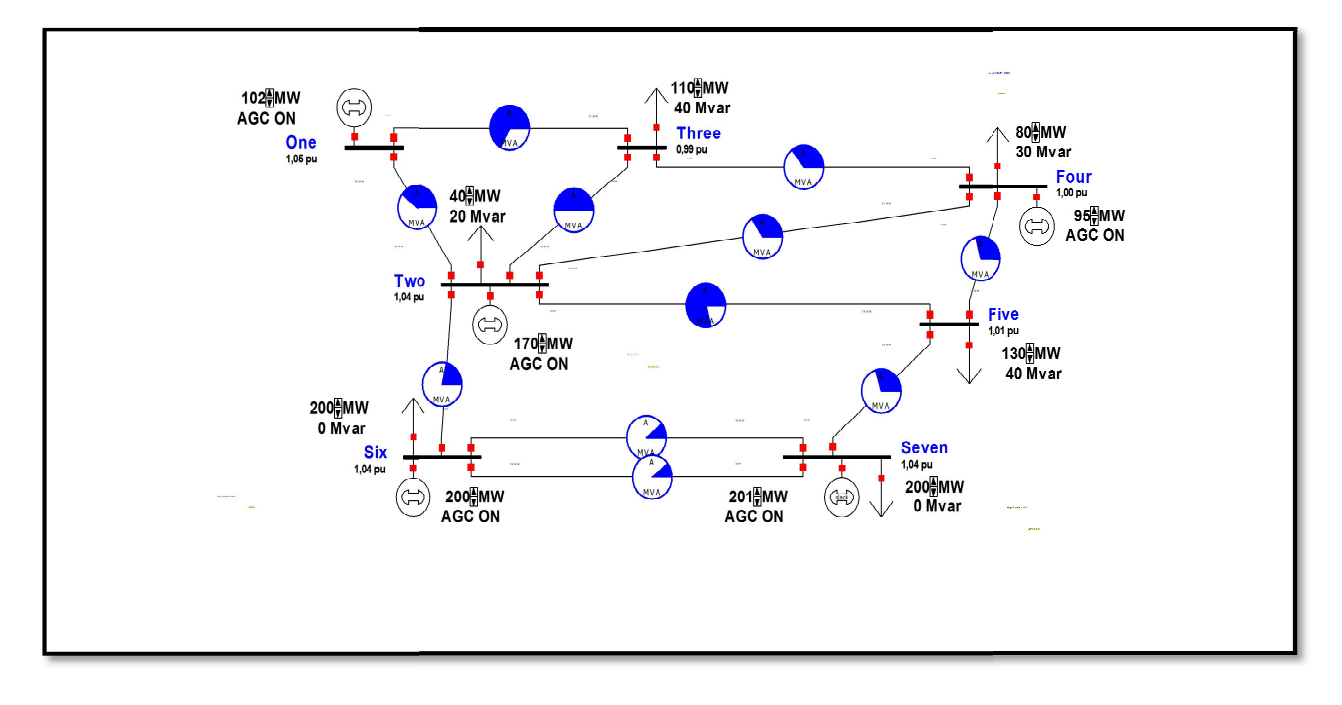

Figure 3.2: Le schéma d'un réseau électrique de 7JB sous POWERWORLD.

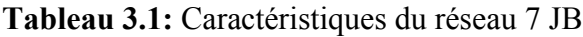

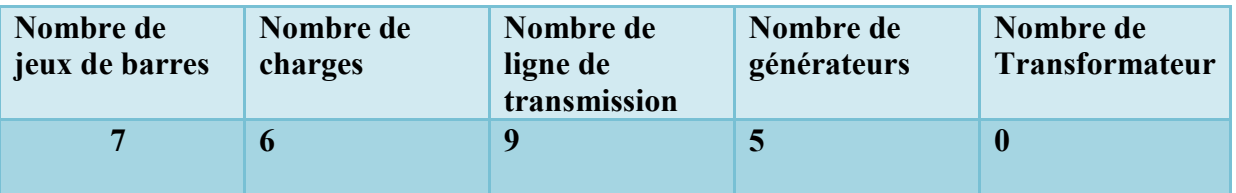

#### **3.3.1. Interpréter le schéma**

#### **profile de tension**

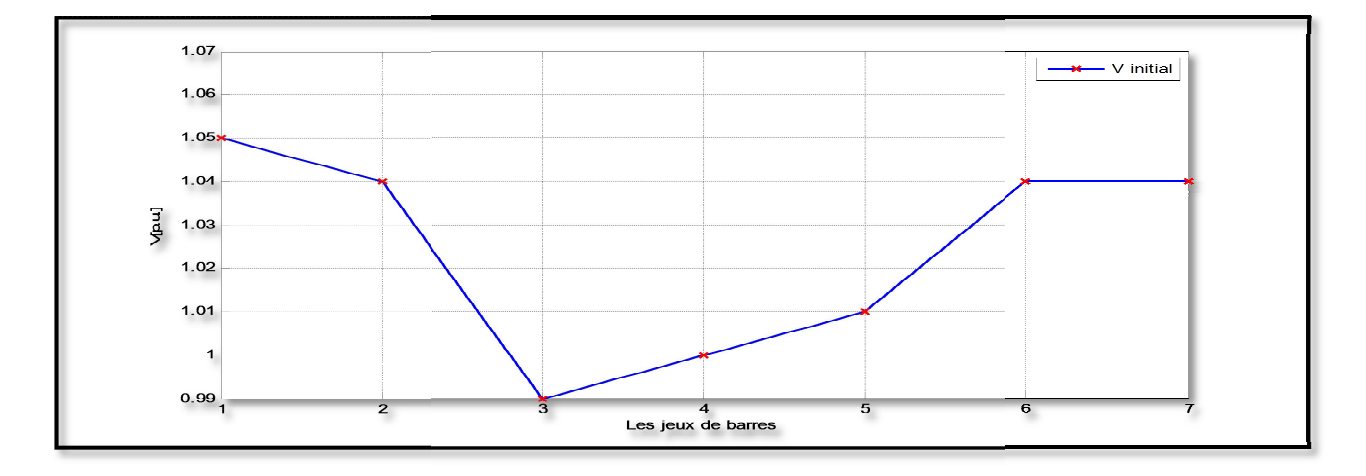

Figure3.3: Profile de module de tension à l'état initial

#### **pourcentage de puissance transi transitée ( )**

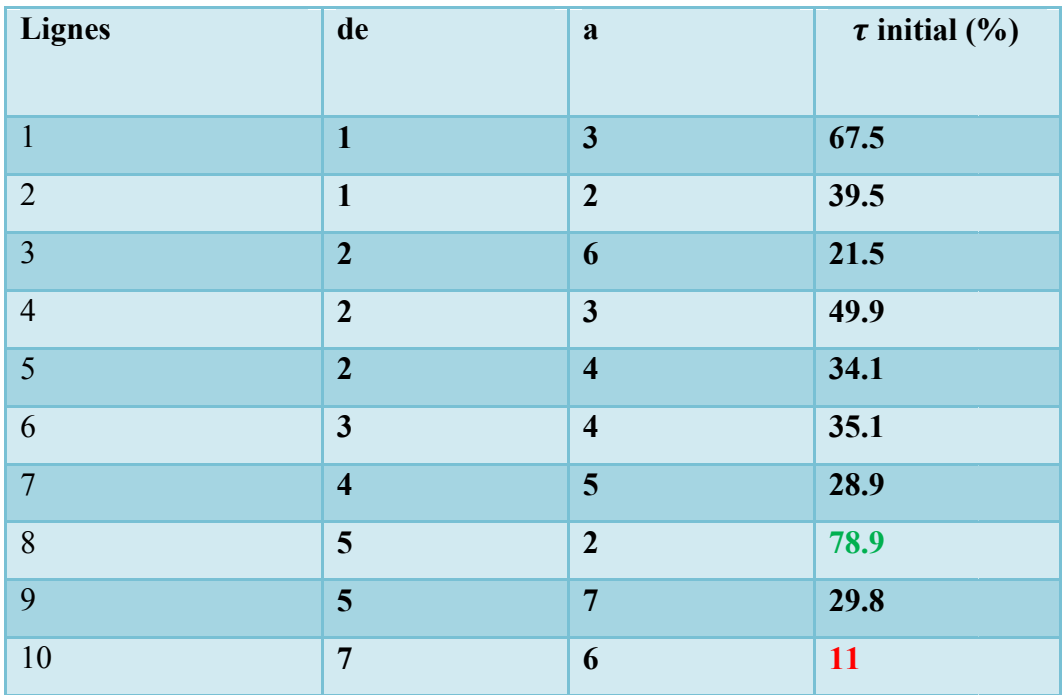

**tableau 3.2:** taux de transit de puissance des lignes à l'état initial

#### **Interprétation**

# **Critique des choix de section<br>
→ Critique des choix de section**

Le choix de section se calcule essentiellement sur la valeur de la puissance demandée de la charge actuelle et l'évolution de cette charge . Le choix de section se calcule essentiellement sur la valeur de la puissance demandée de la charge actuelle et l'évolution de cette charge.<br>D'après le tableau 2,00 constate que ,le taux d'utilisation des lignes ( 1, 8 ) dé

donc ces lignes sont bien dimensionnées.

Par contre les lignes  $(2,3,4,5,6,7,9,10)$  dont les taux d'utilisation ne dépassent pas 50% sont surdimensionnées.

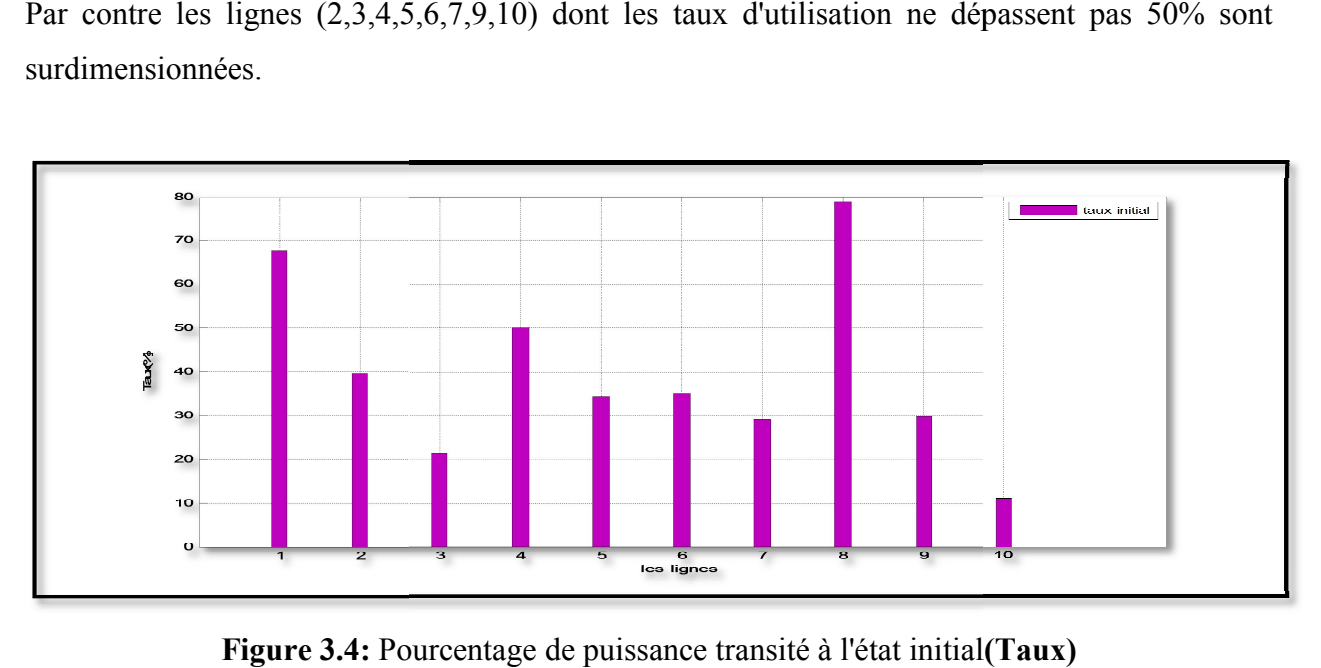

**Figure 3.4:** Pourcentage de puissance transité à l'état initial

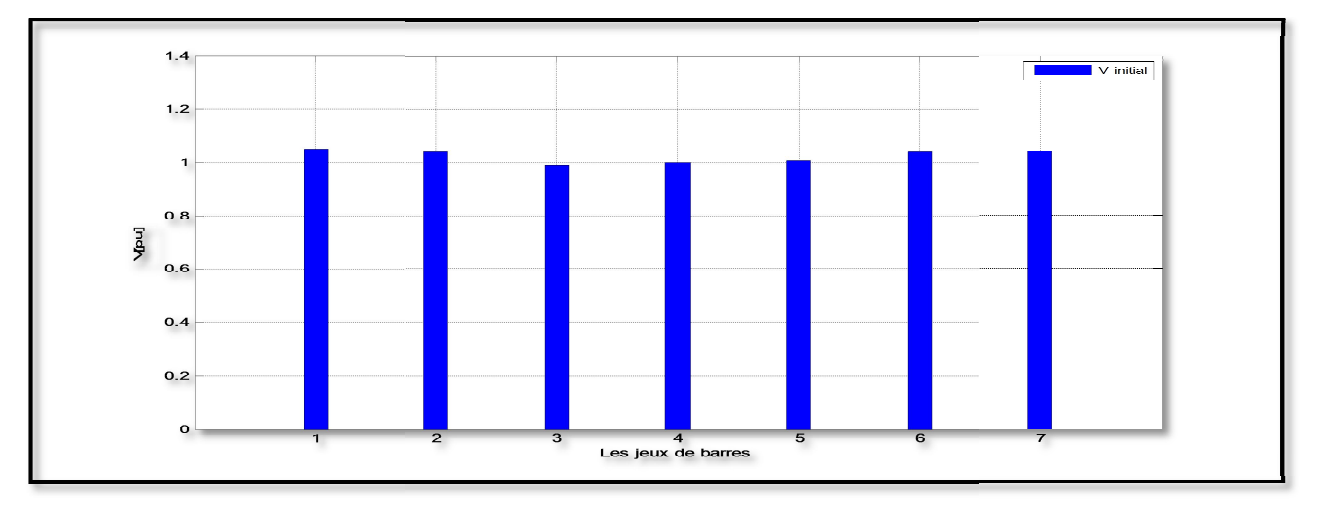

Figure 3.5: Profile de module de tension à l'état initial
## **3.2. Augmentation de la charge**

## $\frac{1}{2}$  pour 10 %

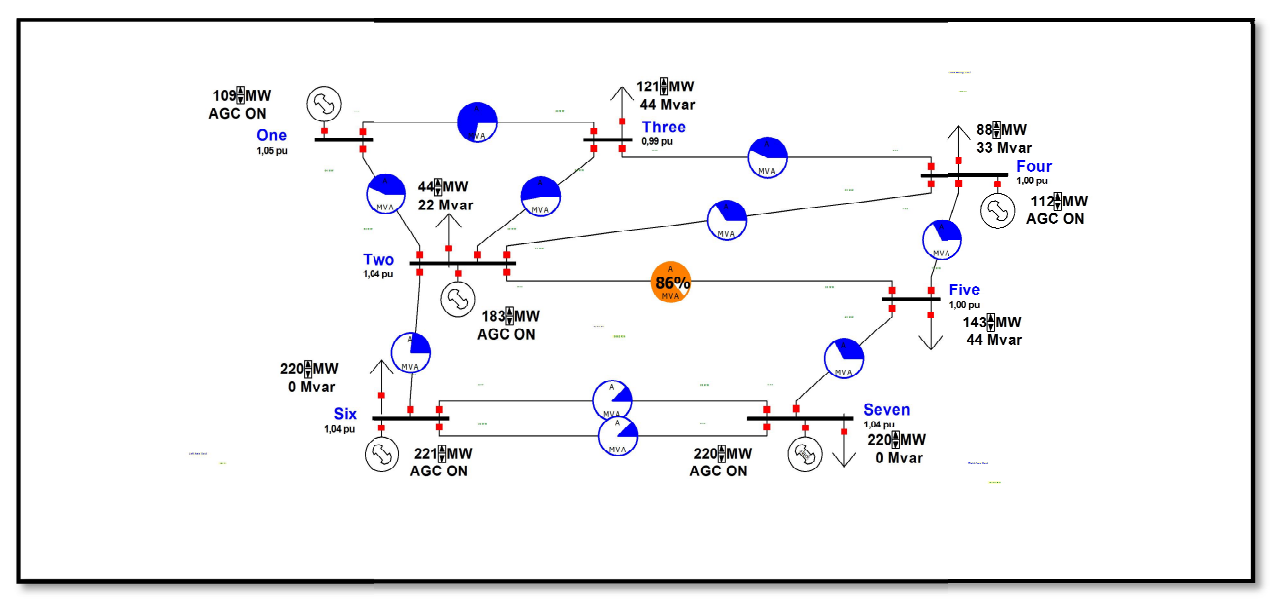

**Figure 3.6:** Transit de puissance à travers les ligne après augmentation de la charge(10%)

| $\tau$ (%)<br><b>Lignes</b> | Initial   | $(+10)$ |  |
|-----------------------------|-----------|---------|--|
|                             | 67.5      | 71.7    |  |
|                             | 39.5      | 42.8    |  |
|                             | 21.5      | 23.2    |  |
|                             | 49.9      | 52.6    |  |
|                             | 34.1      | 34.8    |  |
|                             | 35.1      | 42.7    |  |
|                             | 28.9      | 32.6    |  |
|                             | 78.9      | 86.3    |  |
|                             | 29.8      | 32.4    |  |
| 10                          | <b>11</b> | 12.1    |  |

**Tableau 3.3:** taux de transit de puissance des ligne après surcharge (10%)

 à l'état d'étude de CPF il y a des chutes de tension plus que l'état initial parce que l'augmentation de la charge a induit une augmentation des courant à travers les lignes(augmentation chute de tension).

 $\triangleright$  On remarque que il augmente tout les charges (10%) augment la puissance transité surtout dans les lignes (1,8).

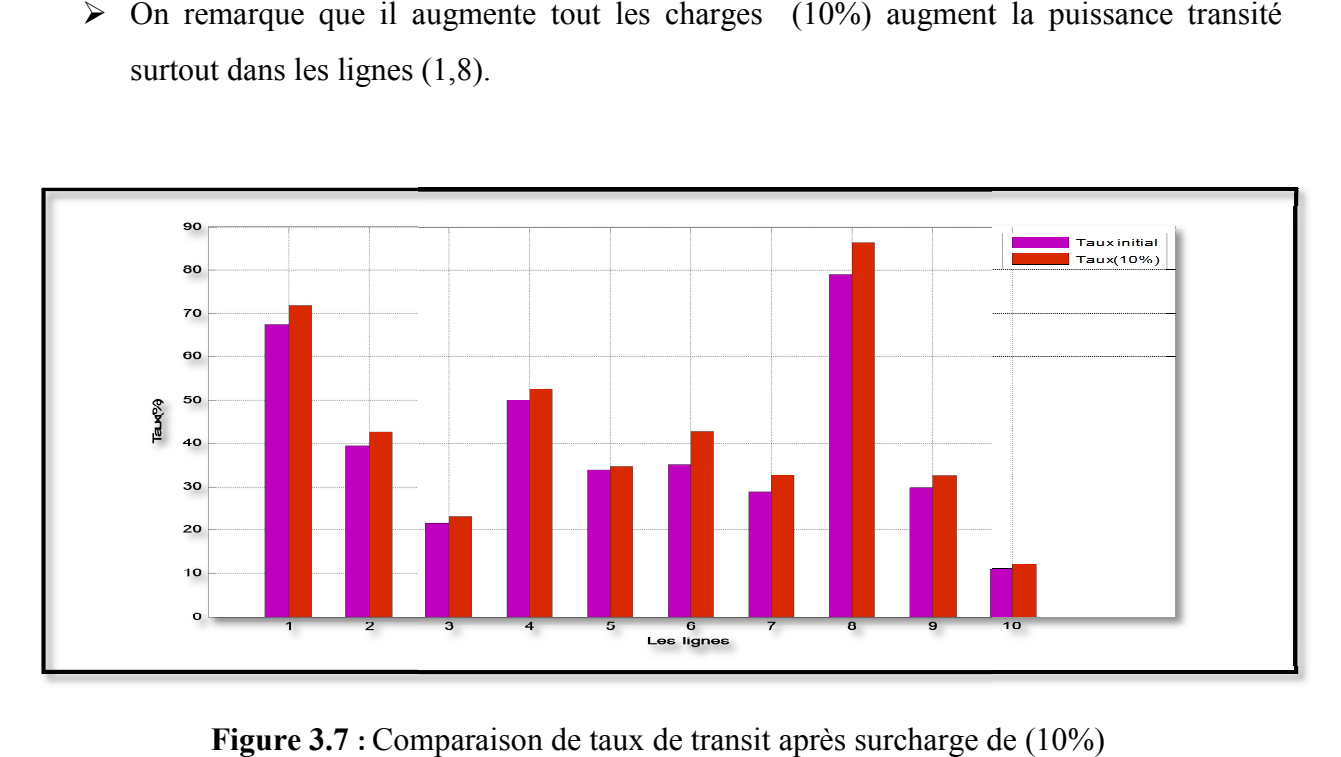

**Figure 3.7 :** Comparaison de taux de transit après surcharge de (

## **Pour 20%**

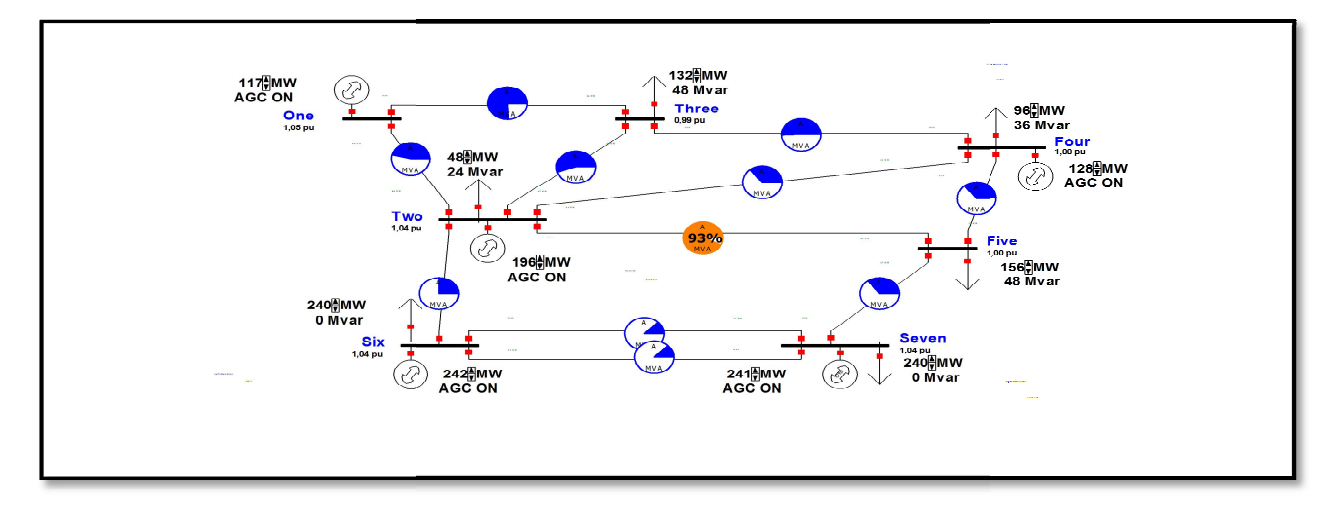

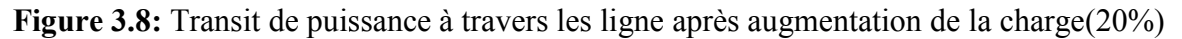

 $\triangleright$  plus on augmente graduellement des valeurs des charges au niveau de JB (2,3,4,5,6,7) on crée une augmentation dans pourcentage de puissance transité .Comme indiqué dans le tableau 3.4. Transit de puissance à travers les ligne après augmentation de la charge(20%)<br>augmente graduellement des valeurs des charges au niveau de JB (2,3,4,5,6,7) c<br>augmentation dans pourcentage de puissance transité. Comme indiq

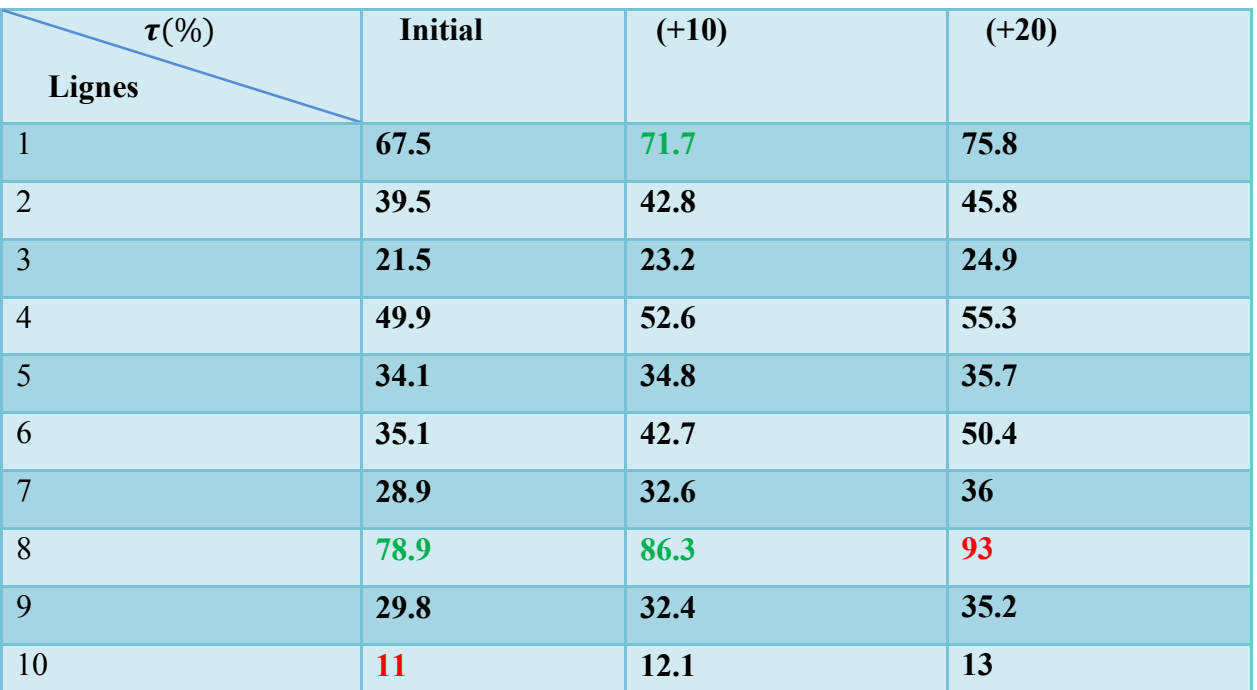

**Tableau 3.4:** taux de transit de puissance des ligne après surcharge (20%)

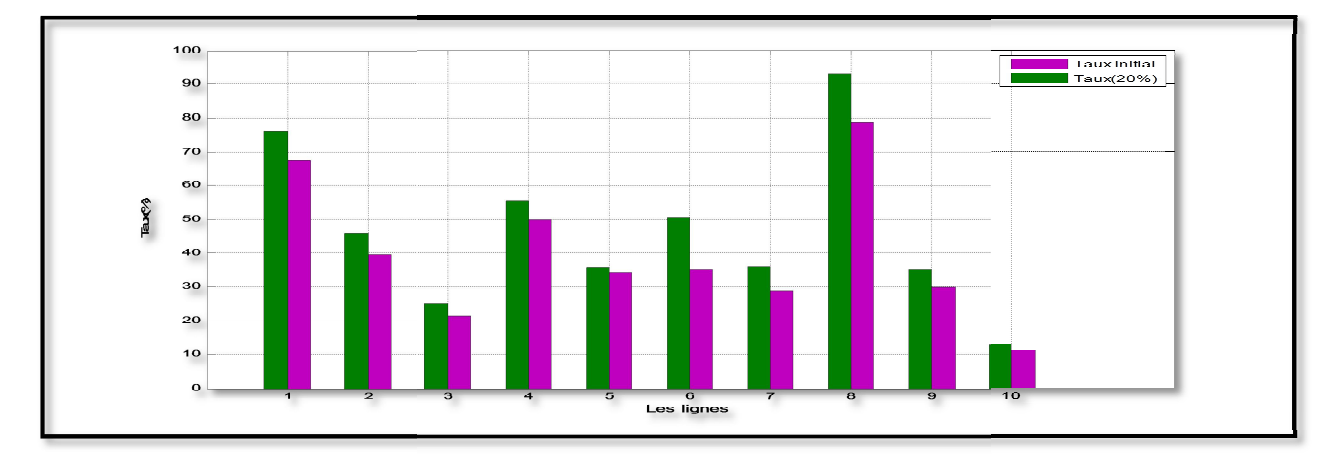

**Figure 3.9:** Comparaison de taux de transit après surcharge de ( (20%)

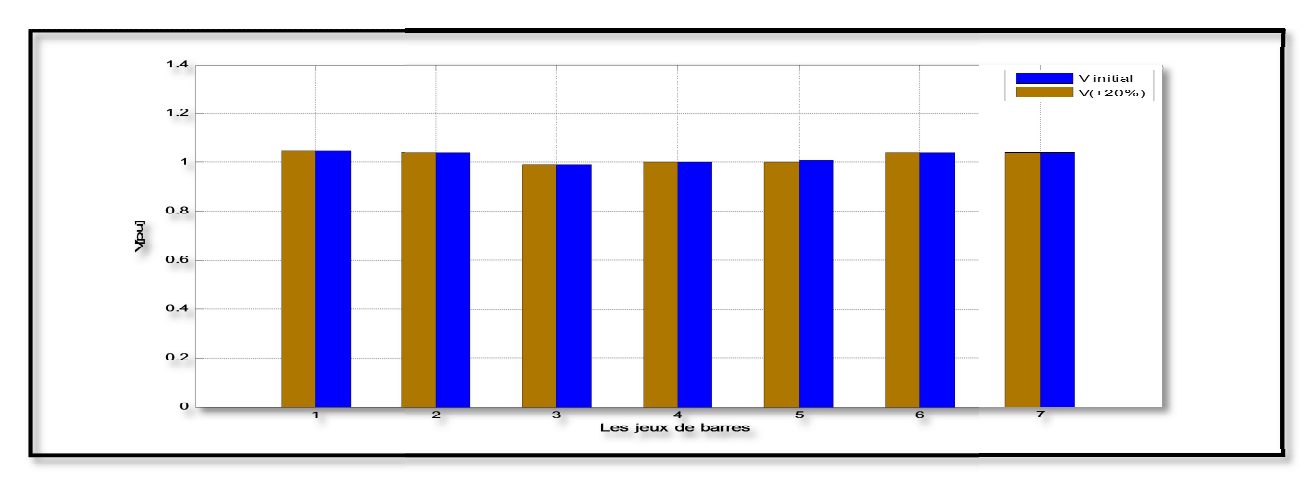

Figure 3.10: Comparaison de profile de tension après surcharge (20%)

.

• les valeur des tension ne change pas trop par contre la pourcentage de puissance transité. **pour 50%**

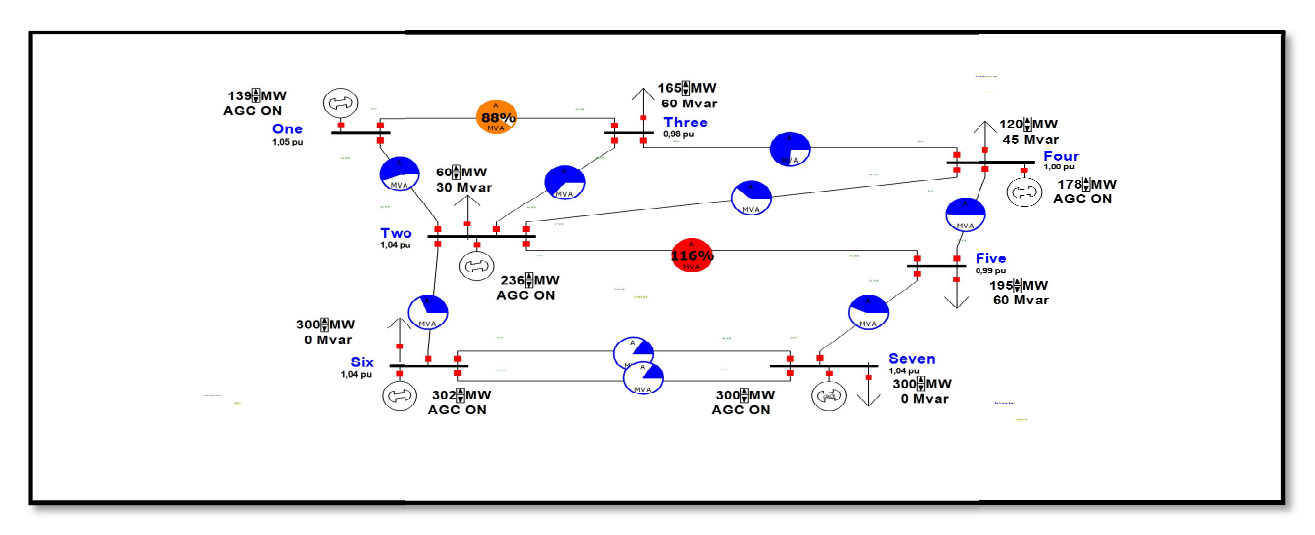

**Figure 3.11:** Transit de puissance à travers les ligne après augmentation de la charge(50%)

| $\tau$ (%)      | <b>Initial</b> | $(+10)$ | $(+20)$ | $(+50)$ |
|-----------------|----------------|---------|---------|---------|
| <b>Lignes</b>   |                |         |         |         |
| $\mathbf{1}$    | 67.5           | 71.7    | 75.8    | 88      |
| $\overline{2}$  | 39.5           | 42.8    | 45.8    | 56      |
| $\overline{3}$  | 21.5           | 23.2    | 24.9    | 31      |
| $\overline{4}$  | 49.9           | 52.6    | 55.3    | 63.2    |
| 5               | 34.1           | 34.8    | 35.7    | 38.1    |
| 6               | 35.1           | 42.7    | 50.4    | 74      |
| $7\phantom{.0}$ | 28.9           | 32.6    | 36      | 48.9    |
| 8               | 78.9           | 86.3    | 93      | 116     |
| 9               | 29.8           | 32.4    | 35.2    | 43.8    |
| 10              | 11             | 12.1    | 13      | 16.1    |

**Tableau 3.5:** taux de transit de puissance des ligne après surcharge (50%)

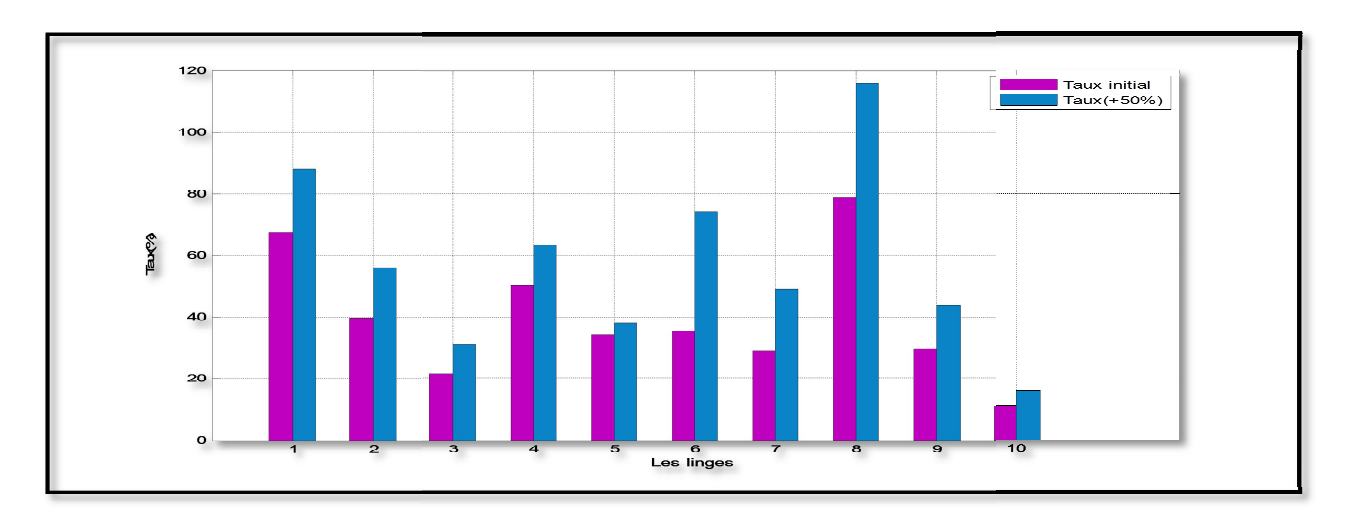

**Figure 3.12:** Comparaison de taux de transit après surcharge de (50%)

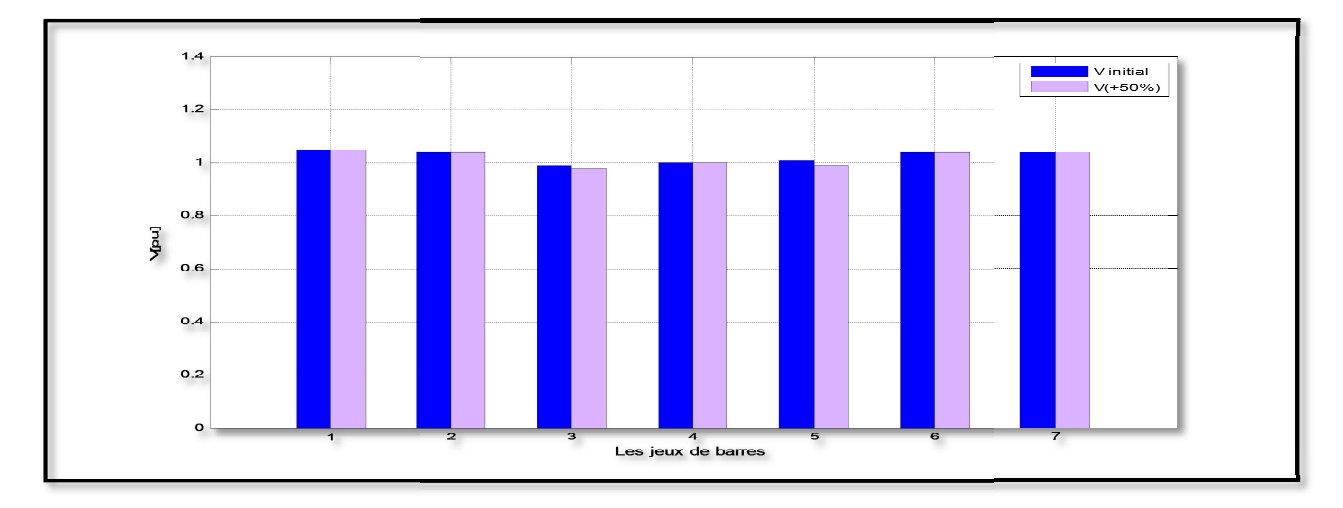

Figure 3.13: Comparaison de profile de tension après surcharge (50%)

- Après augmenté les charges graduellement il y a de chute de tension plus que l'état initial. Après augmenté les charges graduellement il y a de chute de tension plus que l'état<br>initial.<br>> Plus nous augmentons la charge, Créer une surtension entre les jeux de barres(5-2).
- 
- $\triangleright$  la puissance transitée de la ligne 1 (entre les jeux de barres 1-3) est proche de la valeur maximale.

## **pour 80%**

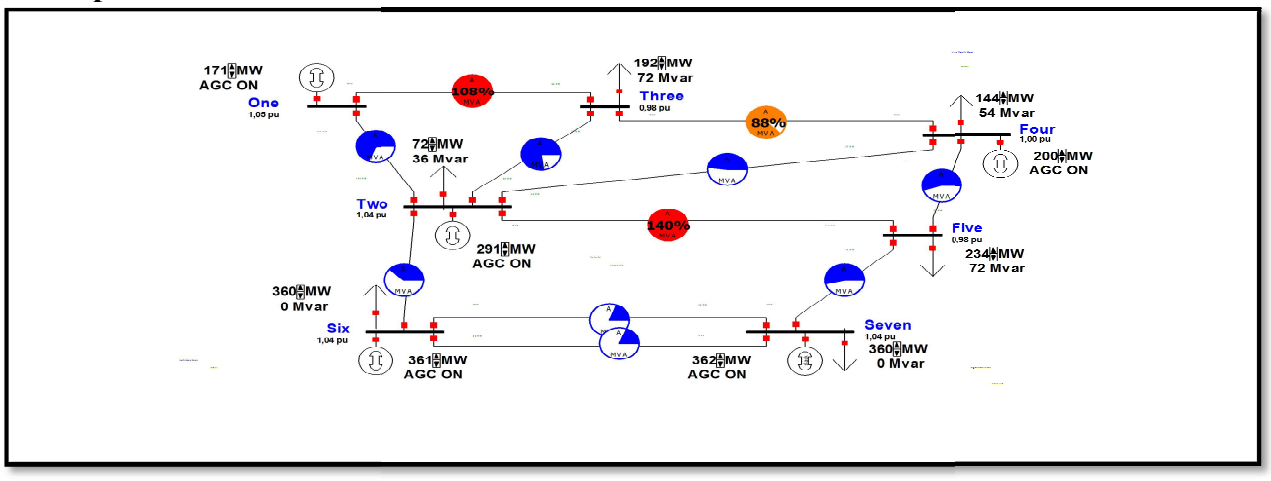

**Figure 3.14:** Transit de puissance à travers les ligne après augmentation de la charge(80%)

| $\tau$ (%)     | <b>Initial</b> | $(+10)$ | $(+20)$ | $(+50)$ | $(+80)$    |
|----------------|----------------|---------|---------|---------|------------|
| <b>Lignes</b>  |                |         |         |         |            |
| $\mathbf{1}$   | 67.5           | 71.7    | 75.8    | 88      | 108        |
| $\overline{2}$ | 39.5           | 42.8    | 45.8    | 56      | 68.6       |
| $\overline{3}$ | 21.5           | 23.2    | 24.9    | 31      | 38         |
| $\overline{4}$ | 49.9           | 52.6    | 55.3    | 63.2    | 77         |
| 5              | 34.1           | 34.8    | 35.7    | 38.1    | 48.3       |
| 6              | 35.1           | 42.7    | 50.4    | 74      | 88         |
| $\overline{7}$ | 28.9           | 32.6    | 36      | 48.9    | 54.5       |
| 8              | 78.9           | 86.3    | 93      | 116     | <b>140</b> |
| 9              | 29.8           | 32.4    | 35.2    | 43.8    | 53.7       |
| 10             | 11             | 12.1    | 13      | 16.1    | 19.2       |

**Tableau 3.6:** Taux de transit de puissance des ligne après surcharge (80%)

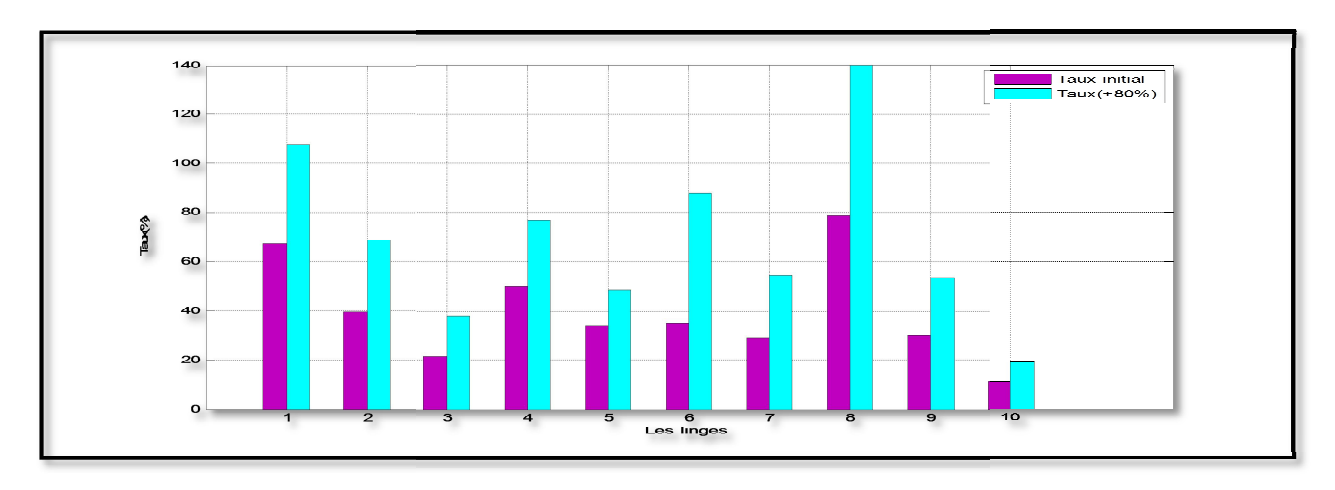

**Figure 3.15:** Comparaison de taux de transit après surcharge de ( (80%)

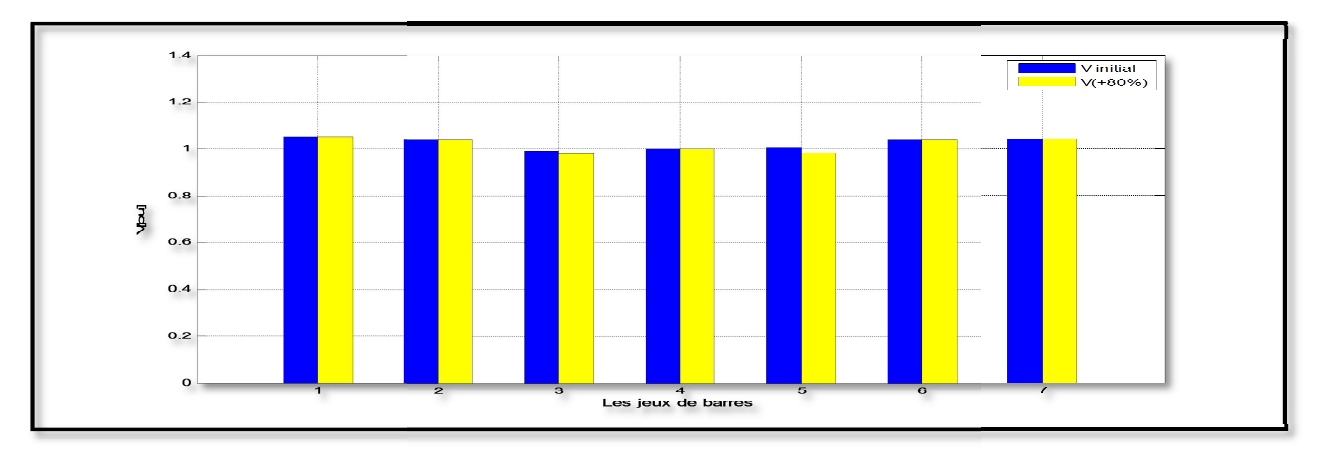

Figure3.16: Comparaison de profile de tension après surcharge (80%)

- Après augmenté tout les charge uniforme crée un effort supplémentaire en les lignes (1-8) et approchant d'une étape dangereuse en ligne 6( la puissance transité plus augmenté ).
- **Pour 90%**

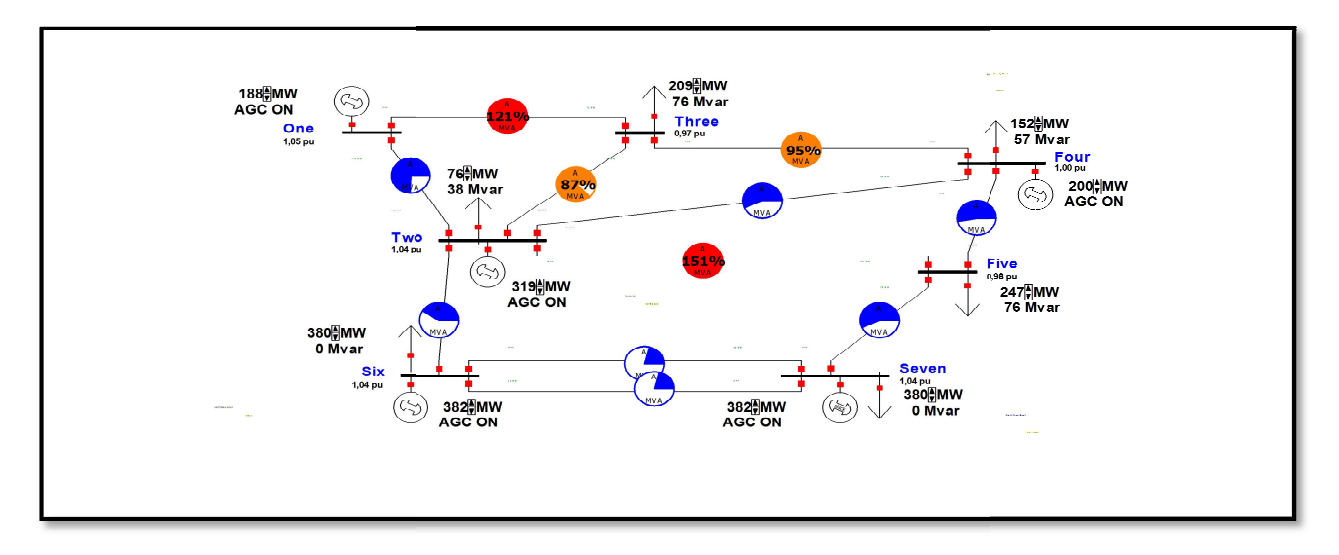

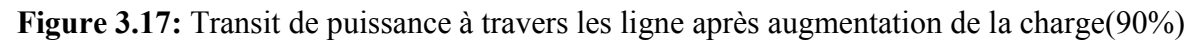

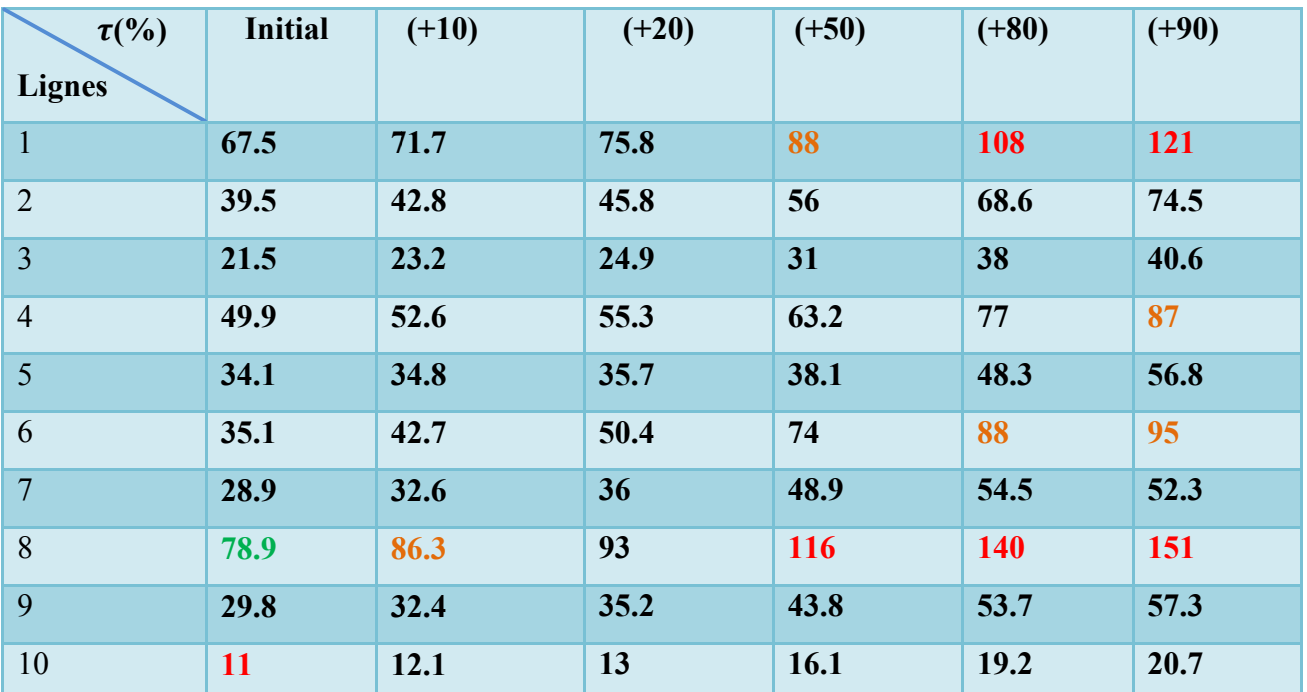

**Tableau 3.7:** Taux de transit de puissance des ligne après surcharge (90%)

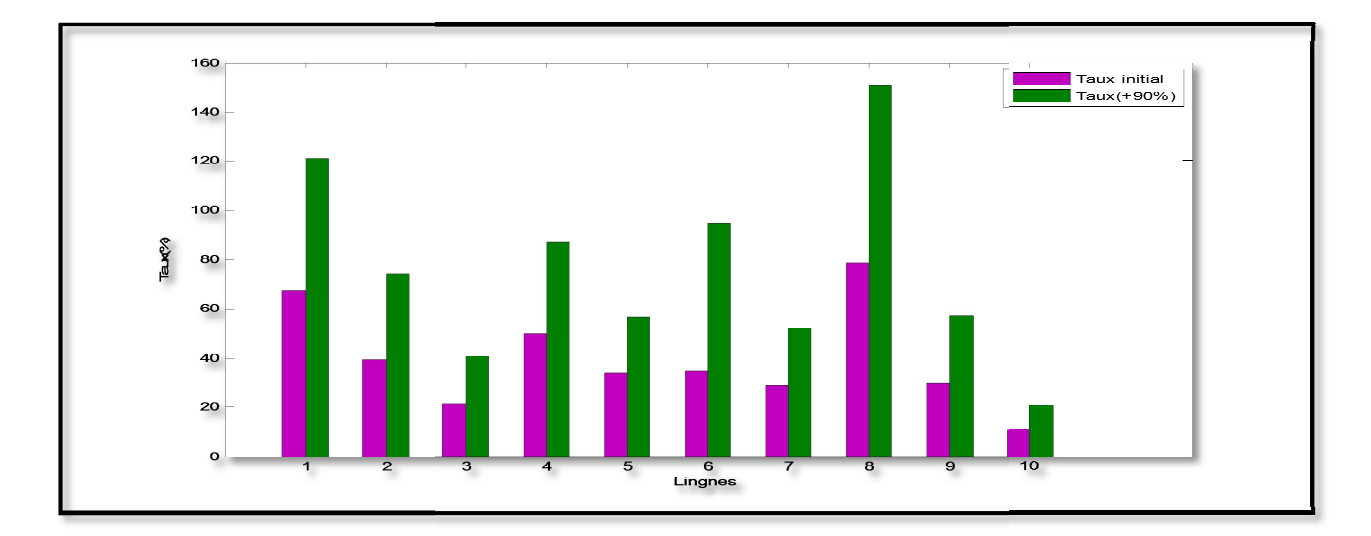

Figure 3.18: Comparaison de taux de transit après surcharge de (90%)

# **Chapitre 3**

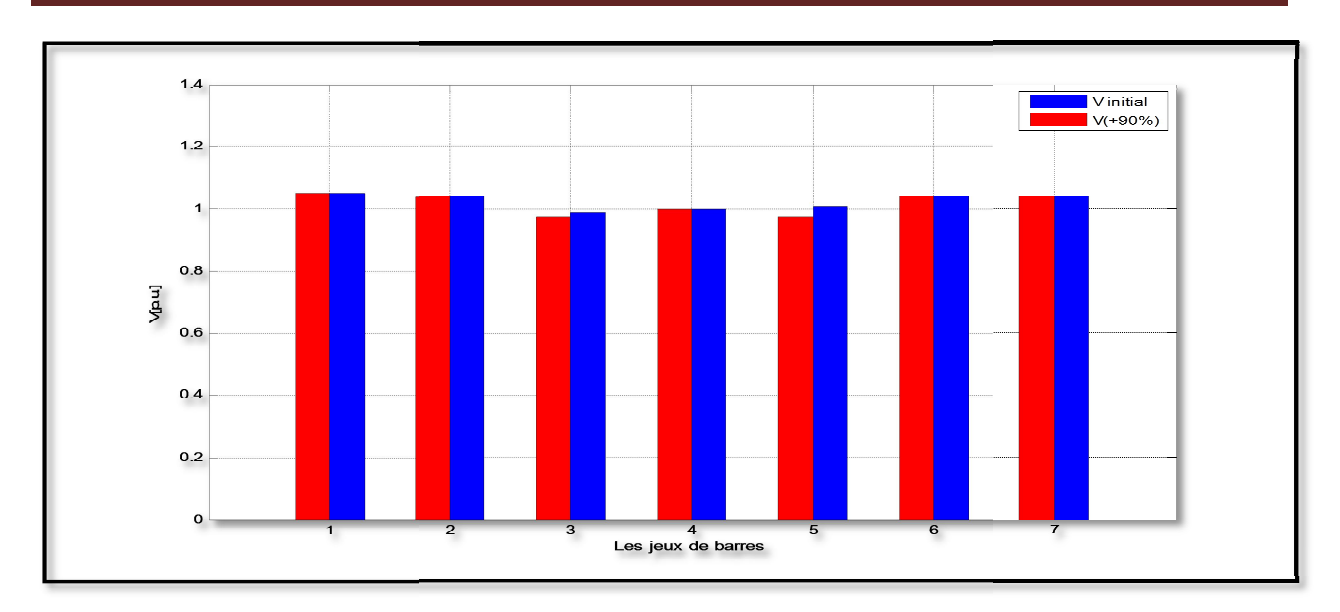

**Figure 3.19:** Comparaison de profile de tension après surcharge ( (90%)

Chaque fois que nous augmentons , la puissance transité augmenté à tout les lignes

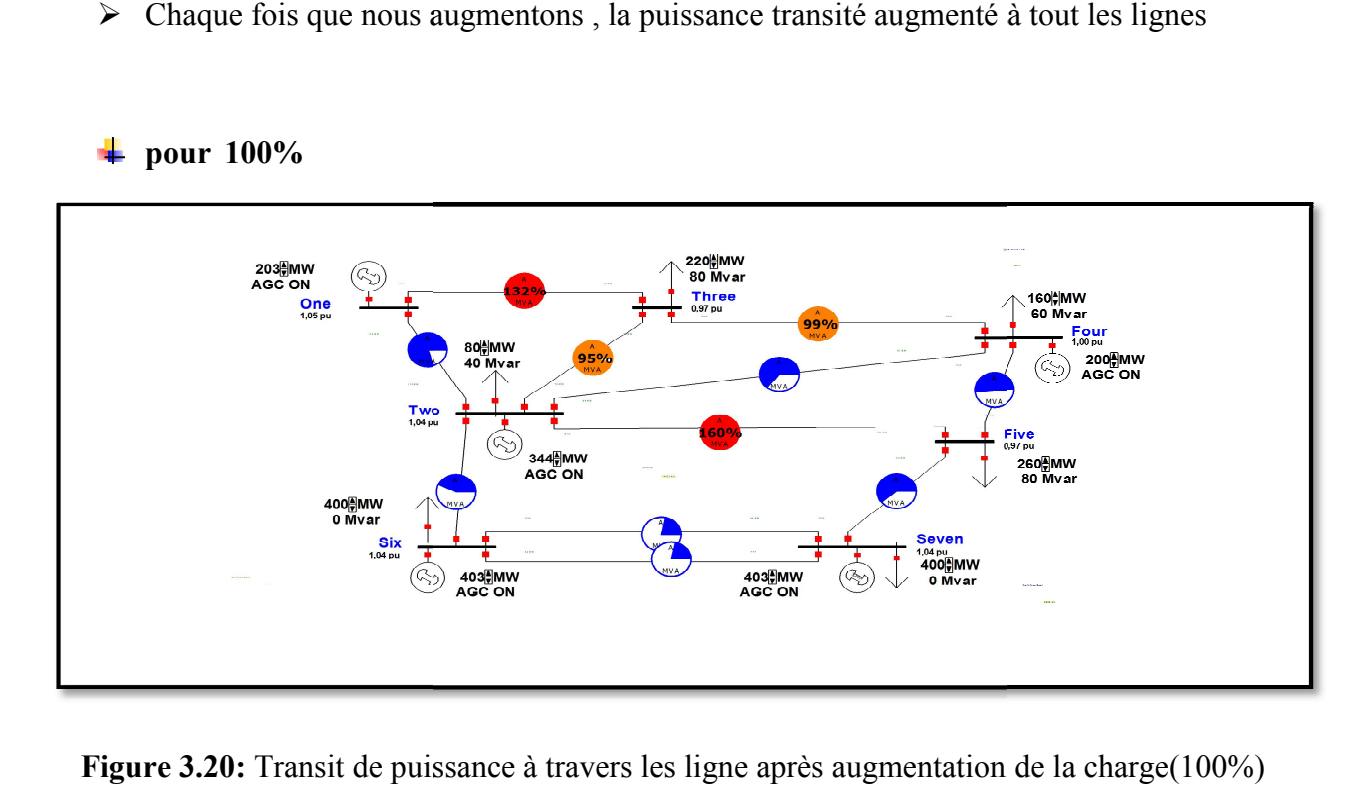

## Figure 3.20: Transit de puissance à travers les ligne après augmentation de la

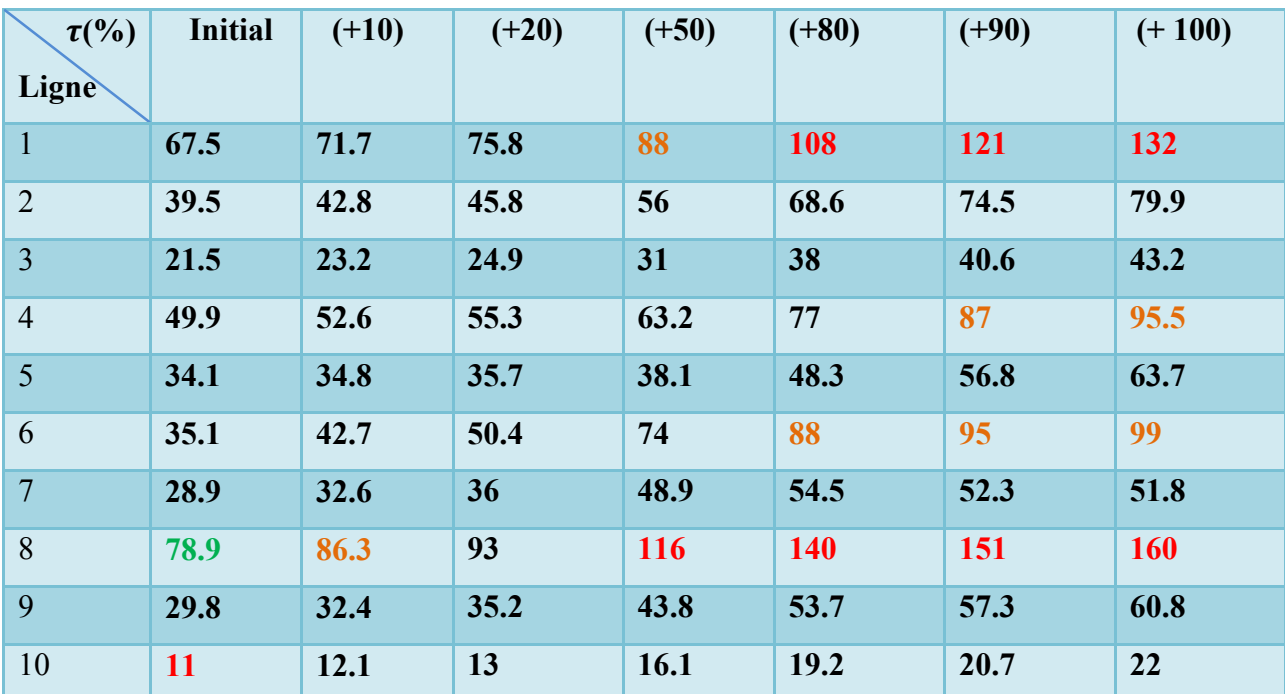

**Tableau 3.8:** Taux de transit de puissance des ligne après surcharge (100%)

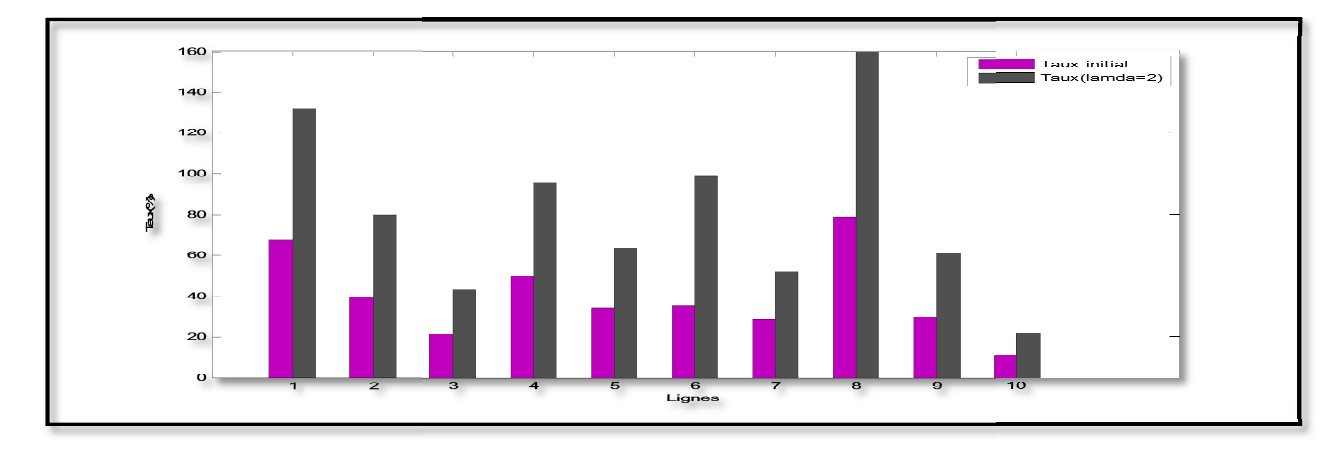

Figure 3.21: Comparaison de taux de transit après surcharge de (100%)

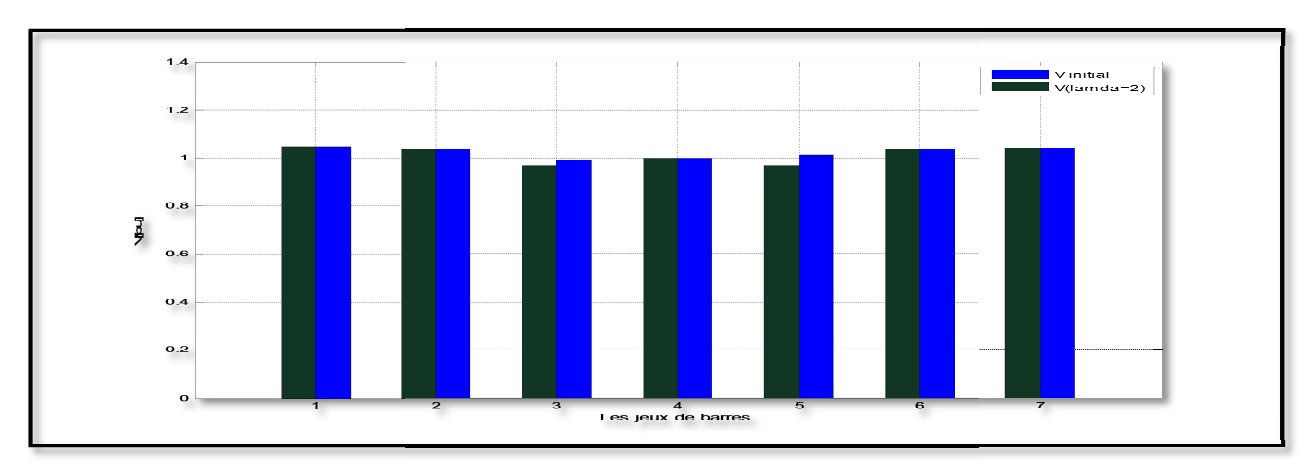

Figure 3.22: Comparaison de profile de tension après surcharge (100%)

- $\geq$  Les deux lignes (4-7) ont atteint un étape dangereux et la tension
- $\triangleright$  La tension ne suscite pas beaucoup d'inquiétude. De là, nous concluons que le réseau surdimensionnées.

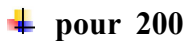

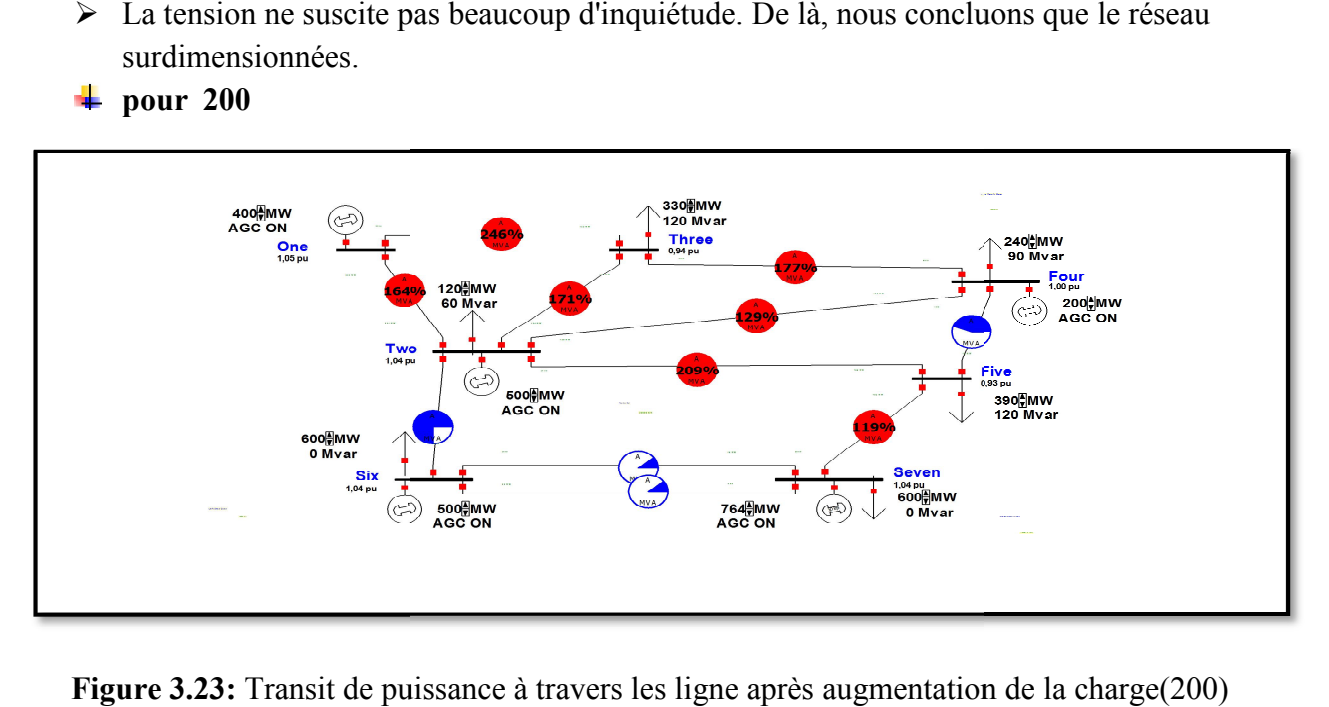

**Figure 3.23:** Transit de puissance à travers les ligne après augmentation de la charge(2

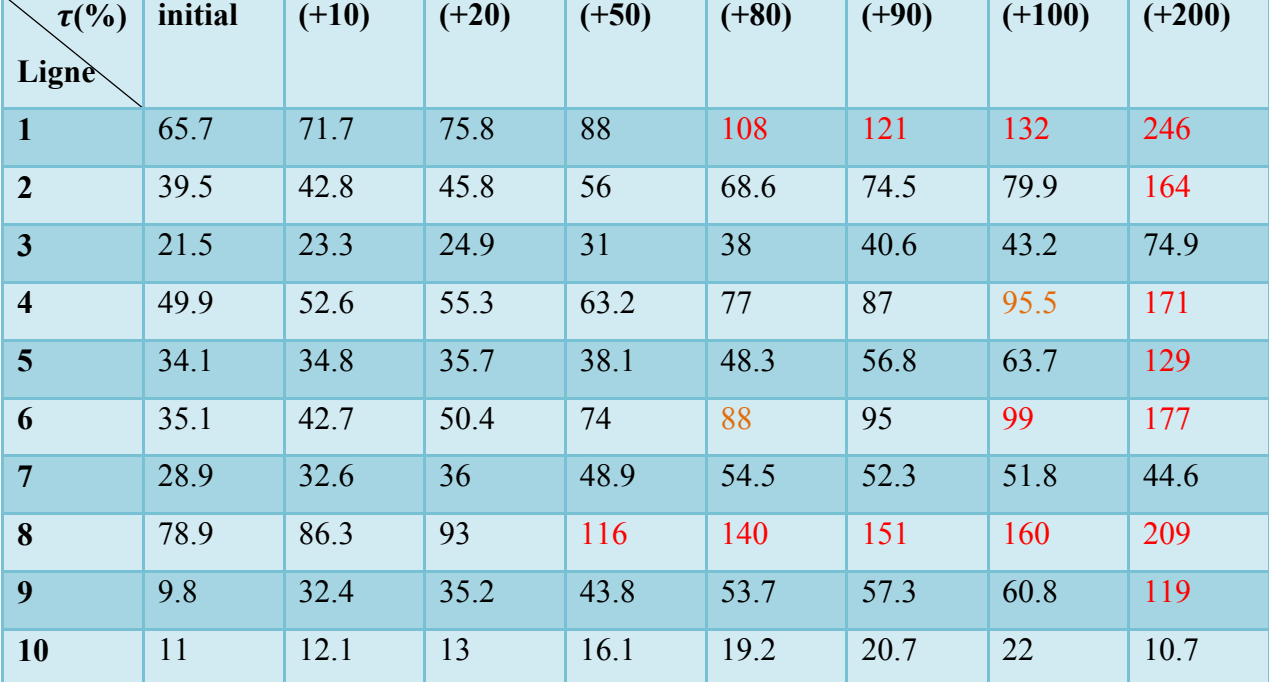

**Tableau 3.9:** Taux de transit de puissance des ligne après surcharge (200)

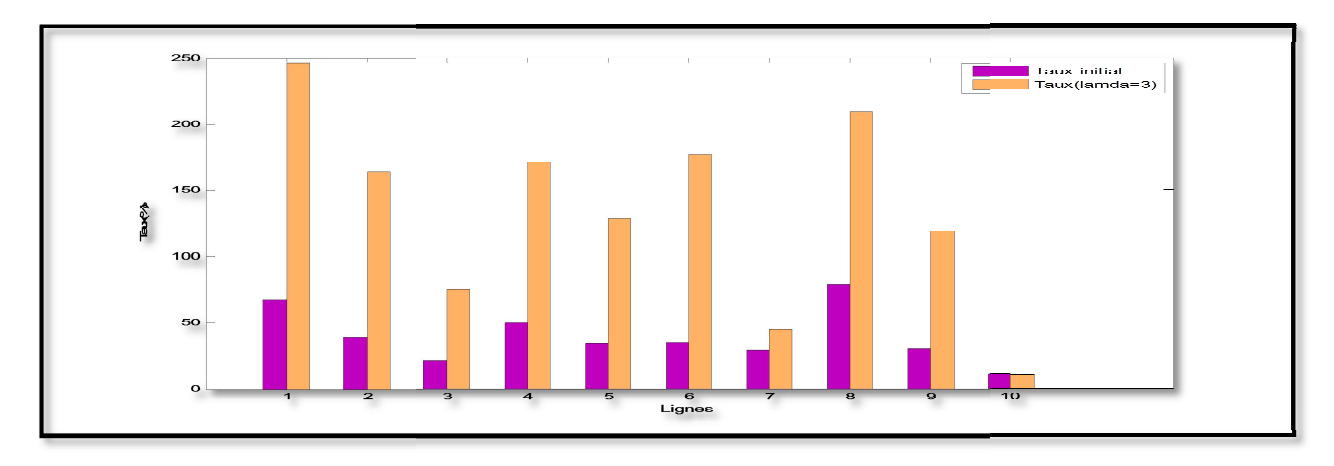

**Figure 3.24:** Comparaison de taux de transit après surcharge de (200)

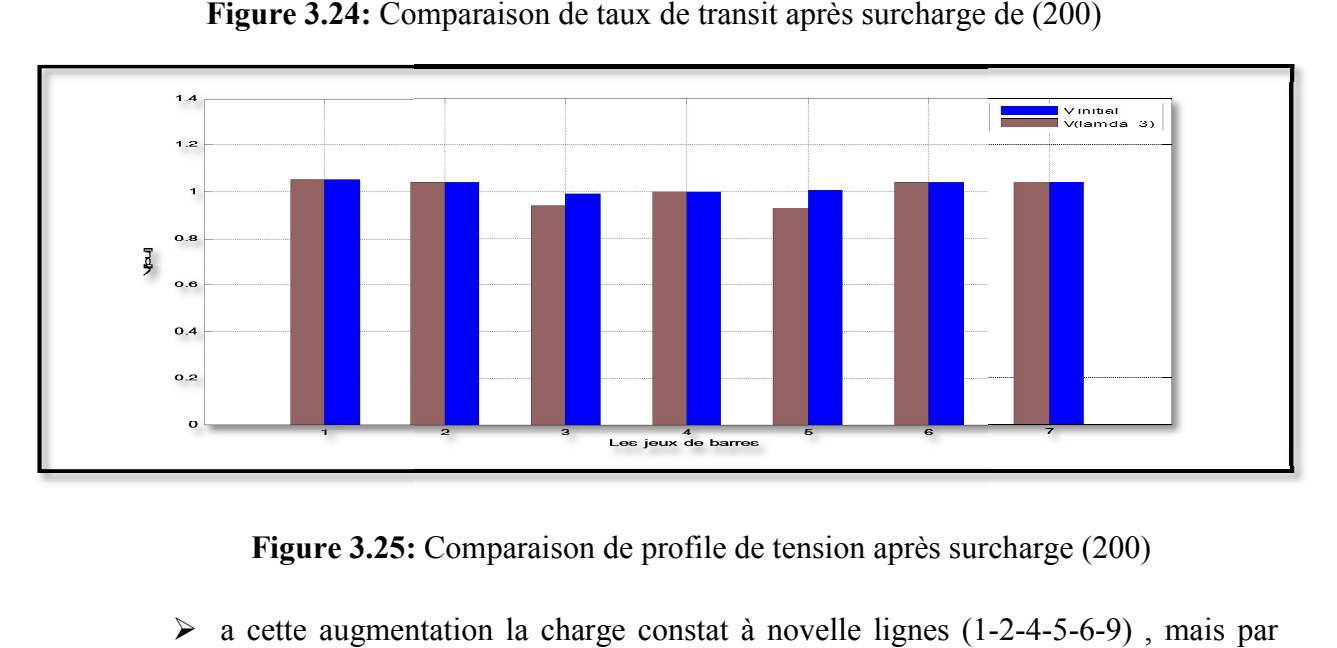

**Figure 3.25: :** Comparaison de profile de tension après surcharge (200)

> a cette augmentation la charge constat à novelle lignes (1contre les autre lignes .

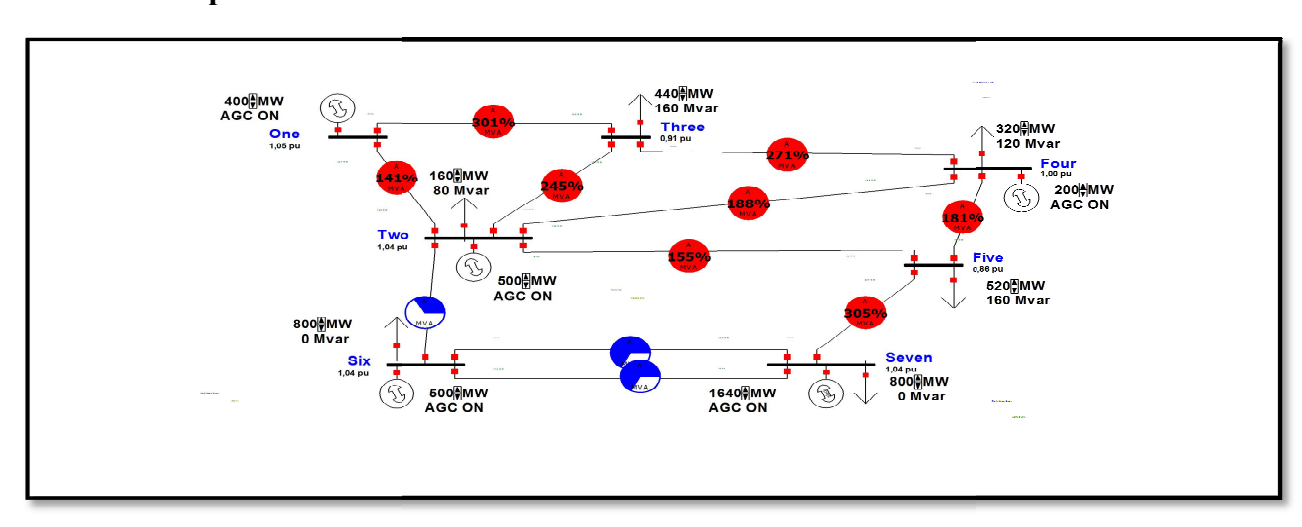

**‡** pour 300

Figure 3.26: Transit de puissance à travers les ligne après augmentation de la charge(300)

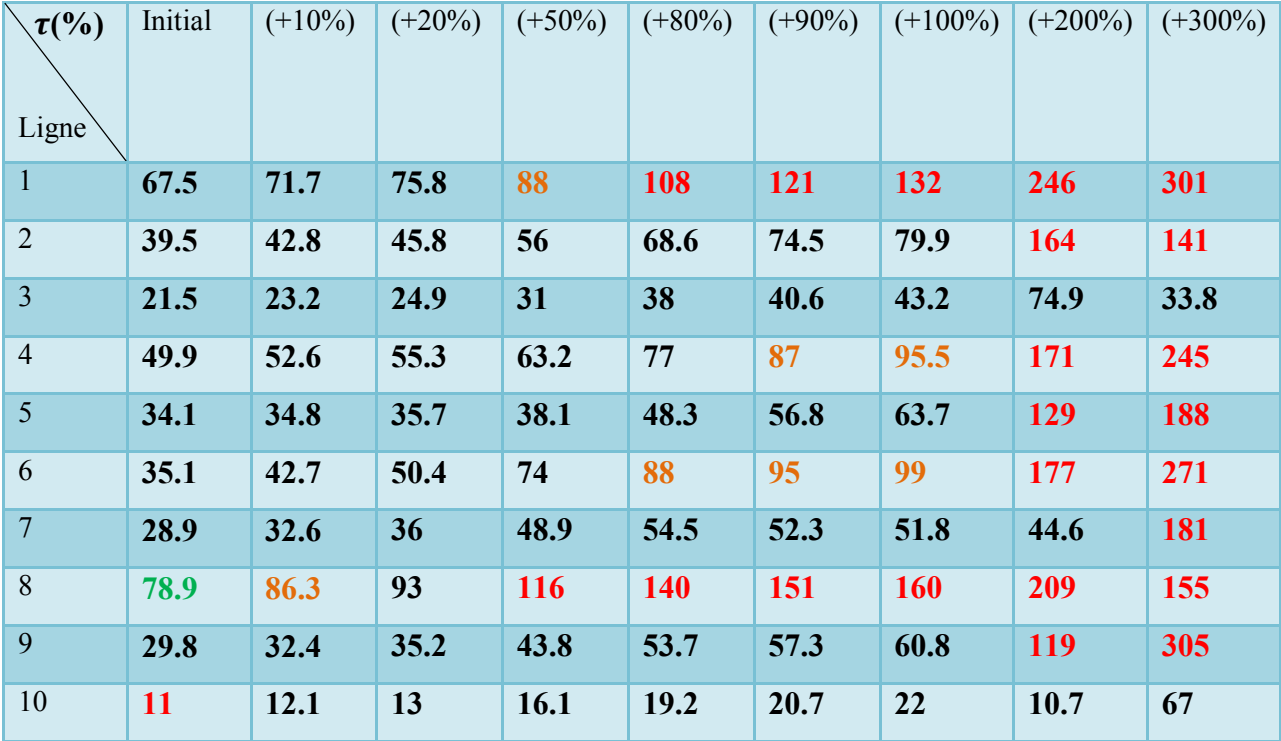

Tableau 3.10: Taux de transit de puissance des ligne après surcharge (300)

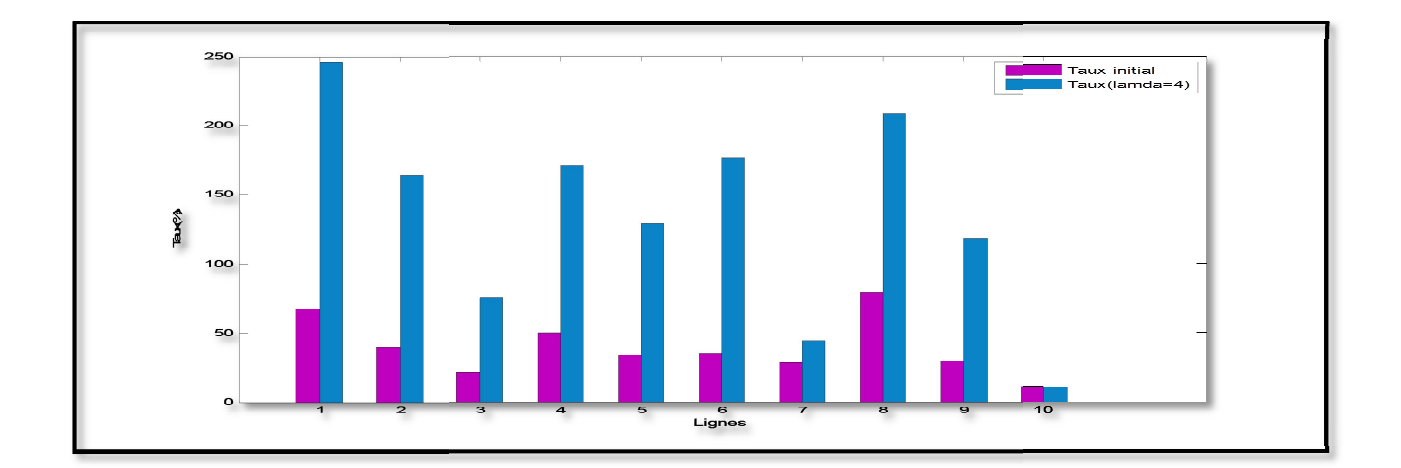

Figure 3.27: Comparaison de taux de transit après surcharge de (300)

# **Chapitre 3**

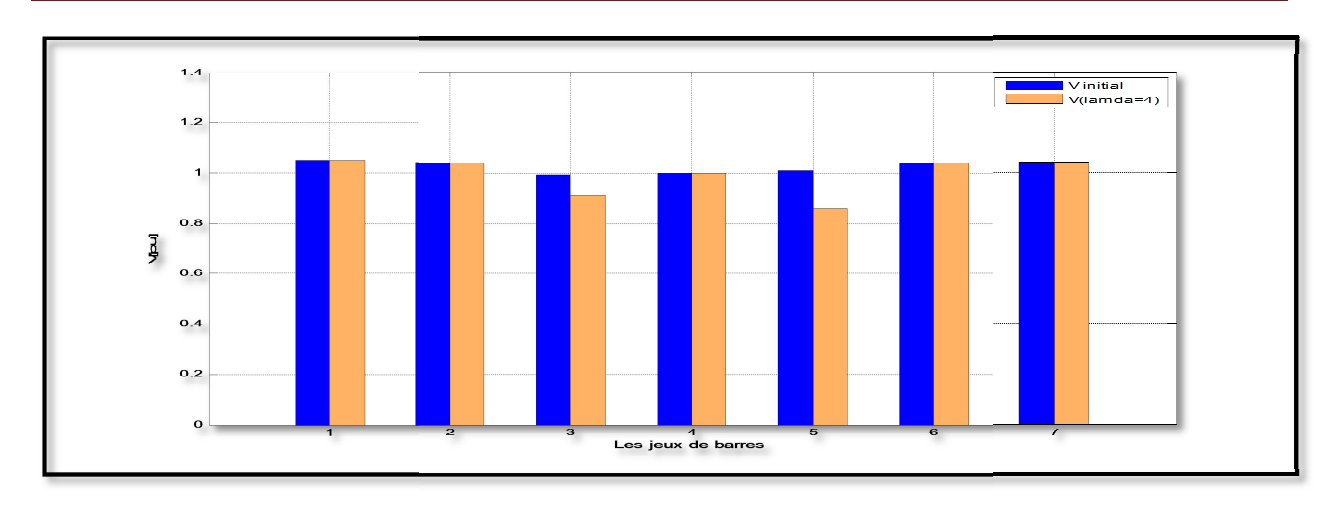

Figure 3.28: Comparaison de profile de tension après surcharge (300)

Nous remarquons presque toutes les lignes endommagées (surtension)

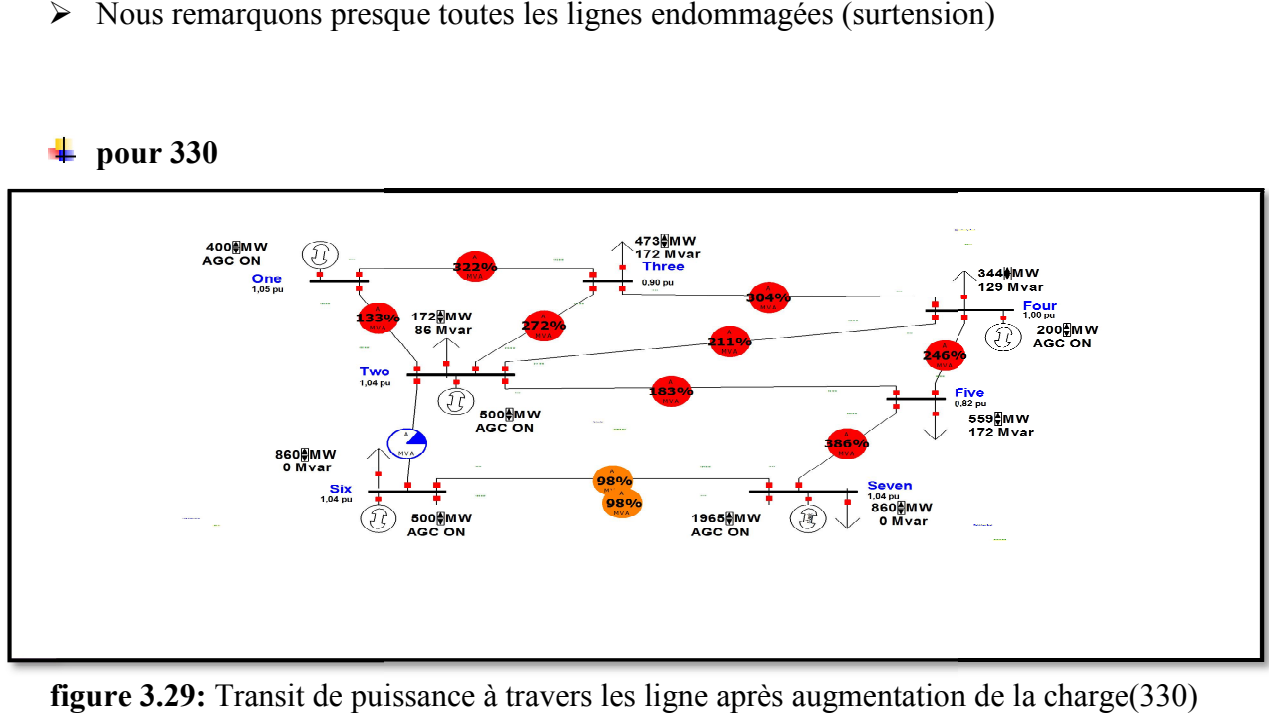

## **pour 330**

figure 3.29: Transit de puissance à travers les ligne après augmentation de la charge(330)

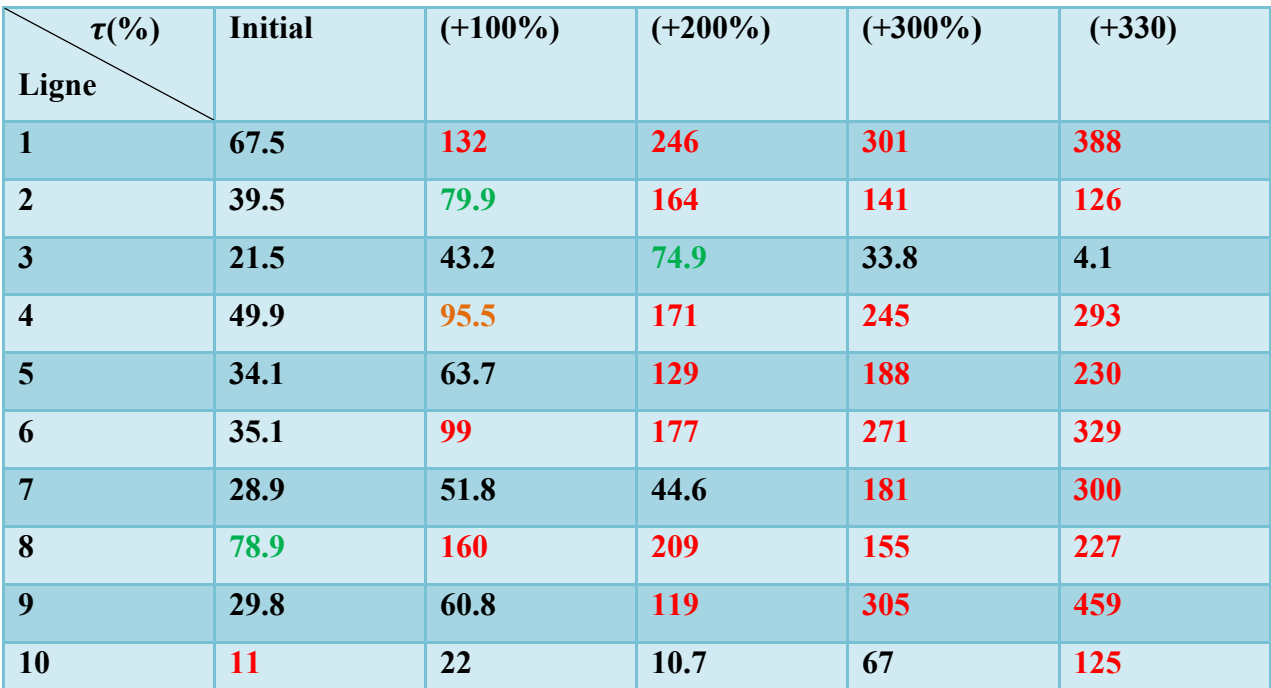

Tableau 3.11: Taux de transit de puissance des ligne après surcharge (330)

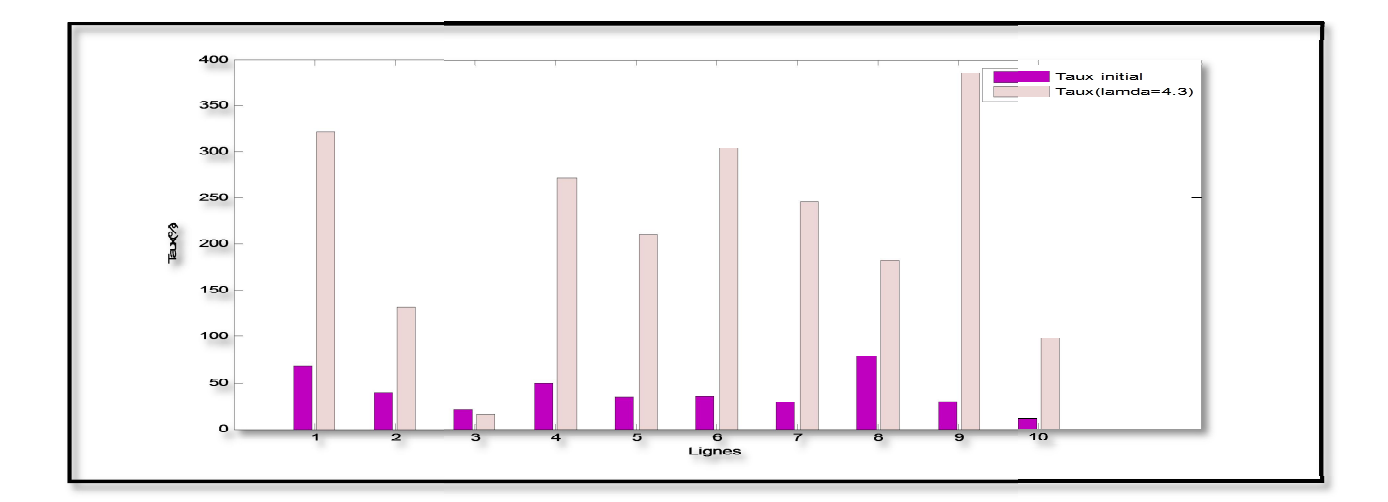

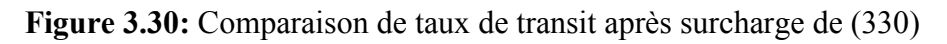

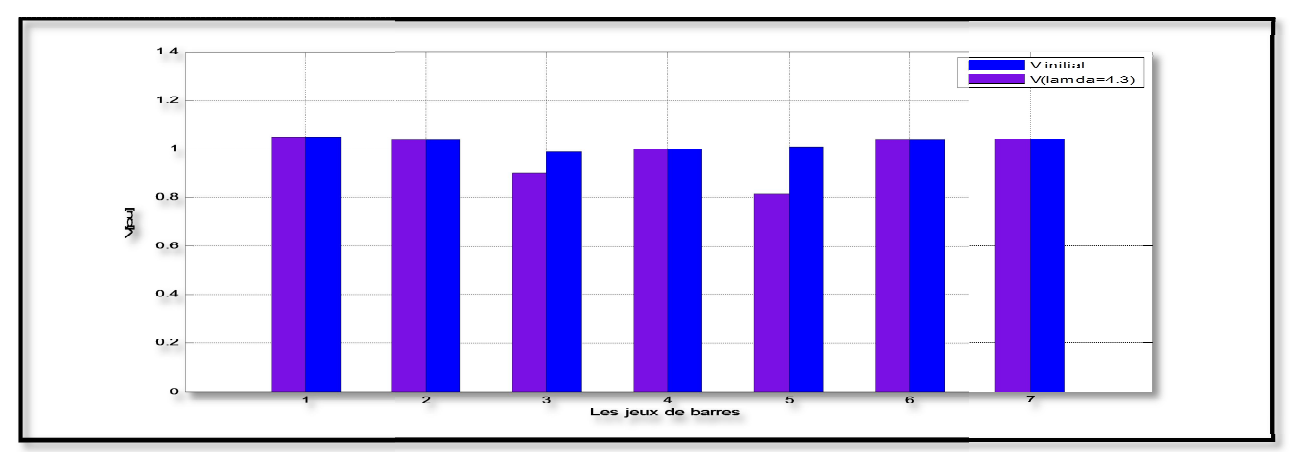

Figure 3.31: Comparaison de profile de tension après surcharge (330)

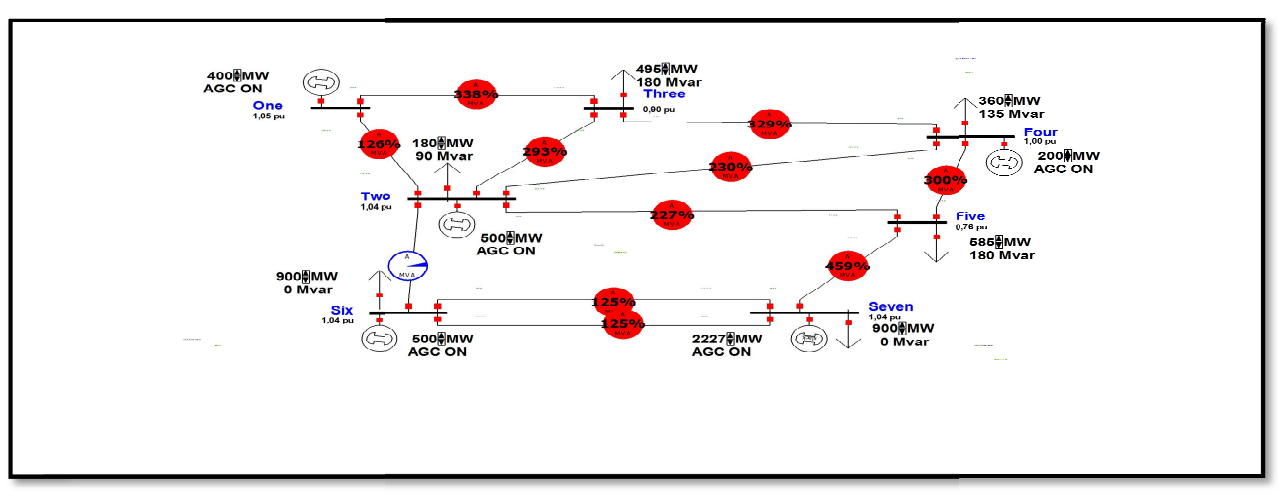

## **pour 350**

**Figure 3.32:** Transit de puissance à travers les ligne après augmentation de la charge(350)

| $\mathcal{I}(\% )$      | <b>Initial</b> | $(+100\%)$ | $(+200\%)$ | $(+300\%)$ | $(+330\%)$ | $(+350\%)$ |
|-------------------------|----------------|------------|------------|------------|------------|------------|
| Ligne                   |                |            |            |            |            |            |
| $\mathbf{1}$            | 67.5           | 132        | 132        | 301        | 388        | 364        |
| $\overline{2}$          | 39.5           | 79.9       | 79.9       | 141        | 126        | 115        |
| $\mathbf{3}$            | 21.5           | 43.2       | 43.2       | 33.8       | 4.1        | 44.1       |
| $\overline{\mathbf{4}}$ | 49.9           | 95.5       | 95.5       | 245        | 293        | 328        |
| 5                       | 34.1           | 63.7       | 63.7       | 188        | 230        | 363        |
| 6                       | 35.1           | 99         | 99         | 271        | 329        | 362        |
| $\overline{7}$          | 28.9           | 51.8       | 51.8       | 181        | 300        | 397        |
| 8                       | 78.9           | <b>160</b> | <b>160</b> | 155        | 227        | 351        |
| 9                       | 29.8           | 60.8       | 60.8       | 305        | 459        | 606        |
| 10                      | <b>11</b>      | 22         | 22         | 67         | 125        | <b>180</b> |

Tableau 3.12: Taux de transit de puissance des ligne après surcharge (350)

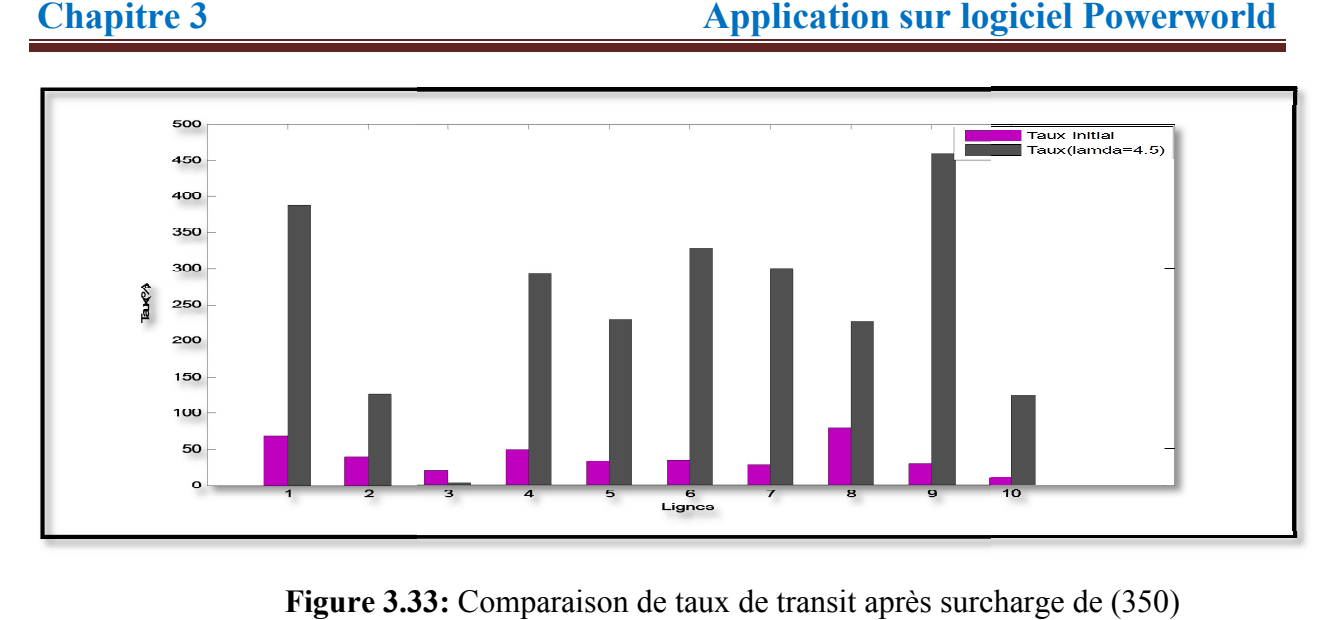

**Figure 3.33:** Comparaison de taux de transit après surcharge de (350)

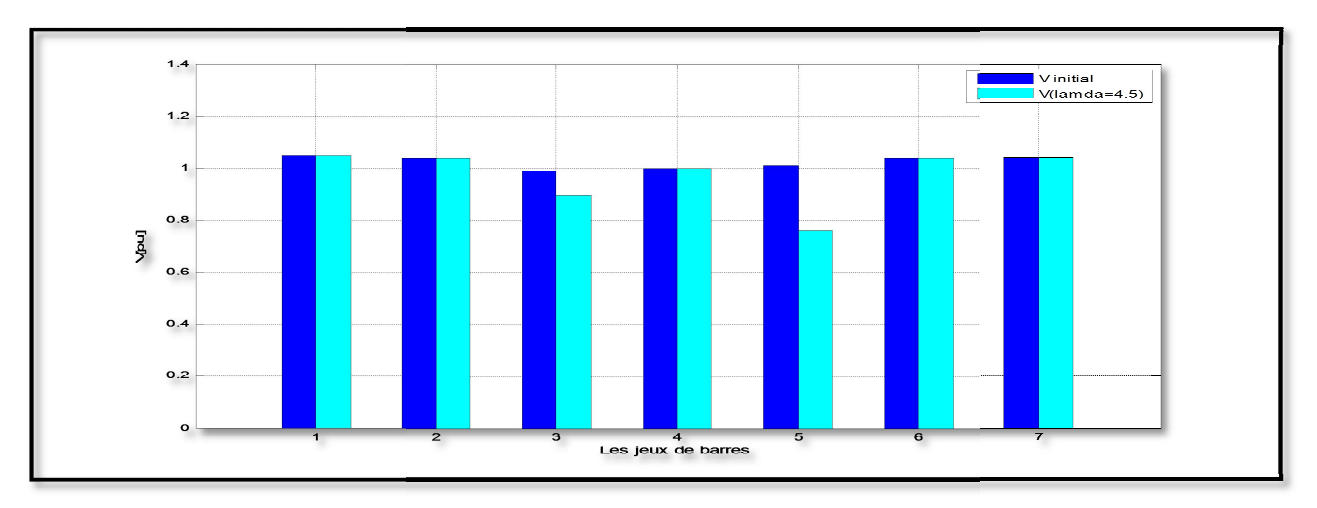

**Figure 3.34:** Comparaison de profile de tension après surcharge (350)

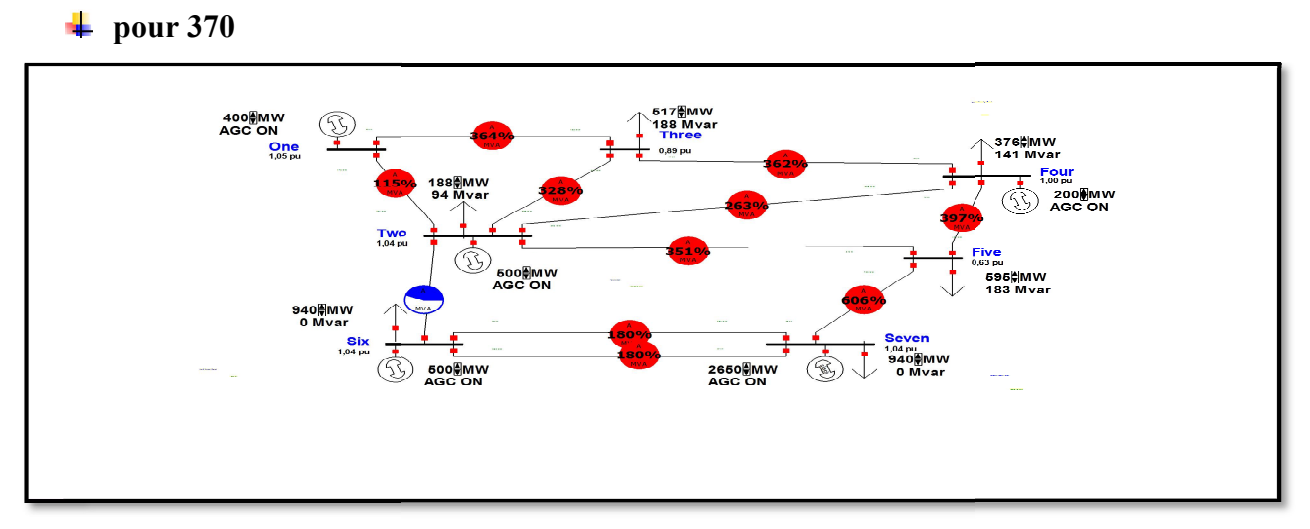

Figure 3.35: Transit de puissance à travers les ligne après augmentation de la charge(370)

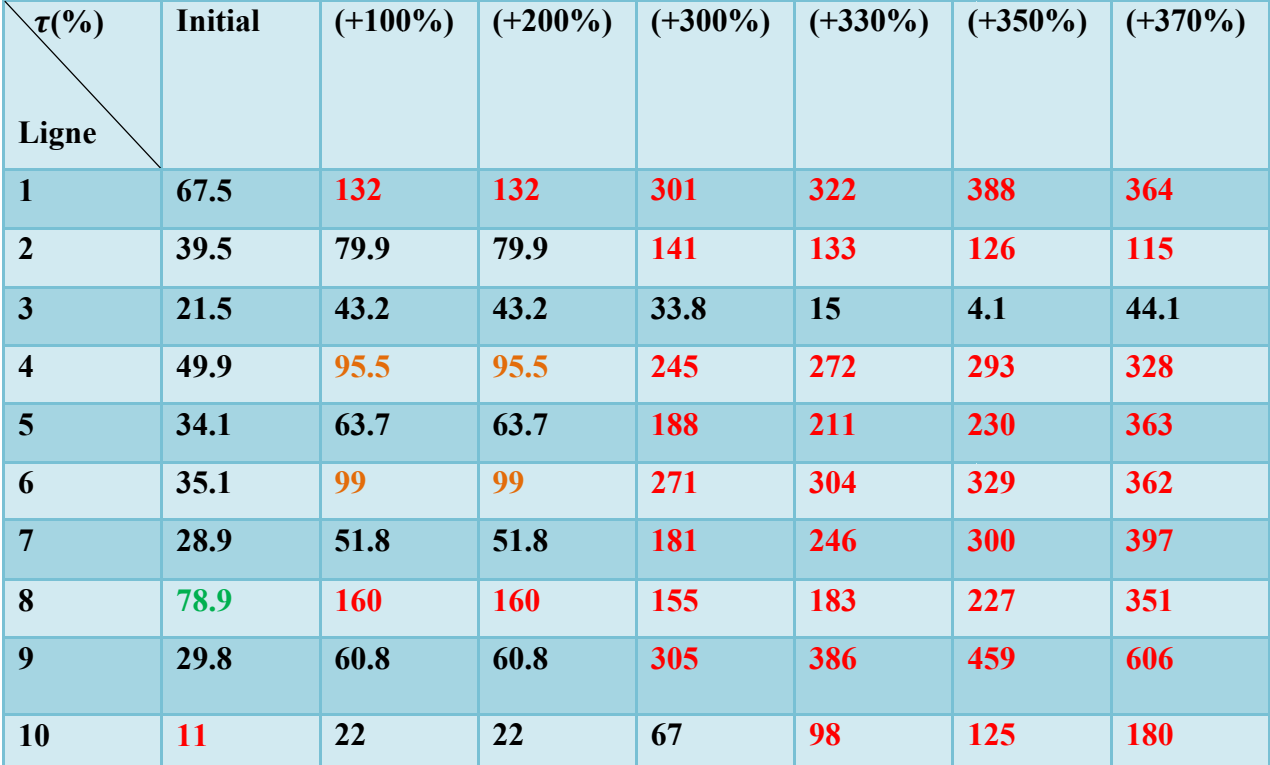

Tableau 3.13: Taux de transit de puissance des ligne après surcharge (370)

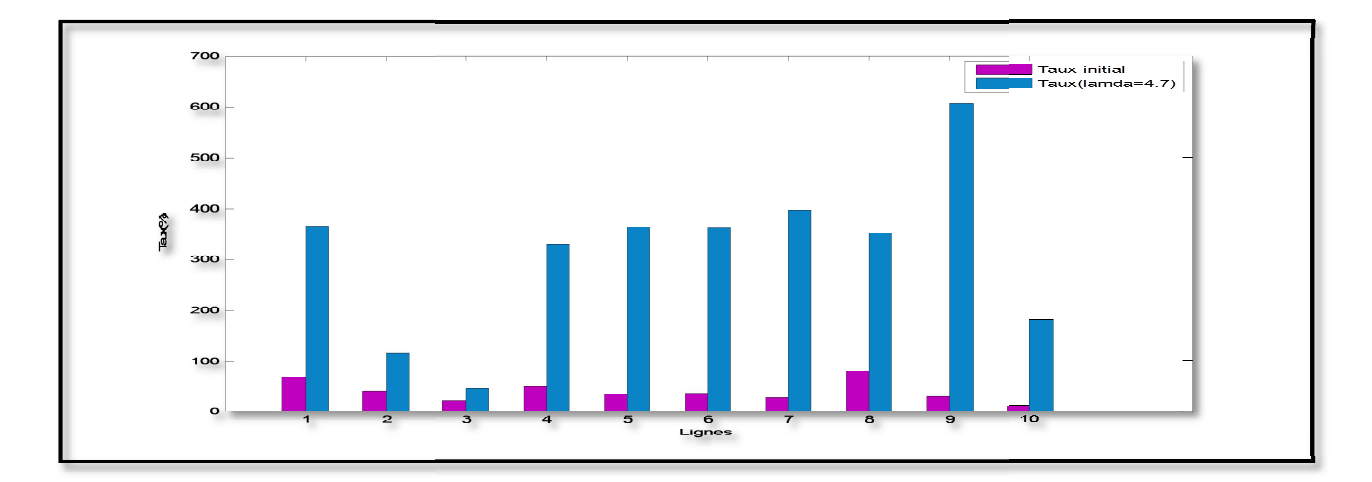

**Figure 3.36 36:** Comparaison de taux de transit après surcharge de (3 (370)

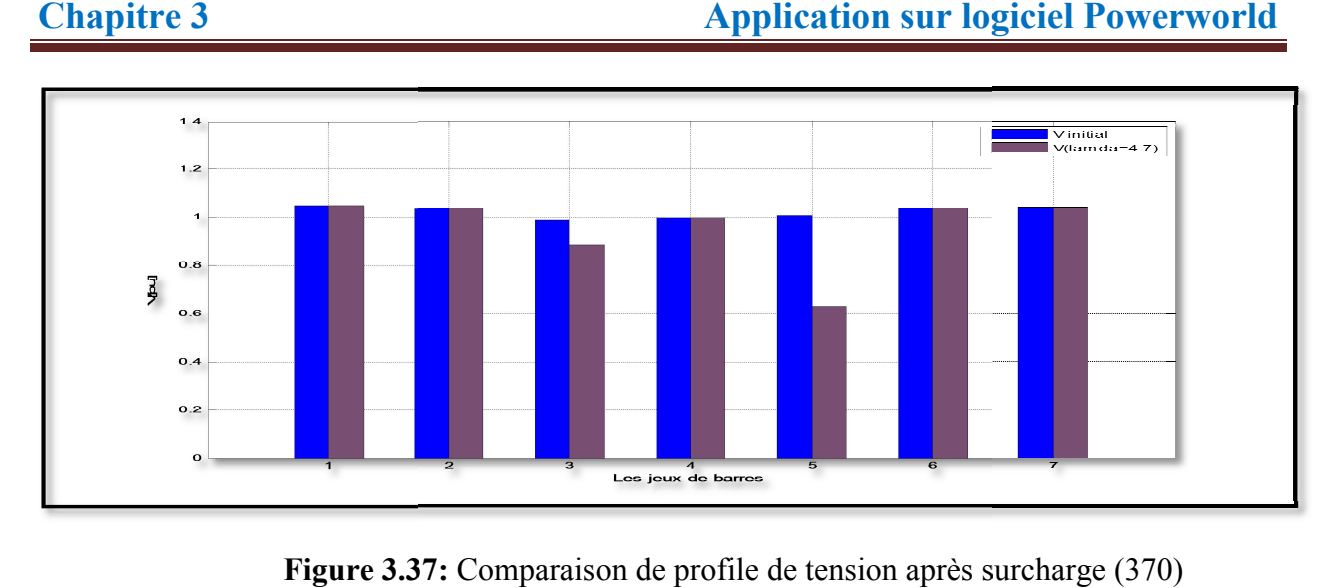

**Figure 3.37:** Comparaison de profile de tension après surcharge (370)

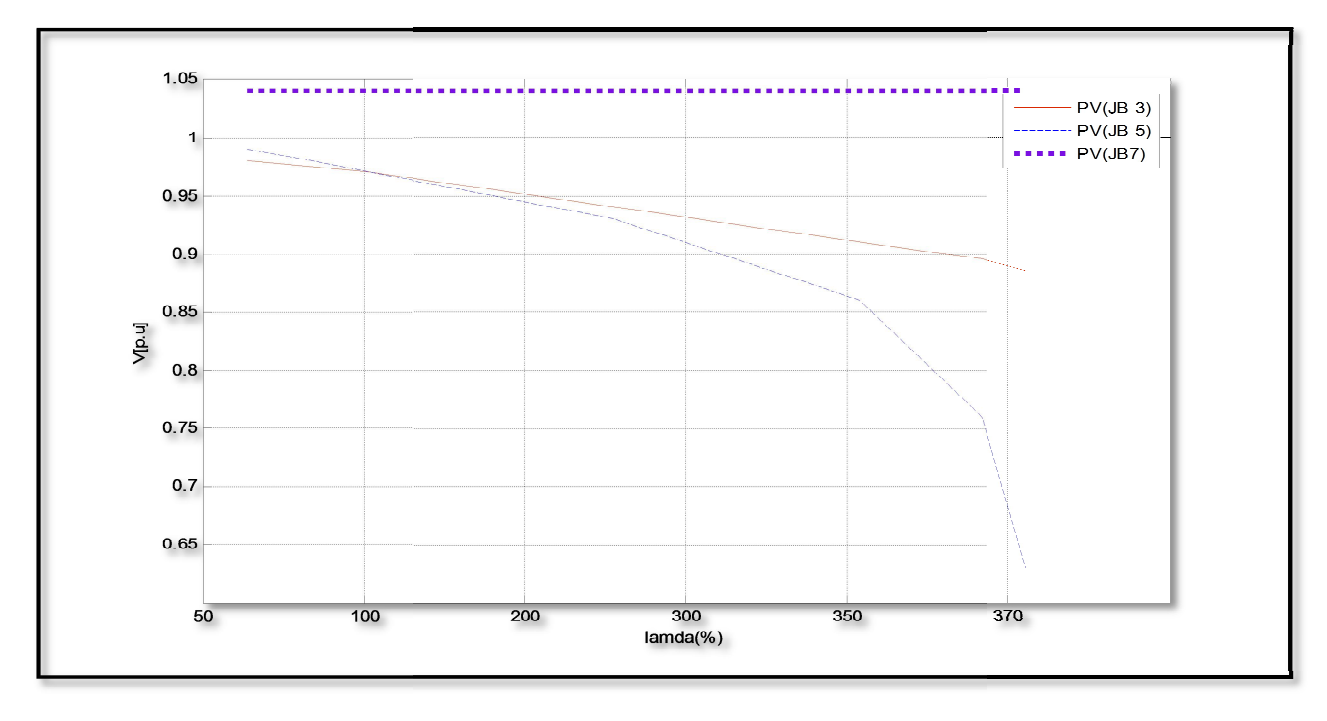

 $\triangleright$  on remarque en tout les lignes créé surtension sauf la ligne (3).

**Figure 3.38:** Caractéristique PV au niveau des jeux de barres (3-5-7)

Comme indiqué ci-dessus Il suffit que la chute de tension au réseau d'un seul jeu de barre Comme indiqué ci-dessus Il suffit que la chute de tension au réseau d'un seul jeu de barre<br>dépasse les limites tolérable tout le réseau perd sa stabilité statique .Comme indiqué le jeu de barre (3-5) qui est très sensible à la variation de puissance (charge), par contre que le jeu de barre (7) il est stable, mais un sac fixe pourrait porter plus d'effort, déformé et pouvait se permettre plus d'effort.

## **Conclusion**

Dans ce chapitre, nous avons abordé:

- $\checkmark$  Maitriser le logiciel POWERWORLD.
- Savoir élaboré un réseau sous POWERWORLD.
- Savoir introduire les donnés des défirent éléments des réseau.
- $\checkmark$  Savoir réaliser les résultats de l'écoulement de puissance et la stabilité par ce logiciel.
- $\checkmark$  Savoir exploiter les résultats de surcharge du réseau.

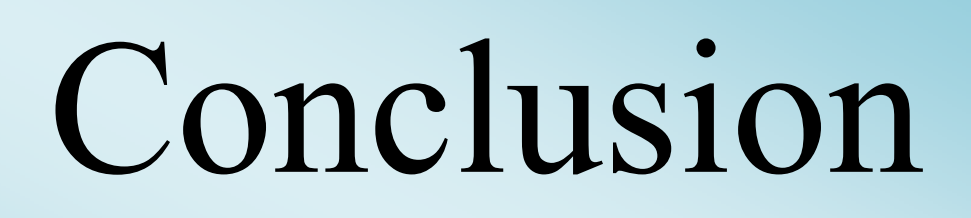

## **Conclusion générale**

Dans ce travail, nous avons mentionné les logicielles utilisés pour étudier l'écoulement de puissance et expliqué en détail le logiciel POWERWORLD, que nous avons utilisé pour notre étude.

nous avons également abordé l'importance de l'écoulement de puissance et la stabilité de tension, en abordant les méthodes de résolution des équations non-linéaires de Newton-Raphson pour le calcul de l'écoulement de puissance.

Dans un premier temps, nous avons développé un réseau de plusieurs jeu de barre pris comme réseau test sous le logiciel Power World et le simuler et ensuite dégager les résultats de l'écoulement de puissance pour voir l'état initial de ce réseau.

Puis, nous avons entamé l'analyse de la stabilité statique du réseau en cherchons les limites de surcharge de ce dernier en se basant sur l'augmentation graduelle et uniforme de la charge au niveau de tous les jeu de barres.

les résultats de simulation ont montré que ce réseau est surdimensionné et que toutes les valeurs d'état sont dans leurs limites de fonctionnement.

Malheureusement nous n'avons pas eu l'occasion d'intégrer les systèmes de compensation FACTS suite à plusieurs contraintes essentiellement celle du temps.

Nous proposons comme perspectives à ce travail l'analyse de l'intégration des systèmes FACTS et les sources renouvelables comme les photovoltaïques et les éoliennes dans le réseau électrique par le logiciel Powerworld.

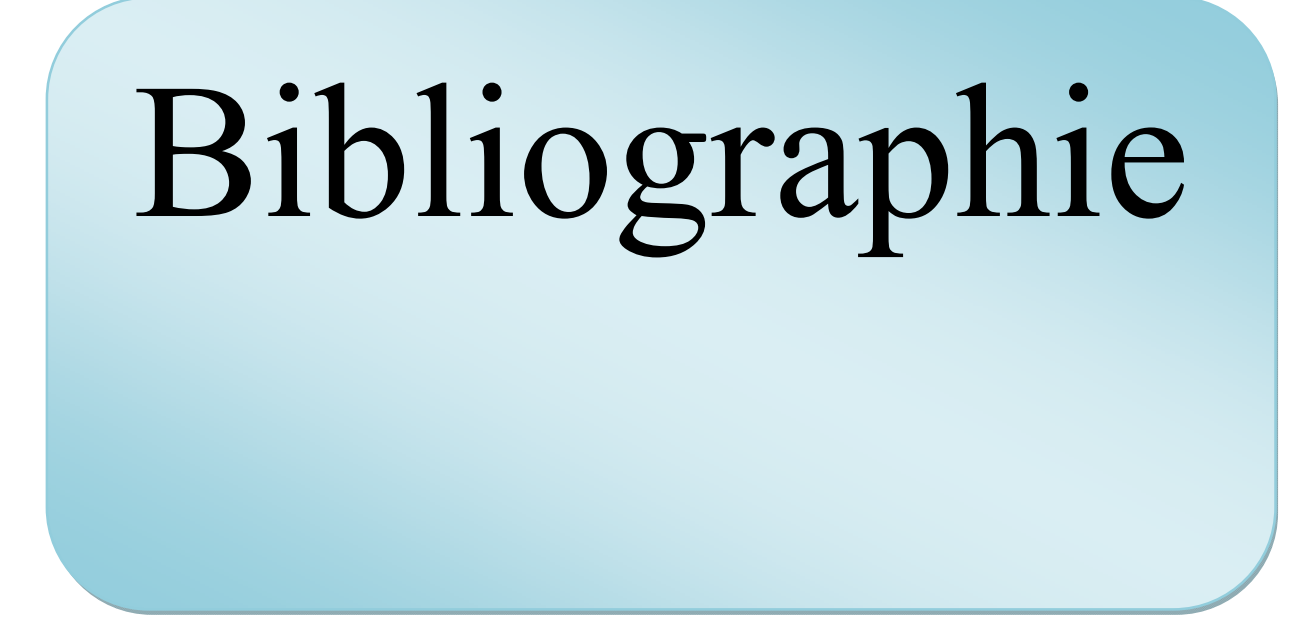

### **A**

**[ACH 04] :** Enrique Acha, Claudio R. Fuerte-Esquivel, Hugo Ambriz-Pérez, César Angeles-

 Camacho," FACTS Modelling and Simulation in Power Networks", John Wiley & Sons Ltd, 2004.

**B**

**[BEK 06]:** Brahim BEKKI, "Contribution du SMES, Dispositif FACTS, à la Stabilisation d'un Réseau Electrique Haute Tension", Mémoire de Magister en Electrotechnique Ecole Nationale Polytechnique, 20/09/2006

**C**

- **[CAT 06] :** Emmanuelle CATZ, "Evolutions techniques du système de transport et de distribution d'électricité", AREVA T & D, Saint Priest Cedex, France, 2006.
- **[CHA 00 01] :** Abdelaziz Chaghi « documents pédagogiques et didactiques» université de Batna 2000/2001.
- **[CHI 07] :** K. CHIKHI, « contribution a l'analyse de la qualité de l'énergie électrique dans le cas de la stabilité de la tension », Thèse de doctorat d'état de l'université de Batna, Algérie, 14 novembre 2007.
- **[Cra 03]:** Crappe M., Stabilité et sauvegarde des réseaux d'énergie électrique, Ed. Bermes

#### **D**

- **[DEL 09] :** Louardi DELENDI, "Contrôle de l'écoulement de puissance active par un système FACTS ", Mémoire de Magister en Electrotechnique Université de Batna, 25juine 2009.
- **[DJM 09] :** Dr :Naimi Djami « Modélisation des réseau électrique ». Cour mastérel. Université de Biskra, 2008/2009.

**G**

- **[GER 03] :** Stéphane GERBEX, " Metaheuristique Appliquées Au Placement Optimal De Dispositifs FACTS dans un Réseau Electrique, " thèse PHD, Ecole polytechnique de Lausanne, Lausanne 2003.
- **[GLA 05] :** Gabriela GLANZMANN, "FACTS Flexible Alternating Current Transmission Systems" EEH - Power Systems Laboratory ETH Z¨urich, 14. January 2005
- **[GLE 68]:** W.S. Glen, A.H. El Abiad, "Computer methods in power systems analysis", Mc Graw Hill international Book Campany, 1968.
- **[GLO 02] :** J.D. Glover and M. Sarma, "Power System Analysis and Design", 3rd ed., Brooks Cole, Pacific Grove,Canada, 2002.
- **[GRI 07]:** L. L. Grigsby and A. P. Hanson, "Power Flow Analysis", Taylor & Francis Group, LLC, 2007.
- **[GON] :** Yanfeng Gong,"Development of an Improved On-Line Voltage Stability Index Using Synchronized Phasor Measurement."PHD thesis, Mississippi State University, Mississippi, USA, December 2005.
- **[GYU 97] :** Laszlo GYUGYI, Colin D. Schauder, Kalyan K. Sen, "Static synchronous series compensator: A solid-state approach to the series compensation of transmission lines ", IEEE Transaction on power delivery, Vol.12, No.1, January 1997 .
	- **H**
- **[HIN,Gyu 00]:** Hingorani N. G., Gyugyi L., Understanding FACTS: Concepts and Technology **K**
- **[KAL 09] :** Kalyan K. Sen, Mey Ling Sen, "INTRODUCTION TO FACTS CONTROLLERS Theory, Modeling, and Applications", IEEE Press, A JOHN WILEY & SONS, INC. Publication, 2009
- **[KUN 04] :** P. Kundur, et al. "Definition and Classification of Power System Stability,"IEEE Trans. On Power Systems, Vol. 19, No. 2, pp.1387-1401, May 2004.

**L**

- **[LAS 99] :** Laszlo G, Kalyan K.Sen, Colin D.Schauder, "The interline power flow controller concept: a new approach to power flow management in transmission system", IEEE Transaction on power delivery, Vol.14, No.3, July 1999
- **[LOI 01] :** Loi lei lai, "Power systeme restructuring and deregulation", IEEE Press, A JOHN WILEY & SONS, 2001
- **[LOU 98] :** Jean Louis Lilien, Transport et ditrubition de l'energie électrique, 1998.
- **[MER 14] :** Merzougui Nassima, «gestion de congestion dans les réseaux électriques», Mémoire de fin d'étude Master, Université Mohamed Khider, Biskra 03 Juin 2014.
	- **M**
- **[MOH 02] :** R. Mohan Mathur, Rajiv K. Varma, "Thyristor-Based FACTS Controllers for Electrical Transmission system", IEEE Press, A JOHN WILEY & SONS, INC. Publication, 2002
	- **N**
- **[NAR 00] :** Narain G. Hingorani and Laszlo Gyugyi, "Understanding FACTS –Concepts and Technlogy of Flexible AC Transmission Systems", IEEE Press, 2000.
- **[NAR 10] :** A.V.Naresh Babu, S.Sivanagaraju, Ch.Padmanabharaju and T.Ramana, "Multi- Line Power Flow Control using Interline Power Flow Controller (IPFC) in Power Transmission Systems", International Journal of Electrical Power and Energy Systems Engineering 3:3:201
- **[NAS 09] : N**ashiren.F. Mailah, Senan M**.** Bashi**,** "Single Phase Unified Power Flow Controller (UPFC): Simulation and Construction", European Journal of Scientific Research ISSN 1450-216X Vol.30 No.4 (2009), pp.677-684
	- **S**
- **[SAD 06] :** Rusejla SADIKOVIC´," Use of FACTS Devices for Power Flow Control and Damping of Oscillations in Power Systems", Thèse de Doctorat Swiss Federal Institute of Technology Zurich,2006
- **[SAH 03] :** E. GH. SAHRAKI, "Apport de l'UPFC à l'Amélioration de La Stabilité Transitoire des Réseaux Electriques", Thèse de Doctorat Université de Henri Poincaré, NancyI,13 Octobre 2003.
- **[STE 82]:** W.D. Stevenson, "Elements of Power System Analysis", 4<sup>th</sup> Ed., McGraw-Hill Book1982.
- **[STO 74] :** B. Stott, O. Alsac, " Fast decoupled load flow" IEEE Transactions on Power App.Syst, Vol 93, no 3, pp. 859-869, 1974.
	- **U**
- **[UG11]** : User's Guide December 22, 2011 .2001 South First Street /Champaign, IL 61820 http://www.powerworld.com support@powerworld.com
	- **W**
- **[WEE 79]:** B.M. Weedy, "Electric Power Systems", 3<sup>rd</sup> Ed., John Wiley & Sons Ltd., London,
	- 979.

**Z**

**[ZHA 05]:** Xiao-Ping Zhang, Christian Rehtanz, Bikash Pal, "Flexible AC Transmission

systems: Modelling and Control", Springer 2005.

**[Zim,Car 97 07]:** Ray D. Zimmerman Carlos E. Murillo-Sánchez .© 1997-2007 Power Systems

 Engineering Research Center (PSERC) School of Electrical Engineering, Cornell University, Ithaca, NY 14853